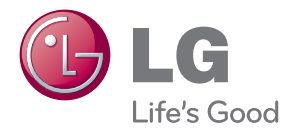

# BRUGERVEJLEDNING Blu-ray Disc™/DVD afspiller med indbygget HDD & HD tuner

Før betjening af enheden bedes du læse denne brugervejledning grundigt igennem og gemme den til evt. fremtidig brug.

HR925N/HR929N

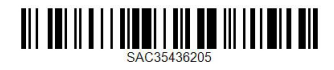

www.lg.com

# <span id="page-2-0"></span>**Oplysninger om sikkerhed**

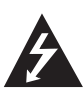

#### **FORSIGTIG RISIKO FOR ELEKTRISK STØD. MÅ IKKE ÅBNES.**

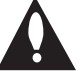

**FORSIGTIG:** FOR AT NEDSÆTTE RISIKOEN FOR ELEKTRISK STØD BØR LÅGET (ELLER BAGSIDEN) IKKE FJERNES. INDEHOLDER INGEN DELE, SOM

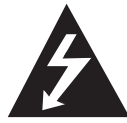

KAN UDSKIFTES AF BRUGEREN. REPARATIONER BØR UDFØRES AF KVALIFICEREDE SERVICETEKNIKERE.

Lynet i en ligesidet trekant er en advarsel til brugeren om, at der

forefindes uisoleret farlig spænding inden for produktets område, som kan være af tilstrækkelig

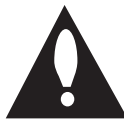

styrke til at udgøre en risiko for elektrisk stød for personer.

Udråbstegnet i en ligesidet trekant skal henlede brugerens opmærksomhed på, at der

findes vigtige betjenings- og vedligeholdelsesinstruktioner (service) i det skriftlige materiale, som følger med produktet.

**ADVARSEL:** FOR AT NEDSÆTTE RISIKOEN FOR BRAND ELLER ELEKTRISK STØD BØR PRODUKTET IKKE UDSÆTTES FOR REGN ELLER FUGT.

**ADVARSEL:** Dette udstyr må ikke installeres på en snæver plads som f.eks. bogskab eller lignende.

**FORSIGTIG:** Blokér ikke nogen som helst af ventilationsåbningerne. Installér produktet i henhold til fabrikantens anvisninger. Huller og åbninger i kabinettet er til ventilation og for at sikre en pålidelig betjening af produktet samt beskytte det mod overopvarmning. Åbningerne må aldrig blokeres ved, at produktet placeres på en seng, en sofa, et tæppe eller lignende overflader. Dette produkt bør ikke placeres i en indbygget installation så som en bogreol eller et rack, med mindre der er tilstrækkelig ventilation, eller at man

har fulgt fabrikantens anvisninger.

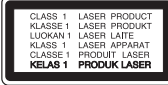

**FORSIGTIG:** Dette produkt anvender et lasersystem. For at sikre korrekt brug af dette produkt bedes man læse denne brugervejledning grundigt igennem og gemme den til fremtidig brug. Hvis der kræves vedligeholdelse af enheden, så skal man kontakte en autoriseret serviceforhandler. Brug af nogen som helst betjeningsfunktioner, justeringer eller andre procedurer end de, der er specificeret heri, kan resultere i farlig strålingseksponering.

For at undgå direkte eksponering fra laserstråler skal man ikke forsøge at åbne produktets hus.

#### **VÆR FORSIGTIG med hensyn til strømkablet**

For de fleste apparater anbefales det, at de forbindes til et særligt kredsløb:

dvs. et kredsløb med enkelt udløb, som kun yder strøm til dette apparat, og som ikke har andre udgange eller tilknyttede kredsløb. For at være sikker bør du kontrollere specifikationssiden i denne brugermanual. Lad være med at overbelaste vægstikdåserne. Overbelastede stikdåser, løse eller beskadigede stikdåser, forlængerledninger, flossede strømkabler eller beskadiget eller knækket kabelisolering er farligt. Enhver af disse situationer kan resultere i elektrisk stød eller brand. Med mellemrum bør du kontrollere kablerne til dit apparat, og hvis det ser ud, som om de er beskadigede eller slidte, så tag stikket ud. Lad være med at bruge apparatet, og få kablet skiftet ud med en nøjagtig udskiftningsdel af en autoriseret servicetekniker. Beskyt strømkablet mod fysisk eller mekanisk misbrug og undgå at vride det, knække det, klemme det, klemme det i en dør og træde på det. Vær særlig opmærksom på stik, stikdåser og der, hvor kablet kommer ud fra apparatet. Træk netstikkontakten ud for at afbryde strømmen fra netstikket. Når du monterer dette produkt, skal du sørge for, at der er fri adgang til stikket.

Denne enhed er udstyret med et bærbart batteri eller akkumulator.

**Sådan fjernes batteriet eller batteripakken på sikker vis fra udstyret:** Følg monteringstrinnene i modsat rækkefølge, når du fjerner det gamle batteri eller batteripakken. Du skal sørge for korrekt bortskaffelse af dine gamle batterier eller batteripakker på de særlige opsamlingssteder på genbrugsstationen, så de ikke forurener miljøet og udgør en mulig fare for menneskers og dyrs helbred. Batterier og batteripakker må ikke bortskaffes sammen med andet affald. Det anbefales, at du bruger genopladelige batterier, og akkumulatorer. Batteriet må ikke udsættes for kraftig varme, såsom solskin, ild eller lignende.

**FORSIGTIG:** Apparatet bør ikke udsættes for vand (dryp eller sprøjt), og man bør ikke placere genstande fyldt med væsker, såsom vaser, på apparatet.

#### **Sådan smider du dit gamle apparat ud**

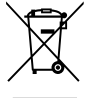

- 1. Når der er et tegn med et kryds over en skraldespand, betyder det, at produktet er omfattet af EU-direktiv 2002/96/EC.
- 2. Alle elektriske og elektroniske produkter skal smides ud et andet sted end gennem den kommunale affaldsordning ved hjælp af specielle indsamlings-faciliteter, der er organiseret af staten eller de lokale myndigheder.
- 3. Korrekt bortskaffelse af dit gamle apparat er med til at forhindre mulige skadevirkninger på miljøet og menneskelig sundhed.
- 4. Mere detaljerede oplysninger om bortskaffelse af dit gamle apparat kan fås ved at kontakte dit lokale kommunekontor, renovationsselskab eller den butik, hvor du købte produktet.

#### **Bortskaffelse af batterier/akkumulatorer**

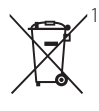

1. Når du ser symbolet med en affaldsspand med kryds over på dine batterier/akkumulatorer, så betyder det, at produket er underlagt det europæiske direktiv 2006/66/EC.

- 2. Symbolet kan være kombineret med de kemiske symboler for kviksølv (Hg), kadmium (Cd) eller bly (Pb), hvis batteriet indeholer mere end 0,0005% kviksølv, 0,002% kadmium eller 0,004% bly.
- 3. Alle batterier/akkumulatorer bør bortskaffes på separat vis, og ikke som husholdningsaffald, men via specielle opsamlingssteder, der er udpeget af de offentlige eller lokale myndigheder.
- 4. Når du bortskaffer dine gamle batterier/akkumulatorer på korrekt vis, hjælper du med til at forhindre mulige negative konsekvenser på miljøet samt på dyrs og menneskers sundhed.
- 5. Ønsker du yderligere oplysninger om bortskaffelse af dine gamle batterier/akkumulatorer, skal du kontakte de offentlige myndigheder, genbrugspladsen eller butikken, hvor du købte produktet.

#### **EU meddelelse om trådløse produkter**

LG erklærer herved, at dette/disse produkt(er) opfylder vigtige krav og andre relevante bestemmelser i direktiv 1999/5/ EF, 2004/108/EF, 2006/95/EF og 2009/125/EF.

Kontakt følgende adresse og bed om en kopi af DoC (Declaration of Conformity/ Overensstemmelseserklæring).

#### **Centre for Europæiske standarder:**

Krijgsman 1, 1186 DM Amstelveen, The Netherlands Kun til indendørs brug.

#### **Erklæring om RF-strålingseksponering**

Dette udstyr bør installeres og betjenes med en minimumsafstand på 20 cm mellem køleren og din krop.

#### **Bemærkninger til Copyrights**

- Optageudstyr bør kun anvendes til retmæssig kopiering, og det anbefales, at du omhyggeligt kontrollerer definitionen af retmæssig kopiering i det område, hvor du kopierer. Kopiering af ophavsretligt beskyttet materiale så som film eller musik er forbudt, med mindre en lovlig undtagelse er givet hertil, eller der er givet samtykke hertil fra rettighedshaver.
- Dette produkt bruger ophavsretbeskyttet teknologi, som er beskyttet af U.S. patenter og andre intellektuelle ejendomsrettigheder. Brug af denne ophavsretlige beskyttelsesteknologi skal godkendes af Rovi Corporation og er kun beregnet til visning i hjemmet og andre begrænsede visningsanvendelser, med mindre andet er godkendt af Rovi Corporation. Reverse engineering eller adskillelse er forbudt.
- y FORBRUGERE BØR BEMÆRKE, AT DET IKKE ER ALLE HIGH DEFINITION TV-APPARATER, DER ER FULDT KOMPATIBLE MED DETTE PRODUKT, OG AT DER DERFOR KAN VISE SIG ARTEFAKTER I BILLEDET. HVIS DER OPSTÅR BILLEDPROBLEMER MED 625 PROGRESSIV SKANNING, ANBEFALES DET, AT BRUGEREN SKIFTER FORBINDELSE TIL 'STANDARD DEFINITIONS' UDGANGEN. HVIS DER OPSTÅR SPØRGSMÅL MED HENSYN TIL VORT TV-APPARATS KOMPATABILITET MED DENNE MODEL 625p, BEDES MAN KONTAKTE VORT KUNDESERVICECENTER.
- Da AACS (Advanced Access Content System) er godkendt som indholdsbeskyttelsessystem for Blu-ray disk-format, tilsvarende i brug af CSS (Content Scramble System) for DVD format, er der pålagt visse restriktioner på afspilning, analog signaludgang osv. af AACS beskyttede indhold. Betjeningen af dette produkt og restriktionerne på dette produkt kan variere afhængig af købstidspunkt, da disse restriktioner muligvis benyttes og/eller ændres af AACS, efter produktionen af dette produkt.
- Yderligere anvendes BD-ROM Mark og BD+ som indholdsbeskyttelsessystem for Blu-ray disk format, hvilket pålægger visse restriktioner inklusive afspilningsrestriktioner for BD-ROM Mark og/eller BD+ beskyttet indhold. Du kan kontakte et autoriseret Kundeservicecenter og få yderligere oplysninger om AACS, BD-ROM Mark, BD+ eller dette produkt.
- Mange BD-ROM/DVD diske er kodet med kopibeskyttelse. Derfor bør du kun tilslutte din afspiller direkte til TV'et og ikke til en VCR (videobåndoptager). Hvis du tilslutter den til en VCR, resulterer det i et forvrænget billede fra kopibeskyttede diske.
- Under den amerikanske ophavsretlovgivning og ophavsretlovgivningen i andre lande, kan uautoriseret optagelse, anvendelse, visning, distribution eller revision af TV-programmer, videobånd, BD-ROM diske, DVD'ere, CD'ere og andre materialer gøre dig til genstand for privatretligt ansvar og/eller strafansvar.

#### $/$ ! $\backslash$  Forsigtig .

- Hvis du ser 3D indhold i længere tid, kan det forårsage svimmelhed eller træthed.
- Det anbefales, at personer med svagt helbred, børn og gravide kvinder ikke bør se 3D film.
- y Hvis du får hovedpine, bliver træt eller svimmel, når du ser 3D indhold, anbefales det kraftigt, at du stopper afspilningen og tager en pause, indtil du har det godt igen.

### **Vigtig meddelelse om TVfarvesystem**

Farvesystemet i denne afspiller varierer afhængig af de aktuelt afspillede diske.

Når afspilleren fx afspiller en disk, der er optaget i et NTSC-farvesystem, udsendes billedet som et NTSCsignal.

Det er kun et multisystem farve-TV, der kan modtage alle signaler, der udsendes fra afspilleren.

- Hvis du har et PAL farvesystem TV, vises der udelukkende forvrængede billeder, når du bruger diske eller videoindhold, der er optaget i NTSC.
- I et multisystem farve-TV ændres farvesystemet automatisk i henhold til indgangssignalerne. Hvis farvesystemet ikke ændres automatisk, skal du slukke for enheden og tænde for den igen, for at få vist normale billeder på skærmen.
- Selv om diskindholdet, optaget i NTSC farvesystem, vises korrekt på dit TV, er det muligvis ikke optaget på korrekt vis på din optager.

# **Indholdsfortegnelse**

### **[Sådan kommer du i gang](#page-2-0)**

- [Oplysninger om sikkerhed](#page-2-0)
- [Introduktion](#page-7-0)
- [Spilbare diske og symboler, der bruges i](#page-7-0)  [denne vejledning](#page-7-0)
- 9 [Om de viste symboler "](#page-8-0) $\Omega$ "
- [Bemærkninger til kompatibilitet](#page-8-0)
- [Filkompatibilitet](#page-9-0)
- [Regionskode](#page-10-0)
- [AVCHD \(Advanced Video Codec High](#page-10-0)  [Definition\)](#page-10-0)
- [Visse systemkrav](#page-10-0)
- [Bemærkninger til kompatibilitet](#page-10-0)
- [Hvad er SIMPLINK?](#page-10-0)
- [Fjernbetjening](#page-11-0)
- [Hovedenhed](#page-12-0)

### **[Tilslutning](#page-13-0)**

- [Tilslutninger til dit TV](#page-13-0)
- [Antenneforbindelse til dit TV og denne](#page-13-0)  [enhed](#page-13-0)
- [HDMI forbindelse](#page-14-0)
- [Komponentvideotilslutning](#page-15-0)
- [Komposit tilslutning](#page-15-0)
- [Indstilling af opløsning](#page-16-0)
- [Tilslutninger til en forstærker](#page-17-0)
- [Sådan tilslutter du til en forstærker via](#page-17-0)  [HDMI udgang](#page-17-0)
- [Sådan tilslutter du til en forstærker via](#page-18-0)  [digital lydudgang](#page-18-0)
- [Sådan tilslutter du til en forstærker via](#page-18-0)  [2-kanals lydudgang](#page-18-0)
- [Sådan tilslutter du til dit hjemmenetværk](#page-19-0)
- [Ledningstrukket netværksforbindelse](#page-19-0)
- [Ledningstrukket netværksindstilling](#page-20-0)
- [Trådløs netværksforbindelse](#page-21-0)
- [Trådløst Netværk Indstillinger](#page-21-0)
- [Tilslutning til USB-enhed](#page-24-0)
- [Afspilningsindhold på USB-enhed](#page-24-0)

### **[Systemindstilling](#page-25-0)**

- [Automatisk indstilling](#page-25-0)
- [Oversigt over menuen Start \(Home\)](#page-26-0)
- [Grundlæggende betjening af knapper](#page-26-0)
- [Indstillinger](#page-26-0)
- [Justering af Indstillinger](#page-26-0)
- [Indstillinger til digitalt TV](#page-27-0)
- [Indstilling af kabel \(Auto indstilling\)](#page-27-0)
- [Indstilling af kabel \(Manuel indstilling\)](#page-28-0)
- [Programmer scannes automatisk med](#page-28-0)  [terristrisk antenne \(Auto indstilling\)](#page-28-0)
- [Programmer scannes automatisk med](#page-29-0)  [terristrisk antenne \(Manuel indstilling\)](#page-29-0)
- [Redigering af Programliste \(Redigering af](#page-29-0)  [kanal\)](#page-29-0)
- [Indstilling af DTV lås](#page-30-0)
- [Indstilling af strømforsyning til antenne](#page-30-0)
- [Indstilling af DTV rating](#page-30-0)
- [Indstilling af Tidsforskydning](#page-30-0)
- [Menuen \[DTV\]](#page-31-0)
- [Menuen \[DISPLAY\]](#page-32-0)
- [Menuen \[SPROG\]](#page-33-0)
- [Menuen \[LYD\]](#page-34-0)
- [Menuen \[LÅS\]](#page-35-0)
- [Menuen \[NETVÆRK\]](#page-36-0)
- [Menuen \[ANDET\]](#page-37-0)

## **[Betjening](#page-39-0)**

- [Sådan bruger du funktionerne til Digitalt TV](#page-39-0)
- 40 [Sådan ser du digitalt TV](#page-39-0)
- [Sådan skifter du digitale TV-programmer](#page-39-0)
- [Sådan indstiller du Favoritprogrammer](#page-39-0)
- [Sådan får du vist programoplysninger](#page-40-0)
- [Sådan vælger du DTV lydsprog](#page-40-0)
- [Sådan vælger du DTV undertekstsprog](#page-40-0)
- [Programvejledning \(Kun digitalt program\)](#page-41-0)
- [Sådan bruger du manuelt funktionen](#page-42-0)  [Tidsforskydning](#page-42-0)
- [Sådan bruger du funktionen Automatisk](#page-42-0)  [tidsforskydning](#page-42-0)
- [Sådan bruger du teletekst \(Sådan ser du](#page-43-0)  [teletekst\)](#page-43-0)
- [Sådan optager du TV-programmer](#page-43-0)
- [Normal optagelse](#page-43-0)
- [Tidsindstillet optagelse \(manuelt\)](#page-44-0)
- [Tidsindstillet optagelse \(EPG\)](#page-45-0)
- [Sådan sletter du en tidsindstillet optagelse](#page-45-0)
- [Sådan redigerer du en tidsindstillet](#page-45-0)  [optagelse](#page-45-0)
- [Øjeblikkelig tidsindstillet optagelse](#page-46-0)
- [Generel afspilning](#page-46-0)
- [Sådan afspiller du diske](#page-46-0)
- [Sådan bruger du menuen Disk](#page-47-0)
- [Genoptag afspilning](#page-47-0)
- [Sådan afspiller du de optagede titler](#page-48-0)
- [Sådan søger du efter optagede titler](#page-48-0)
- [Sådan sorterer du de optagede titler](#page-48-0)
- [Afspilning af indhold på det interne](#page-49-0)  [harddiskdrev.](#page-49-0)
- [Sådan søger du efter indhold på](#page-49-0)  [harddiskdrevet ved at indtaste filnavnet](#page-49-0)
- [Afspilning af 3D Blu-ray diske](#page-50-0)
- [Avanceret afspilning](#page-51-0)
- [Gentag afspilning](#page-51-0)
- [Sådan gentager du et specielt afsnit](#page-51-0)
- [Sådan ændrer du visning af](#page-52-0)  [indholdsfortegnelse](#page-52-0)
- [Sådan får du vist Oplysninger om indhold](#page-52-0)
- [Sådan vælger du en undertekstfil](#page-52-0)
- [Hukommelse for sidste scene](#page-53-0)
- [På-skærmen visning \(OSD\)](#page-53-0)
- [Sådan får du vist oplysninger om](#page-53-0)  [indholdet på skærmen](#page-53-0)
- [Sådan afspiller du på et valgt tidspunkt](#page-54-0)
- [Sådan kan du lytte til anden lyd](#page-55-0)
- [Sådan vælger du et undertekstsprog](#page-55-0)
- [Sådan får du visning fra en anden vinkel](#page-55-0)
- [Sådan ændrer du TV'ets billedforhold](#page-55-0)
- [Sådan ændrer du billedstatus](#page-56-0)
- [Kopierer](#page-56-0)
- [Sådan kopierer du fil\(er\)/mappe\(r\) til det](#page-56-0)  [interne harddiskdrev](#page-56-0)
- [Sådan kopierer du fil\(er\)/mappe\(r\) fra](#page-58-0)  [det interne harddiskdrev til en USB](#page-58-0)  [lagringsenhed](#page-58-0)
- [Sådan sletter du en fil\(er\)/mappe\(r\)](#page-59-0)
- [Sådan navngiver du en fil/mappe](#page-60-0)
- [Sådan nyder du BD-LIVE](#page-60-0)
- [Afspilning af en fil på en netværksserver](#page-61-0)
- [Wi-Fi Direct™ forbindelse](#page-62-0)
- [Sådan afspiller du en filmfil og VR disk](#page-64-0)
- [Sådan vælger du en undertekstfil](#page-64-0)
- [Sådan ændrer du undertekstens sidekode](#page-65-0)
- [Sådan får du vist et foto](#page-65-0)
- [Valgmuligheder under visning af foto](#page-66-0)
- [Sådan lytter du til musik under et dias](#page-67-0)  [show](#page-67-0)
- [Sådan lytter du til musik](#page-68-0)
- [Optagelse af lyd-CD](#page-68-0)
- [Sådan får du vist oplysninger fra](#page-69-0)  [Gracenote Media Database](#page-69-0)
- [Sådan bruger du Musikbiblioteket](#page-70-0)
- [Anvendelse af billedbiblioteket](#page-72-0)
- [Brug af Premium](#page-73-0)
- [Bruge LG Apps](#page-73-0)
- [Logge ind](#page-74-0)
- [Administration af min Apps](#page-74-0)
- [Søger efter onlineindhold](#page-74-0)

### **[Fejlfinding](#page-75-0)**

- [Fejlfinding](#page-75-0)
- [Generelt](#page-75-0)
- [Billede](#page-75-0)
- [Lyd](#page-76-0)
- [Netværk](#page-76-0)
- [Optager](#page-77-0)
- [Kundesupport](#page-77-0)
- [Bemærkning om open source-software](#page-77-0)

### **[Tillæg](#page-78-0)**

- [Sådan kontrollerer du TV'et med den](#page-78-0)  [medfølgende fjernbetjening](#page-78-0)
- [Indstilling af fjernbetjening til kontrol af TV](#page-78-0)
- [Liste over områdekoder](#page-79-0)
- [Liste over sprogkoder](#page-80-0)
- [Varemærker og licenser](#page-81-0)
- [Opdatering af netværkssoftware](#page-83-0)
- [Meddelelse om opdatering af netværk](#page-83-0)
- [Opdatering af software](#page-84-0)
- [MediaHome 4 Essentials](#page-85-0)
- [Systemkrav](#page-85-0)
- [Sådan installerer du Nero MediaHome 4](#page-85-0)  **[Essentials](#page-85-0)**
- [Deling af filer og mapper](#page-86-0)
- [Lydudgangsspecifika-tioner](#page-87-0)
- [Om det indvendige harddiskdrev](#page-88-0)
- [Videoudgangsopløsning](#page-89-0)
- [Specifikationer](#page-90-0)
- [Vedligeholdelse](#page-91-0)
- [Bemærkninger til diske](#page-91-0)
- [Håndtering af enheden](#page-91-0)
- [Vigtige oplysninger om netværksservice](#page-92-0)

# <span id="page-7-0"></span>**Introduktion**

# **Spilbare diske og symboler, der bruges i denne vejledning**

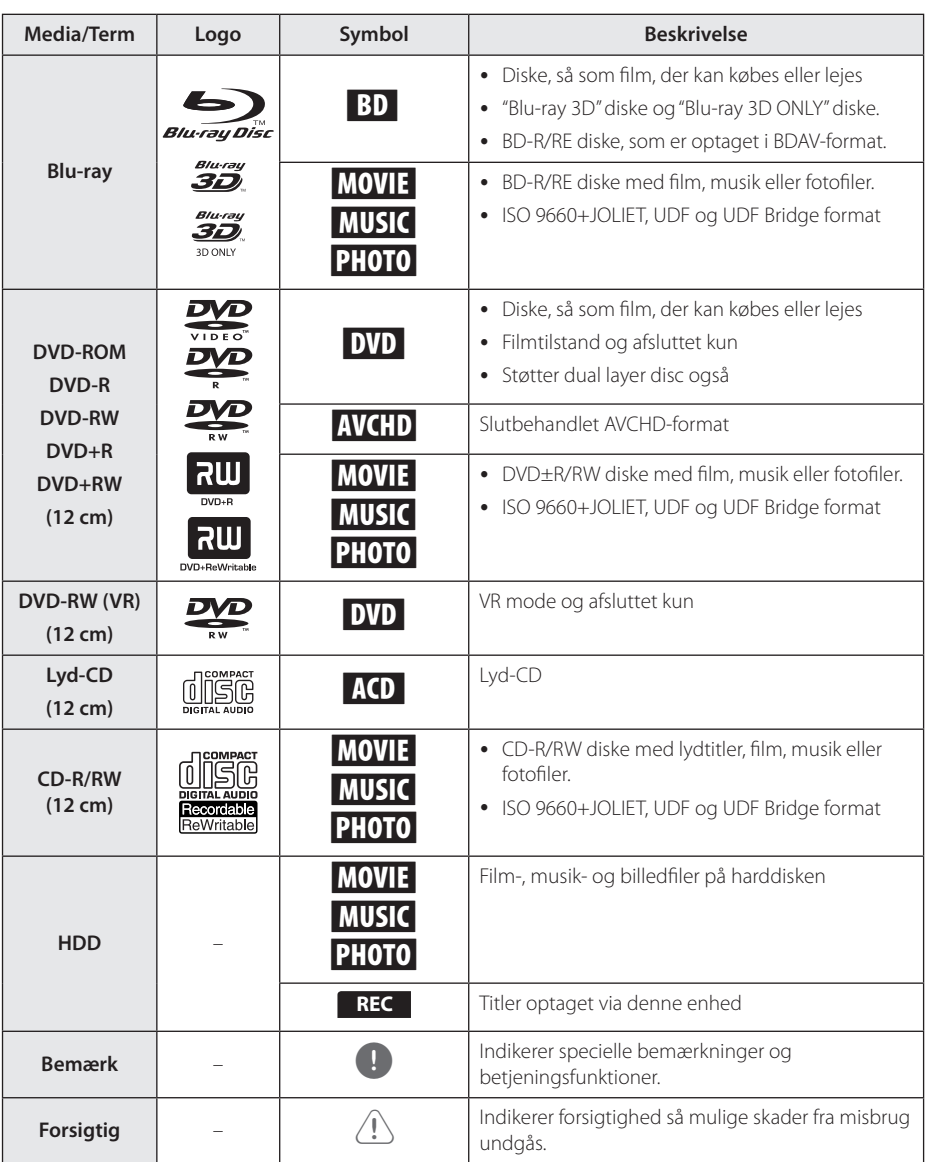

- <span id="page-8-0"></span>• Afhængig af forholdene for optageudstyr eller selve CD-R/RW (eller DVD-R/RW) disken, er der nogle CD-R/RW (eller DVD±R/ RW) diske, der ikke kan afspilles på enheden.
- Afhængig af optagesoftware & slutbehandling kan nogle optagede diske (CD-R/RW eller DVD±R/RW) måske ikke afspilles.
- BD-R/RE, DVD±R/RW og CD-R/RW diske, der er optaget ved brug af en PC eller en DVDeller CD-optager, kan muligvis ikke afspilles, hvis disken er beskadiget eller snavset, eller hvis der er snavs eller kondens på enhedens linse.
- y Hvis du optager på en disk ved brug af en PC, selv om den optages i et kompatibelt format, så er der tilfælde, hvor den ikke kan afspilles på grund af de indstillinger af applikationssoftwaren, der blev brugt for at oprette disken. (Få yderligere oplysninger hos din softwareudbyder).
- Denne enhed kræver diske og optagelser som imødegår visse tekniske standarder for at opnå optimal afspilningskvalitet.
- Allerede optagne DVD'ere er automatisk indstillet til disse standarder. Der er mange forskellige typer diskformater, der kan optages på (inklusive CD-R med MP3 eller WMA-filer), og disse kræver visse allerede eksisterende betingelser for at sikre kompatibel afspilning.
- Kunder bør bemærke, at der kræves tilladelse til at downloade MP3/WMA filer og musik fra internettet. Vores firma har ingen ret til at give en sådan tilladelse. Tilladelse bør altid fås fra/garanteres af copyright owner (indehaveren af ophavsretten).
- Du skal indstille valgmuligheden for diskformat til [Mastered] for at gøre diskene kompatible med LG afspillerne, når du formaterer diske, der kan overskrives. Hvis du indstiller valgmuligheden til "Live System" (Direkte system), kan disken ikke afspilles på en LG afspiller. (Mastered/Live File System: Diskformatsystem til Windows Vista)
- Diskskuffen er kun beregnet til, at De skal lægge runde 77 mm eller 120 mm disketter i. Drivet virker ikke med irregulært formede disketter, som vil kunne beskadige drivet, hvis de bliver sat i.

# BEMÆRK **CHARGE COM SEMERK Om de viste symboler** "0"

" $Q$ " vises muligvis på din TV-skærm under afspilningen og indikerer, at den beskrevne funktion i denne brugervejledning ikke er tilgængelig på dette specifikke medie.

# **Bemærkninger til kompatibilitet**

- y Da BD-ROM er et nyt format, kan der på visse diske opstå problemer med den digitale forbindelse, og der kan opstå andre kompatibilitetsproblemer. Hvis du støder på kompatibilitetsproblemer, bedes du kontakte et autoriseret kundeservicecenter.
- Med dette apparat kan du nyde funktioner som billede-i-billede, sekundær lyd og Virtuelle pakker, osv., med BD-ROM, der understøtter BONUSVIEW (BD-ROM version 2 Profil 1 version 1.1/ Endelig standardprofil). En sekundær video og lyd kan afspilles fra en disk, der er kompatibel med funktionen PIP (picture-in-picture) (billede-i-billede). Vedr. afspilningsmetode, se brugervejledningen til disken.
- Visning af high-definition indhold og opkonvertering standard dvd-indhold kan kræve en HDMI-kompatibelt input eller HDCP-kompatibel DVI-indgangen på din skærm.
- Nogle BD-ROM og DVD diske begrænser muligvis brugen af nogle betjeningskommandoer eller funktioner.
- Dolby TrueHD, Dolby Digital Plus og DTS-HD kapaciteten er begrænset til 7.1 kanaler, hvis du bruger Digital Audio eller HDMI forbindelsen som lydudgang i enheden.
- Du kan bruge USB-enheden, hvor der lagres diskrelaterede oplysninger, inklusive downloadet (hentet) on-line indhold. Disken, du bruger, kontrollerer hvor lang tid disse oplysninger gemmes.

Det tager mere end 3 minutter at autentificere den første gang, De benytter CI+ CAM. Hvis De benytter mere end to CI+ CAM kan

autentificeringen slå fejl, hvis De ændrer CI+ CAM (Det er en normal procedure).

Indsæt CAM igen, når fejlen er opstået.

# <span id="page-9-0"></span>**Filkompatibilitet**

### Generelt

**Tilgængelige filtypenavne:** ".jpg", ".jpeg", ".png", ".avi", ".divx", ".mpg", ".mpeg", ".mkv", ".mp4", ".mp3", ".wav", ".wma", ".ts"

- De tilgængelige filtypenavne kan variere afhængig af DLNA-serveren.
- y Filnavnet er begrænset til 180 tegn.
- y Afhængig af størrelse og antal filer kan det tage adskillige minutter at læse indholdet af medierne.

**Maks. filer/mapper:** Mindre end 2000 (totalt antal filer og mapper)

**CD-R/RW, DVD±R/RW, BD-R/RE format:**  ISO 9660+JOLIET, UDF og UDF Bridge format

### FILM

#### **Tilgængelig opløsningsstørrelse:**

1920 x 1080 (W x H) pixel

**Afspillelig undertekst:** SubRip (.srt / .txt), SAMI (.smi), SubStation Alpha (.ssa/.txt), MicroDVD (.sub/. txt), VobSub (.sub), SubViewer 1.0 (.sub), SubViewer 2.0 (.sub/.txt), DVD Subtitle System (.txt), TMPlayer (.txt)

#### **Afspilleligt Codec-format:** "DIVX3.xx",

"DIVX4.xx", "DIVX5.xx", "XVID", "DIVX6.xx" (kun standardafspilning), H.264/MPEG-4 AVC, MPEG1 SS, MPEG2 PS, MPEG2 TS

**Afspilleligt lydformat:** "Dolby Digital", "DTS", "MP3", "WMA", "AAC", "AC3"

• Det er ikke alle WMA- og AAC lydformater, der er kompatible med denne enhed.

**Sampling-frekvens:** indenfor 32-48 kHz (WMA), indenfor 16-48 kHz (MP3)

**Bitrate:** indenfor 20-320 Kbps (WMA) indenfor 32-320 Kbps (MP3)

# , BEMÆRK

- y HD filmfiler på CD eller USB 1.0/1.1 kan muligvis ikke afspilles korrekt. Det anbefales at bruge Blu-ray disk, DVD eller USB 2.0 til afspilning af HD filmfiler.
- y Denne afspiller understøtter H.264/MPEG-4 AVC profil Main, High på Niveau 4.1. Der vises en advarselsmeddelelse på skærmen, hvis filen har et højere niveau.
- Denne afspiller understøtter ikke filer, der er optaget med GMC\*1 eller Qpel\*2. Det er videokodningsteknikker i MPEG4 standard, som i DivX eller XVID.
	- \*1 GMC Global Motion Compensation
	- \*2 Qpel Quarter pixel
- y HD filmfiler, der kræver afspilning med høj ydeevne, kan reagere langsomt.
- Den totale afspilningstid, der vises på skærmen, er muligvis ikke korrekt for .ts filer.

### MUSIK

**Samplingfrekvens:** indenfor 8 - 48 kHz (WMA), indenfor 11 - 48 kHz (MP3), 44.1 og 48 kHz (LPCM)

**Bitrate:** indenfor 8 - 320 kbps (WMA, MP3). 768 kbps og 1.536 Mbps (LPCM)

### , BEMÆRK

- Denne enhed understøtter ikke ID3 Tag integrerede MP3-filer.
- Den totale afspilningstid, der vises på skærmen, er muligvis ikke korrekt for VBR filer.

## FOTO

#### **Anbefalet størrelse:**

Mindre end 4.000 x 3.000 x 24 bit/pixel Mindre end 3.000 x 3.000 x 32 bit/pixel

- Progressivt og databevarende komprimerede fotobilledfiler understøttes ikke.
- Afhængig af størrelse og antal fotofiler kan det tage adskillige minutter at læse indholdet af medierne.
- Denne afspiller kan ikke vise miniature billeder i visse filer.

# <span id="page-10-0"></span>**Regionskode**

På bagsiden af denne enhed er der påtrykt en regionskode. Denne enhed kan kun afspille BD-ROM eller DVD-diske, der har samme mærke som mærket bag på enheden eller "ALL" (alle).

# **AVCHD (Advanced Video Codec High Definition)**

- Denne afspiller kan afspille diske i AVCHD format. Der kan optages normalt på disse diske, og de kan bruges i videokameraer.
- AVCHD formatet er et høidefinitions digitalt videokameraformat.
- Med MPEG-4 AVC/H.264 formatet kan du komprimere billeder med større effektivitet end med billeder i et konventionelt billedkomprimeringsformat.
- Nogle AVCHD diske er i "x.v.Color" format.
- Denne afspiller kan afspille diske i AVCHD format i "x.v.Color" format.
- Nogle diske i AVCHD format kan muligvis ikke afspilles afhængig af, hvordan de er blevet optaget.
- Diske i AVCHD format skal slutbehandles.
- Med "x.v.Color" får du en større farveskala end med almindelige diske til DVD videokameraer.

# **Visse systemkrav**

Til højdefinitions videoafspilning:

- y Højdefinitions-visningsenhed med COMPONENT eller HDMI indgangsjackstik.
- BD-ROM disk med højdefinitions indhold.
- Til noget indhold kræves der en HDMI eller HDCP-kapacitets DVI-indgang på din visningsenhed (som specificeret af diskfabrikanten).
- Til opkonvertering af standarddefinitions DVD kræves der en HDMI- eller HDCP-kapacitets DVI indgang på din visningsenhed til kopibeskyttet indhold.

Til Dolby® Digital Plus, Dolby TrueHD og DTS-HD multikanals audioafspilning:

- y En forstærker/modtager med indbygget (Dolby Digital, Dolby Digital Plus, Dolby TrueHD, DTS eller DTS-HD) dekoder.
- y Til det valgte format er det nødvendigt med hoved-, midterste, surround-højttalere og subwoofer.

# **Bemærkninger til kompatibilitet**

- Da BD-ROM er et nyt format, kan der på visse diske opstå problemer med den digitale forbindelse, og der kan opstå andre kompatibilitetsproblemer. Hvis du støder på kompatibilitetsproblemer, bedes du kontakte et autoriseret kundeservicecenter.
- y Når du ser højdefinitions indhold og opkonverteret standard DVD-indhold, kræver det muligvis en HDMI-kapacitet indgang eller HDCPkapacitet DVI-indgang på din visningsenhed.
- y Nogle BD-ROM og DVD diske begrænser muligvis brugen af nogle betjeningskommandoer eller funktioner.
- Dolby TrueHD, Dolby Digital Plus og DTS-HD kapaciteten er understøttet med maks. 7.1 kanaler, hvis du bruger Digital Audio eller HDMI forbindelsen som lydudgang i enheden.
- Du kan bruge USB-enheden, hvor der lagres diskrelaterede oplysninger, inklusive downloadet (hentet) on-line indhold. Disken, du bruger, kontrollerer hvor lang tid disse oplysninger gemmes.
- Når du ser 3D indhold, vises indholdet muliavis ikke korrekt på skærmen. For at få indholdet vist korrekt på skærmen, skal du slukke for 3D-statussen på TV'et.

# **Hvad er SIMPLINK?**

![](_page_10_Picture_29.jpeg)

Nogle funktioner i denne enhed kontrolleres af fjernbetjeningen til TV'et, når enheden og LG TV'et forbindes sammen med SIMPLINK via HDMItilslutningen.

Funktioner, der kan kontrolleres via fjernbetjeningen til LG TV'et: Afspille, Pause, Scanne, Springe over, Stoppe, Slukke for strømmen (off) osv.

Se TV'ets brugervejledning om yderligere oplysninger om SIMPLINK-funktionen.

Et LG TV med SIMPLINK-funktion har et logo, som vist herover.

### **BEMÆRK**

Afhængig af disktypen eller afspilningsstatus, kan nogle SIMPLINK-funktioner enten ikke bruges som det var hensigten, eller de vil ikke virke.

# <span id="page-11-0"></span>**Fjernbetjening**

![](_page_11_Picture_3.jpeg)

#### **Isætning af batteri**

![](_page_11_Picture_5.jpeg)

Tag batteridækslet bag på fjernbetjeningen af og isæt to R03 (str. AAA) batteri, hvor  $\bigoplus$  og 5 skal vende korrekt.

$$
\cdots\cdots\cdots\quad \quad 1\cdots\cdots\quad
$$

1 **(POWER):** Tænder (ON) eller slukker (OFF) for enheden.

B **(OPEN/CLOSE):** Åbner og lukker diskbakken.

**MUTE (**@**)**: Dæmper lyden. **EXIT:** Går ud af en menu eller skjuler oplysninger på skærmen.

**SUBTITLE:** Vælger et undertekstsprog.

**TEXT:** Skifter mellem teletekststatus og normal TVvisning.

**0-9 talknapper:** Vælger nummererede valgmuligheder i en menu.

**CLEAR:** Fjerner et mærke fra søgemenuen eller et tal ved indtastning af adgangskode.

**REPEAT (CD):** Gentager et ønsket afsnit eller sekvens.

**TV/RADIO:** Skifter mellem TV- og radio-status.

#### • • • • • • **p** • • • • •

**<4/>
(SCAN):** Søger bagud eller fremad.

C/V **(SKIP):** Gå til næste eller forrige fil/spor/kapitel.

- $\blacksquare$  **(STOP):** Stopper afspilning.
- d **(PLAY):** Starter afspilning.

**II (PAUSE):** Pause i afspilning.

**TIME SHIFT:** Aktiverer pause i direkte TV/afspilning (tidsforskydning) for et direkte TVprogram.

 $\cdots$   $\cdots$  3  $\cdots$ 

**VOL (-/+):** Justér lydniveauet på enheden.

**REC. (**X**): Starter optagelse. CH LIST:** Viser kanallisten.

**TIMER REC.:** Viser menuen [Tidsindstillet optagelse].

**CH (A/V):** Scanner op eller ned igennem gemte programmer.

**HOME (**n**):** Få vist eller gå ud af menuen [Menuen Home].

**GUIDE:** Viser menuen EPG.

**MUSIC ID:** Når afspilleren er tilsluttet til netværket, kan du få oplysninger om den aktuelt afspillede sang samtidig med, at filmen afspilles.

**INFO/MENU (**m**):** Viser eller afslutter På-skærmen visning.

**Retningsknapper:** Vælger en valgmulighed i menuen.

**ENTER (@):** Bekræfter menuvalg.

**BACK (**1**):** Gå ud af menuen eller tilbage til forrige trin.

**TITLE/POP UP:** Viser DVD'ens titelmenu eller BD-ROM'ens popup menu, hvis tilgængelig.

**DISC MENU/REC.LIST:** Giver adgang til en menu på en disk eller skifter mellem menuerne Optageliste.

• • • • • • 4 • • • • •

**Farveknapper (R, G, Y, B) :** Bruges til at navigere rundt i BD-ROM menuerne. De anvendes også til menuerne [Film], [Foto], [Musik], [Premium], [LG Apps] og [DTV] menu.

**TV-kontrolknapper:** Se side 79.

# <span id="page-12-0"></span>**Hovedenhed**

![](_page_12_Figure_2.jpeg)

# <span id="page-13-0"></span>**Tilslutninger til dit TV**

Foretag én af følgende tilslutninger, afhængig af hvad dit eksisterende udstyr er i stand til.

- Antennetilslutning (side 14)
- HDMI forbindelse (side 15)
- Komponentvideotilslutning (side 16)
- Komposit tilslutning (side 16)

### , BEMÆRK

- y Der er forskellige måder, du kan tilslutte afspilleren på, og de afhænger af dit TV og andet udstyr, du vil tilslutte. Brug kun én af tilslutningerne, som er beskrevet i denne brugervejledning.
- y Der henvises til betjeningsvejledningen til dit TV, stereosystem eller andet udstyr i det omfang, det er nødvendigt, for at få den bedste forbindelse.
- Sørg for at afspilleren er tilsluttet direkte til TV'et. Indstil TV'et på den korrekte videoindgangskanal.
- Tilslut ikke afspillerens AUDIO OUT jack-stik til PHONO IN jack-stikket (pladespiller) på dit audiosystem.
- Tilslut ikke afspilleren via din VCR. DVD-billedet kan blive forvrænget af kopibeskyttelsessystemet.

# **Antenneforbindelse til dit TV og denne enhed**

Tilslut den ene ende af RF-kablet til ANTENNA OUT (TO TV) jackstikket på enheden og den anden ende til ANTENNA IN jackstikket på TV'et. Sender signalet fra ANTENNA IN jackstikket til dit TV/skærm.

Tilslut CATV-ledningen eller den terristriske TVantenne til enhedens ANTENNA IN jackstik. Hvis du vil bruge en indendørs antenne, skal det være en med en signalforstærker nom. 5V, 100mA og indstillet [Antenne 5V] til [On (Tænd)] i menuen Indstillinger (se side 31).

![](_page_13_Figure_16.jpeg)

# <span id="page-14-0"></span>**HDMI forbindelse**

Hvis du har et HDMI-TV eller -skærm, så kan du tilslutte den til denne afspiller ved brug af et HDMIkabel (type A, Højhastigheds HDMI™-kabel). Tilslut HDMI jack-stikket på afspilleren til HDMI jack-stikket på et HDMI-kompatibelt TV eller skærm.

![](_page_14_Figure_3.jpeg)

Indstil TV'ets kilde til HDMI (der henvises til TV'ets brugervejledning).

# , BEMÆRK

- Hvis en tilsluttet HDMI-enhed ikke accepterer afspillerens lydudgang, forvrænges lyden fra HDMI-enheden muligvis, eller der kommer ingen lyd.
- y Når du bruger HDMI-forbindelsen, kan du ændre opløsningen til HDMI-udgangen. (Se "Indstilling af opløsning" på side 17).
- Vælg videoudgangstype fra HDMI OUT jackstikket ved brug af valgmuligheden [HDMI-farveindstilling] i menuen [Indstillinger] menu (se side 33).
- y Hvis du ændrer opløsningen, når forbindelsen allerede er tilsluttet, kan det resultere i fejlfunktioner. For at løse problemet skal du slukke for afspilleren og så tænde for den igen.
- Hvis HDMI-forbindelsen med HDCP ikke bekræftes, vises der en sort TV-skærm. I dette tilfælde skal du kontrollere HDMIforbindelsen eller tage stikket til HDMIkablet ud.
- y Hvis der er støj eller linjer på skærmen, skal du kontrollere HDMI-kablet (maks. længde er generelt 4,5 m).

### **Yderligere oplysninger om HDMI**

- Når du tilslutter HDMI eller DVI kompatible enheder, skal du sørge for følgende:
	- Forsøg at slukke for HDMI/DVI enheden og afspilleren. Herefter skal du tænde for HDMI/ DVI enheden og lade den stå tændt i ca. 30 sekunder og så tænde for afspilleren.
	- Den tilsluttede enheds videoindgang er korrekt indstillet til denne enhed.
	- Den tilsluttede enhed er kompatibel med 720x576p, 1280x720p, 1920x1080i eller 1920x1080p videoindgang.
- Det er ikke alle HDCP-kompatible HDMI- eller DVI-enheder, der kan fungere sammen med denne afspiller.
	- Billedet vises ikke korrekt med en ikke-HDCP enhed.
	- Afspilleren afspiller ikke, og der vises en sort TV-skærm.

## <span id="page-15-0"></span>**Komponentvideotilslutning**

Tilslut COMPONENT VIDEO OUT jackstikkene på afspilleren til de tilsvarende indgangsjackstik på TV'et ved brug af Component Video-kablet. Tilslut afspillerens venstre og højre AUDIO OUT jack-stik til audio venstre og højre IN jack-stikkene på TV'et ved brug af lydkablerne.

![](_page_15_Picture_3.jpeg)

# **Komposit tilslutning**

Tilslut VIDEO OUT jack-stikket på afspilleren til video ind jack-stikket på TV'et ved brug af et videokabel. Tilslut afspillerens venstre og højre AUDIO OUT jackstik til audio venstre og højre IN jack-stikkene på TV'et ved brug af lydkablerne.

![](_page_15_Figure_6.jpeg)

## **D** BEMÆRK

Når du bruger COMPONENT VIDEO OUTforbindelsen, kan du ændre opløsningen for udgangen. (Der henvises til "Indstilling af opløsning" på side 18.)

# <span id="page-16-0"></span>**Indstilling af opløsning**

Afspilleren har adskillige udgangsopløsninger til HDMI OUT og COMPONENT VIDEO OUT jackstik. Du kan ændre opløsningen i menuen [Indstillinger].

- 1. Tryk på HOME  $(\triangle)$ .
- 2. Tryk på  $\lt/$  for at vælge [Indstillinger] og tryk på ENTER (<sup>o</sup>). Menuen [Indstillinger] vises.

![](_page_16_Picture_156.jpeg)

3. Brug  $\Lambda$  / V for at vælge valgmuligheden [DISPLAY] og tryk så på  $>$  for at gå videre til andet niveau.

![](_page_16_Picture_157.jpeg)

4. Brug  $\lt/$  > for at vælge valgmuligheden [Opløsning] og tryk så på ENTER  $(\odot)$  for at gå videre til tredje niveau...

![](_page_16_Picture_9.jpeg)

5. Brug  $\Lambda/V$  for at vælge den ønskede opløsning og tryk så på ENTER  $(\odot)$  for at bekræfte dit valg.

# <span id="page-17-0"></span>**Tilslutninger til en forstærker**

Foretag én af følgende tilslutninger, afhængig af hvad dit eksisterende udstyr er i stand til.

- HDMI-lydtilslutning (side 18)
- Digital lydtilslutning (side 19)
- 2KAN analog lydtilslutning (side 19)

Adskillige faktorer påvirker lydudgangstypen, se yderligere oplysninger i "Lydudgangsspecifikationer" (side 88-89).

### **Om Digital multikanals-lyd**

En digital multikanal-forbindelse giver den bedste lydkvalitet. Hertil har du brug for en multikanals lyd-/videomodtager, der understøtter én eller flere af de lydformater, der understøttes af din afspiller. Kontrollér brugervejledningen for modtageren og logoerne foran på modtageren. (PCM Stereo, PCM Multi-Ch, Dolby Digital, Dolby Digital Plus, Dolby TrueHD, DTS og/eller DTS-HD)

# **Sådan tilslutter du til en forstærker via HDMI udgang**

Tilslut afspillerens HDMI OUT jackstik til det tilsvarende IN jackstik på forstærkeren ved brug af et HDMI kabel. Du skal aktivere afspillerens digitale udgang. (Se "menuen [LYD]" på side 35-36.)

![](_page_17_Picture_11.jpeg)

Slut forstærkerens HDMI udgangsjackstik til HDMI indgangsjackstikket på TV'et ved brug af et HDMI kabel, hvis forstærkeren har et HDMI udgangsjackstik.

# <span id="page-18-0"></span>**Sådan tilslutter du til en forstærker via digital lydudgang**

Tilslut afspillerens DIGITAL AUDIO OUT jackstik til det tilsvarende IN jackstik (OPTICAL) på din forstærker. Brug et valgfrit digitalt lydkabel. Du skal aktivere afspillerens digitale udgang. (Se "menuen[LYD]" på side 34-35.)

![](_page_18_Figure_3.jpeg)

# **Sådan tilslutter du til en forstærker via 2-kanals lydudgang**

Tilslut venstre og højre 2CH AUDIO OUT jack-stik på afspilleren til lyd venstre og højre indgangsjack-stikkene på din forstærker, modtager eller stereosystem ved brug af lydkablerne.

![](_page_18_Figure_6.jpeg)

# <span id="page-19-0"></span>**Sådan tilslutter du til dit hjemmenetværk**

Denne afspiller kan forbindes med et lokalt områdenetværk (LAN) via LAN-porten på bagpanelet eller det interne trådløse modul. Når du tilslutter enheden til et bredbåndshjemmenetværk, har du adgang til serviceydelser så som softwareopdateringer, BD-Live interaktivitet og online-service.

## **Ledningstrukket netværksforbindelse**

Du får den bedste ydeevne, når du bruger et ledningstrukket netværk, da de tilhørende enheder sluttes direkte til netværket, og der opstår ikke interferens i radiofrekvensen.

Du kan få yderligere oplysninger i brugervejledningen til din netværksenhed.

Tilslut afspillerens LAN port til den tilsvarende port på modemmet eller routeren via et standard LANeller ethernet-kabel

![](_page_19_Picture_7.jpeg)

- y Når du sætter LAN kablet i eller tager det ud, skal du holde fast om stikket i kablet. Når du tager kablet ud, skal du ikke trække i LAN kablet men trykke ned på låsen samtidig med, at du trækker det ud.
- y Du skal ikke tilslutte et modultelefonkabel til LAN porten.
- Da der findes forskellige tilslutningskonfigurationer, skal du sørge for at følge dit teleselskabs eller internetserviceudbyders specifikationer.
- y Hvis du vil have adgang til indhold fra PC'ere eller DLNA-servere, skal afspilleren forbindes med samme lokalområdenetværk via en router.

![](_page_19_Figure_12.jpeg)

Bagsiden af enheden

# <span id="page-20-0"></span>**Ledningstrukket netværksindstilling**

Hvis der er en DHCP server på det lokale områdenetværk (LAN) via en ledningstilslutning, tildeles denne afspiller automatisk en IPadresse. Efter den fysiske tilslutning, skal afspillerens netværksindstillinger i et lille antal hjemmenetværker muligvis justeres. [NETVÆRK] justeres som følger:

### **Forberedelse**

Før du indstiller det ledningstrukne netværk, skal du forbinde bredbåndsinternettet til dit hjemmenetværk.

1. Vælg valgmuligheden [Forbindelsesindstilling] i menuen [Indstillinger] og tryk så på ENTER  $(\odot)$ .

![](_page_20_Picture_6.jpeg)

2. Menuen [Forbindelsesindstilling] vises på skærmen. Tryk på  $\Lambda$  / V for at vælge[Ledningstrukket] og tryk så på ENTER  $\mathcal{O}(n)$ .

![](_page_20_Figure_8.jpeg)

- 3. Vælg [Ja] og tryk på  $ENTFR$  ( $\odot$ ) for at fortsætte. De nye forbindelsesindstillinger nulstiller de aktuelle netværksindstillinger.
- 4. Tryk på  $\Lambda$  /  $\mathrm{V}$  /  $\leq$  /  $\mathrm{P}$  for at vælge IP-status mellem[Dynamisk] og[Statisk]. Du skal normalt vælge[Dynamisk] for at tildele en IP-adresse automatisk.

![](_page_20_Picture_277.jpeg)

# **A** BEMÆRK

Hvis der ikke findes en DHCP server på netværket, og du ønsker at indstille IP-adressen manuelt, skal du vælge [Statisk] og indstille [IP adresse], [Subnet Mask], [Gateway] og [DNS Server] ved brug af

A/V/</> og talknapperne. Hvis du laver en fejl, når du indtaster nummeret, skal du trykke på CLEAR for at slette det fremhævede område.

- 5. Vælg [OK] og tryk på ENTER  $(\odot)$  for at anvende netværksindstillingerne.
- 6. Afspilleren beder dig om at teste netværksforbindelsen. Vælg [OK] og tryk på  $FNTFR$  ( $\odot$ ) for at fuldende netværksforbindelsen.
- 7. Hvis du vælger [Test] og trykker på ENTER  $(\odot)$  i trin 5 herover, vises status for netværksforbindelsen på skærmen. Du kan også teste den i [Forbindelsesstatus] i menuen [Indstillinger].

![](_page_20_Figure_18.jpeg)

## <span id="page-21-0"></span>**Trådløs netværksforbindelse**

Du har også en anden forbindelsesmulighed, da du kan bruge et Adgangspunkt eller en trådløs router. Netværkskonfigurations- og forbindelsesmåden kan variere afhængig af det anvendte udstyr og netværksmiljøet.

![](_page_21_Picture_3.jpeg)

For yderligere oplysninger om indstillinger: Se den medfølgende brugervejledning til adgangspunkt eller trådløs router om detaljerede forbindelsestrin og netværksindstillinger.

Hvis du vil have den bedste ydeevne, er den bedste løsning altid en direkte forbindelse fra afspilleren til dit hjemmenetværks router eller kabel/DSL modem.

Hvis du vælger den trådløse forbindelse, skal du bemærke, at ydeevnen nogle gange kan påvirkes af andre elektroniske enheder i hjemmet.

# **Trådløst Netværk Indstillinger**

Hvis du bruger en trådløs netværksforbindelse, skal afspilleren indstilles til netværkskommunikation. Denne justering kan foretages i menuen [Indstillinger]. [NETVÆRK] indstillingen justeres som følger. Det kræves, at du indstiller adgangspunktet eller den trådløse router, før du forbinder afspilleren med netværket.

### **Forberedelse**

Før du indstiller det trådløse netværk, skal du:

- y forbinde bredbåndsinternettet til det trådløse hjemmenetværk.
- indstille adgangspunkt eller trådløs router.
- y notere koden til SSID og sikkerhedskoden til netværket.
- 1. Vælg valgmuligheden [Forbindelsesindstilling] i menuen [Indstillinger] og tryk så på ENTER  $(⑤)$ .

![](_page_21_Picture_214.jpeg)

2. Menuen [Forbindelsesindstilling] vises på skærmen. Tryk på  $\Lambda$  / V for at vælge [Trådløst] og tryk så på  $ENTER$  ( $\odot$ ).

![](_page_21_Picture_215.jpeg)

3. Vælg [Ja] og tryk på  $ENTER$  ( $\odot$ ) for at fortsætte. De nye forbindelsesindstillinger genindstiller de aktuelle netværksindstillinger.

![](_page_21_Picture_216.jpeg)

4. Afspilleren scanner alle tilgængelige adgangspunkter eller trådløse routere, der er indenfor rækkevidde, og de vises på en liste. Tryk på  $\Lambda$  /  $V$  for at vælge et adgangspunkt eller en trådløs router fra listen og tryk så på  $ENTFR$  $(O).$ 

![](_page_22_Picture_352.jpeg)

Hvis du har sikkerhed på dit adgangspunkt eller trådløse router, skal du bekræfte, at WEP eller WPA nøglen i afspilleren matcher routerens oplysninger fuldstændigt. Du skal om nødvendigt indtaste sikkerhedskoden.

- , BEMÆRK
- I en WEP sikkerhedsstatus er der generelt 4 nøgler tilgængelige til indstilling af adgangspunkt eller trådløs router. Hvis adgangspunktet eller den trådløse router bruger WEP sikkerhed, skal du indtaste sikkerhedskoden for nøgle "Nr. 1" for at få forbindelse til dit hjemmenetværk.
- Et adgangspunkt er en enhed, der giver dig tilladelse til trådløs forbindelse til dit hjemmenetværk.

**[Manuelt] –** Adgangspunktet udsender muligvis ikke sit adgangspunktnavn (SSID). Du skal kontrollere indstillingerne for din router via din computer og enten indstille routeren til at udsende SSID eller manuelt indtaste navnet på adgangspunktet (SSID) i [Manuelt].

[**Trykknap**] – Hvis adgangspunktet eller den trådløse router understøtter Trykknapkonfigurationen, skal du vælge denne valgmulighed og trykke på Trykknappen på adgangspunktet eller den trådløse router indenfor 120 tælleenheder. Du behøver ikke kende navnet på adgangspunktet (SSID) og sikkerhedskoden til dit adgangspunkt eller trådløse router.

5. Tryk på  $\Lambda/V/\leq l$  for at vælge IP-status mellem [Dynamisk] og [Statisk]. Du skal normalt vælge [Dynamisk] for at tildele en IP-adresse automatisk.

# , BEMÆRK

Hvis der ikke findes en DHCP server på netværket, og du ønsker at indstille IP-adressen manuelt, skal du vælge [Statisk] og indstille [IP adresse], [Subnet Mask], [Gateway] og [DNS Server] ved brug af

A/V/</> og talknapperne. Hvis du laver en fejl, når du indtaster nummeret, skal du trykke på CLEAR for at slette det fremhævede område.

- 6. Vælg [OK] og tryk på ENTER  $(\odot)$  for at anvende netværksindstillingerne.
- 7. Afspilleren beder dig om at teste netværksforbindelsen. Vælg [OK] og tryk på  $FNTFR$  ( $\odot$ ) for at fuldende netværksforbindelsen.
- 8. Hvis du vælger [Test] og trykker på  $ENTER$  ( $\odot$ ) i trin 7 herover, vises status for netværksforbindelsen på skærmen. Du kan også teste den i [Forbindelsesstatus] i menuen [Indstillinger].

### **Bemærkninger til netværksforbindelse:**

- Mange netværksproblemer, der opstår under installationen, kan ofte afhjælpes ved, at du genindstiller routeren eller modemmet. Når afspilleren er forbundet med hjemmenetværket, skal du hurtigt slukke for og/eller tage strømkablet ud til hjemmenetværkets router eller kabelmodem. Tænd for den igen og/eller sæt kablet i igen.
- Afhængig af din internetserviceudbyder (ISP) kan antallet af enheder, der kan modtage internetservice, være begrænset af de gældende servicebetingelser. For yderligere oplysninger bedes du kontakte din internetserviceudbyder.
- Vort firma er ikke ansvarligt for nogen som helst funktionsfejl i afspilleren og/eller internetforbindelsesfunktioner grundet kommunikationsfejl/funktionsfejl i forbindelse med din bredbåndsinternetforbindelse eller andet tilsluttet udstyr.
- BD-ROM diskes funktioner, der er gjort tilgængelige via internetforbindelsesfunktionen, er ikke skabt eller leveret af vort firma, og vort firma er ikke ansvarlig for disses funktion eller fortsatte tilgængelighed. Noget diskrelateret materiale, der er tilgængeligt via internetforbindelsen, er muligvis ikke kompatibelt med denne afspiller. Hvis du har spørgsmål til sådant indhold, bedes du kontakte diskens producent.
- Noget internetindhold kræver muligvis en højere båndbreddeforbindelse.
- y Selv om afspilleren er korrekt tilsluttet og konfigureret, vil noget internetindhold muligvis ikke kunne betjenes korrekt på grund af internetpropper, båndbreddekvaliteten af din internetservice eller problemer hos udbyderen af indholdet.
- Nogle internetforbindelsesfunktioner er måske ikke mulige på grund af visse restriktioner, der er indstillet af internetser-viceudbyderen, der leverer din bredbånds-internetforbindelse.
- Et hvilket som helst gebyr, der opkræves af ISP inklusive, uden begrænsninger, forbindelsesgebyrer, er dit eget ansvar.
- y Der kræves en 10 Base-T eller 100 Base-TX LAN port ved en ledningstrukket forbindelse til denne afspiller. Hvis din internetudbyder ikke accepterer en sådan tilslutning, kan du ikke tilslutte afspilleren.
- Du skal bruge en router, for at du kan bruge xDSL servicen.
- Der kræves et DSL-modem til brug af DSL servicen, og der kræves et modem til brug af kabelmodemservice. Afhængig af adgangsmetode til og abonnementaftale med ISP kan du muligvis ikke bruge funktionen internetforbindelse indeholdt i denne afspiller, eller du er måske begrænset af det antal enheder, du kan tilslutte på samme tid. (Hvis ISP begrænser abonnementet til én enhed, kan du muligvis ikke tilslutte denne afspiller, når der allerede er tilsluttet en PC.)
- Du har muligvis ikke tilladelse til at bruge en "router", eller brugen heraf er måske begrænset, afhængig af ISP's politikker og restriktioner. For yderligere oplysninger bedes du kontakte din internetserviceudbyder direkte.
- Det trådløse netværk bruger 2.4GHz radiofrekvenser, der også bruges af andre husholdningsapparater så som trådløse telefoner, Bluetooth® enheder og mikrobølgeovne, og de kan påvirkes af interferens herfra.
- Sluk for alt netværksudstyr i dit lokale hjemmenetværk, som du ikke bruger. Nogle enheder kan generere netværksforbindelser.
- For at få den bedste transmission skal du placere afspilleren så tæt som muligt på adgangspunktet.
- I nogle tilfælde kan det forbedre modtagelsen, hvis du placerer adgangspunktet eller den trådløse router mindst 45 cm over gulvhøjde.
- y Flyt eventuelt afspilleren tættere på adgangspunktet eller placer den således, at der ikke er noget mellem den og adgangspunktet.
- y En trådløs modtagekvalitet afhænger af mange faktorer så som adgangspunkttype, afstand mellem afspiller og adgangspunkt og afspillerens placering.
- y Indstil adgangspunkt eller trådløs router til Infrastruktur-status. Ad-hoc-status understøttes ikke.

# <span id="page-24-0"></span>**Tilslutning til USBenhed**

Denne afspiller kan afspille film, musik og fotofiler fra en USB-enhed.

# **Afspilningsindhold på USBenhed**

1. Isæt USB-enheden omhyggeligt i USB-porten.

Forsiden på enheden Bagsiden af enheden

![](_page_24_Picture_6.jpeg)

Ekstern harddisk

- 2. Tryk på HOME  $(\bigoplus)$ .
- 3. Vælg [Film], [Foto] eller [Musik] med  $\lt$ / $>$  og tryk på ENTER  $(⑤)$ .

![](_page_24_Picture_10.jpeg)

4. Vælg [USB] med  $\Lambda$  / V og tryk på ENTER ( $\odot$ ).

![](_page_24_Picture_358.jpeg)

5. Vælg en fil med  $\Lambda$  /  $V$  /  $\leq$  /  $>$  og tryk på PLAY  $(\blacktriangleright)$  eller ENTER  $(\odot)$  for at afspille filen.

![](_page_24_Picture_14.jpeg)

6. Træk forsigtigt USB-enheden ud.

# , BEMÆRK

- Denne enhed understøtter USB flashhukommelse/ekstern HDD, der er formateret med FAT16, FAT32 og NTFS, når du åbner filer (musik, fotos, film). Men til BD-Live understøttes kun FAT16 og FAT32 formater. USB-enheden kan bruges til lokal lagring, så du kan nyde BD-Live diske fra internettet.
- Når du bruger BD-Live skal du huske at bruge den interne flash-hukommelse eller USB flash-hukommelse/ekstern HDD formateret med enten FAT16 eller FAT32.
- Denne enhed understøtter op til 4 partitioner i USB-enheden.
- Tag ikke USB-enheden ud under betjening (afspilning, optagelse osv.).
- En USB-enhed, der kræver vderligere programinstallation, efter at du har tilsluttet den til en computer, understøttes ikke.
- USB-enhed: USB-enhed, der understøtter USB1.1 og USB2.0.
- Du kan afspille film-, musik- og fotofiler. For yderligere oplysninger om betjening af den enkelte fil henvises der til de relevante sider.
- y Det anbefales, at du regelmæssigt tager backup, så du undgår datatab.
- Hvis du anvender et USB-forlængerkabel eller en USB HUB, genkendes USB-enheden muligvis ikke.
- y Nogle USB-enheder er måske ikke kompatible med denne enhed.
- y Digitalkamera og mobiltelefon understøttes ikke.
- Enhedens USB port kan ikke tilsluttes PC'en. Enheden kan ikke anvendes som lagringsenhed.
- Ikke-formateret lagring skal formateres før brug.
- Hvis USB HDD ikke kan genkendes, skal du forsøge med et andet USB-kabel.
- Nogle USB-kabler leverer muligvis ikke tilstrækkelig strøm til normal USB drift.
- Filer over 4 GB er understøttet med NTFS format.
- I det tilfælde, at De vil optage på en ekstern harddisk, skal De forbinde via USB porten på bagpanelet. Kun eksterne harddiske, der supporterer NTFS, er tilgængelige.

# <span id="page-25-0"></span>**Automatisk indstilling**

Du kan genindstille optageren til dens fabriksindstillinger. Nogle valgmuligheder kan ikke genindstilles (rating og adgangskode). Menuen [Automatisk indstilling] vises på skærmen efter fabriksindstillingerne.

### **Trin 1. Indstilling af sprog**

1. Vælg et sprog til på-skærmen visningen ved brug af  $\triangle$  /  $\vee$  /  $\leq$  /  $\geq$  og tryk så på ENTER ( $\odot$ ).

![](_page_25_Picture_402.jpeg)

### **Trin 2. Indstilling af kanal**

- 1. Indtast den nye adgangskode med talknapperne. Indtast den igen for at bekræfte den.
- 2. Tryk på  $\bigwedge$  / V for at vælge [Kable (DVB-C)] eller  $[Antenne (DVB-T)]$  og tryk på ENTER  $(⑤)$ .
- 3. Tryk på  $\triangle$  /  $\triangledown$  /  $\triangledown$  /  $\triangledown$  for at vælge et land og tryk på  $ENTER$  ( $\odot$ ).

![](_page_25_Picture_403.jpeg)

4. Tryk på  $\bigwedge$  / V for at vælge kabeludbyder og tryk på ENTER  $(③)$ .

Hvis De ønsker at indstille den ekstra automatiske radioindstilling, skal De vælge A/V for at vælg [Frekvens], [Symbolrate] og [Netværks-id] og derefter trykke på  $\lt/$  > for at justere indstillingen.

5. Når de har valgt Start funktionen, skal De trykke  $p\land$  ENTER ( $\odot$ ) for at starte søgningen efter kanaler.

Hvis De ønsker at søge efter kanaler i numerisk orden, skal de fravælge boksen [Automatisk nummerering(LCN)] ved at bruge ENTER  $(③)$ .

![](_page_25_Figure_15.jpeg)

Optageren søger automatisk efter programmer og gemmer dem.

Hvis du vælger [Stop], annulleres funktionen [Kanalindstilling].

6. Tryk på ENTER  $(③)$ .

### **Trin 3. Tidsindstilling**

1. Tryk på  $\lt/$  for at vælge enten [Manuelt] eller [Auto] og tryk på ENTER (<sup>O</sup>).

![](_page_25_Picture_404.jpeg)

**Auto:** Indstil programmet, der udsender et klokkeslætsignal, hvorefter uret automatisk vil blive indstillet.

Hvis den tid, der er automatisk indstillet, ikke er korrekt sammenlignet med Deres lokale tid, kan De indstille den ekstra tidsfunktion.

**Manuelt :** Hvis ingen kanaler udsender et klokkeslætsignal i dit område, kan du indstille klokkeslæt og dato manuelt. Tryk på  $\Lambda/V$ for at vælge hvert felt og indtaste korrekt klokkeslæt og dato med </>
ND. Du kan bruge talknapperne.

2. Tryk på ENTER  $(\odot)$  for at bekræfte klokkeslætindstillingen.

### **Trin 4. Netværksindstilling**

1. Se "Ledningstrukket netværksforbindelse" på side 20-21 for at færdiggøre indstillingsvalgmuligheden [Ledningstrukket] og tryk på  $ENTER$  ( $\odot$ ).

Vælg [Nej] og tryk på ENTER  $(\odot)$  for at annullere.

2. Se "Trådløs netværksforbindelse" på side 22-24 for at færdiggøre indstillingsvalgmuligheden  $[Tråd|øst]$  og tryk på ENTER  $(⑤)$ .

Vælg [Annuller] og tryk på ENTER (@) for at annullere. På denne optager kan du kun foretage én netværksindstilling mellem [Ledningstrukket] og [Trådløst]. Hvis du allerede har indstillet den til [Ledningstrukket] i trin 6, behøver du ikke at indstille [Trådløst] indstillingen.

# <span id="page-26-0"></span>**Oversigt over menuen Start (Home)**

Hvis du trykker på HOME ( $\bigoplus$ ) på fiernbetieningen, får du adgang til adskillige funktioner i enheden.

## **Grundlæggende betjening af knapper**

HOME ( $\bigoplus$ ): Giver adgang til eller går ud af menuen Start.

W/S/A/D: Bruges til at navigere på-skærmen visningen.

 $ENTFR$  ( $\odot$ ): Bekræfter menuvalg.

BACK ( $\bigcirc$ ): Går ud af menuen.

![](_page_26_Picture_8.jpeg)

#### **Favorit Aplikationer**

**[DTV] -** Du kan se digitale udsendelser. (side 40-47)

**[Film] -** Afspiller video indhold.

**[Foto] -** Spillet foto indhold.

**[Musik] -** Afspiller lyd indhold.

**[Premium] -** Viser skærmen Premium Home.

**[LG Apps] -** Viser [LG Apps]-skærmen.

**[Indstillinger] -** Justerer system indstillingerne.

**[Søg] -** Søger en harddisk drev ved at indtaste et søgeord i søgemenuen.

**[Optagelser] -** Viser [Optagelser] menuen.

**[Favorit Aplikationer] -** Genvej til brugerens foretrukne Apps.

**[Mine programmer] -** Viser [Mine programmer]-skærmen.

# **Indstillinger**

# **Justering af Indstillinger**

Du kan ændre indstillingerne for afspilleren i menuen [Indstillinger].

1. Tryk på HOME  $(n)$ .

![](_page_26_Figure_25.jpeg)

2. Tryk på  $\lt/$  for at vælge [Indstillinger] og tryk på ENTER (<sup>o</sup>). Menuen [Indstillinger] vises.

![](_page_26_Picture_287.jpeg)

3. Tryk på  $\Lambda/V$  for at vælge første valgmulighed for indstilling og tryk så på  $>$  for at gå videre til andet niveau.

![](_page_26_Picture_288.jpeg)

4. Tryk på  $\Lambda$ / V for at vælge anden valgmulighed for indstilling og tryk så på ENTER  $\circledcirc$ ) eller  $\geq$ for at gå videre til tredje niveau.

![](_page_26_Picture_289.jpeg)

5. Tryk på  $\Lambda/V$  for at vælge den ønskede indstilling og tryk så på ENTER  $(\odot)$  eller  $\geq$  for at bekræfte dit valg.

## <span id="page-27-0"></span>**Indstillinger til digitalt TV**

Optageren skal forudindstilles, hvis den skal anvendes med DTV-funktioner.

# **Indstilling af kabel (Auto indstilling)Indstilling af opløsning**

- 1. Tryk på HOME  $\left( \bigtriangleup \right)$ .
- 2. Tryk på  $\lt/$  > for at vælge [Indstillinger] og tryk  $p\land FNTER$  ( $\odot$ ).
- 3. Tryk på  $\bigwedge$  / V for at vælge [DTV] og tryk på  $ENTER$  ( $\odot$ ).
- 4. Tryk på  $\Lambda$  / V for at vælge [Kabel-TV indstilling] og tryk på ENTER  $(③)$ .
- 5. Indtast adgangskoden med talknapperne. Hvis du endnu ikke har oprettet en adgangskode, skal du indtaste "1111" og trykke  $p\land FNTER$  ( $\odot$ ).
- 6. Tryk på  $\bigwedge$  /  $\bigvee$  for at vælge [Auto indstilling] og tryk på ENTER  $(⑤)$ .

![](_page_27_Picture_10.jpeg)

7. Tryk på  $\Lambda$  / V for at vælge et land eller valgmuligheden Automatisk nummerering og tryk så på  $\Lambda$  /  $V$  /  $\lt$  /  $>$  for at vælge [Automatisk nummerering(LCN)]. Tryk så på  $ENTFR$  ( $\odot$ ).

![](_page_27_Picture_12.jpeg)

8. Tryk på  $\lt/$  for at vælge en valgmulighed mellem [Netværk indstilling] eller [Fuld indstilling] og tryk på ENTER  $(③)$ .

![](_page_27_Picture_382.jpeg)

Vælg [indstilling], og tryk på ENTER  $(\odot)$ .

I modsætning til typiske Tuning, har Network Tuning et netværks ID setup funktion i frekvens, så du kan søge efter en kanal hurtigt og nemt.

![](_page_27_Picture_17.jpeg)

#### **[Frekvens]**

Frekvens inklusive alle informationskanalerne. Frekvensen matcher Network ID.

#### **[Symbolrate]**

En funktion, der matcher operatørens service bitrate.

Afhængig af Demod performance, er denne funktion ikke tilgængelig.

#### **[Netværks-id]**

Vigtige oplysninger for at få hele kanalfrekvensen og TS ID. Vigtige oplysninger for at få alle kabelkanaler.

Vælg [Luk] og tryk på ENTER  $(\odot)$  for at stoppe scanningen af programmerne.

9. Tryk på  $\bigwedge$  / V for at vælge [Start] og tryk så på  $ENTER$  ( $\odot$ ) for at begynde at søge efter kanaler.

# <span id="page-28-0"></span>**Indstilling af kabel (Manuel indstilling)**

Scanner programmer og tilføjer de fundne programmer til programlisten.

- 1. Viser menuen [Indstillinger].
- 2. Tryk på  $\Lambda$  / V for at vælge [DTV] og tryk på  $ENTER$  ( $\odot$ ).
- 3. Tryk på  $\bigwedge$  /  $\bigvee$  for at vælge [Kabel-TV indstilling] og tryk på  $ENTER$  ( $\odot$ ).
- 4. Tryk på  $\Lambda$  / V for at vælge [Manuel indstilling] og tryk på ENTER  $(\odot)$  for at få vist menuen [Manuel indstilling].

![](_page_28_Picture_7.jpeg)

- 5. [Hjemmeindstilling] Hvis du vil indstille, skal du trykke på  $\Lambda$  /  $\vee$  /  $\lt$  /  $>$  og talknappen for at indstille den ønskede valgmulighed.
- 6. Tryk på  $V$  for at vælge [Tilføj] og tryk på  $ENTER$  ( $\odot$ ) for at tilføje programmet, hvorefter enheden automatisk scanner.
	- , BEMÆRK

Hvis valgmuligheden [DTV Lås] er indstillet på [LÅS], er denne funktion tilgængelig, når du indtaster adgangskoden korrekt. (Se side 31)

# **Programmer scannes automatisk med terristrisk antenne (Auto indstilling)**

Der søges efter alle tilgængelige digitale TV- eller radioprogrammer, som lagres automatisk afhængig af det valgte land.

- 1. Tryk på HOME  $(\triangle)$ .
- 2. Tryk på  $\lt/$  for at vælge [Indstillinger] og tryk  $p\land FNTER$  ( $\odot$ ).
- 3. Tryk på  $\bigwedge$  / V for at vælge [DTV] og tryk på  $ENTFR(\odot)$
- 4. Tryk på  $\Lambda$  / V for at vælge [Antenne indstilling (DVB-T)] og tryk på ENTER  $(③)$ .
- 5. Tryk på  $\Lambda$  / V for at vælge [Auto indstilling] og tryk på ENTER  $(③)$ .

![](_page_28_Picture_19.jpeg)

6. Tryk på  $V$  for at vælge [Start] og tryk så på ENTER  $(\odot)$  for at begynde at søge efter kanaler.

![](_page_28_Picture_21.jpeg)

Vælg [Stop] og tryk på ENTER  $(\odot)$  for at stoppe scanningen af programmerne.

## , BEMÆRK

Hvis valgmuligheden [DTV Lås] er indstillet på [LÅS], er denne funktion tilgængelig, når du indtaster adgangskoden korrekt. (Se side 31)

# <span id="page-29-0"></span>**Programmer scannes automatisk med terristrisk antenne (Manuel indstilling)**

Scanner digitale TV- eller radioprogrammer og tilføjer de fundne programmer til programlisten.

- 1. Viser menuen [Indstillinger].
- 2. Tryk på  $\Lambda$  / V for at vælge [DTV] og tryk på  $ENTFR(\odot)$ .
- 3. Tryk på  $\Lambda$  / V for at vælge [Manuel indstilling] og tryk på ENTER (<sup>o</sup>) for at få vist menuen [Manuel indstilling].

![](_page_29_Picture_6.jpeg)

- 4. Brug  $\Lambda$  /  $V$  /  $\leq$  /  $>$  for at vælge den ønskede multiplexer (MUX), Modulation, og enheden begynder at scanne automatisk.
- 5. Tryk på  $V$  for at vælge [Tilføj] og tryk på  $ENTER$  ( $\odot$ ) for at tilføje programmet, hvorefter enheden automatisk scanner.

#### , BEMÆRK

Hvis valgmuligheden [DTV Lås] er indstillet på [LÅS], er denne funktion tilgængelig, når du indtaster adgangskoden korrekt. (Se side 31)

# **Redigering af Programliste (Redigering af kanal)**

I menuen [Kanalredigering] kan du slette alle digitale TV- eller radioprogrammer, der er lagret på denne optager.

- 1. Viser menuen [Indstillinger].
- 2. Tryk på  $\Lambda$  / V for at vælge [DTV] og tryk på  $ENTER(\odot)$ .
- 3. Tryk på  $\Lambda$  /  $V$  /  $\leq$  /  $>$  for at vælge [Kanalredigering] og tryk på ENTER  $(\odot)$ .
- 4. Tryk på U for at vælge [DTV] og tryk på  $\lt/$ for at vælge [DTV] eller [Radio] programlisten.

![](_page_29_Figure_17.jpeg)

5. Tryk på  $\Lambda/V/\langle\!/$  for at vælge programmet, du vil springe over fra listen, og tryk så på den røde (**R**) knap.

Hvis du ikke vil springe programmet over, skal du vælge programmet og trykke på den røde (**R**) knap igen.

Tryk på  $\Lambda$  /  $\mathrm{V}$  /  $\leq$  /  $\geq$  for at vælge programmet. du vil låse ude fra listen, og tryk så på den blå (**B**) knap.

Hvis du ikke vil låse programmet, skal du vælge programmet og trykke på den blå (**B**) knap igen.

6. Tryk på BACK  $(1)$  for at gå tilbage til forrige trin.

**Skip**: Hvis du har valgt, at programmet skal springes over, så kan du ikke vælge dette program med CH-knappen på fjernbetjeningen.

**Bloker :** Hvis du har valgt, at programmet skal blokeres, og hvis [DTV Lås] i menuen [Indstillinger] er indstillet på [LÅS], så skal du indtaste adgangskoden for at se programmet.

# <span id="page-30-0"></span>**Indstilling af DTV lås**

Her kan du aktivere eller deaktivere alle tidligere indstillede låseskemaer. Hvis [DTV Lås] er indstillet på [Lås op].

- 1. Viser menuen [Indstillinger].
- 2. Tryk på  $\Lambda/V/\langle\!/$  for at vælge [LÅS] og tryk  $p\land$  ENTER  $(⑤)$ .
- 3. Tryk på  $\bigwedge$  /  $\bigvee$  for at vælge [DTV Lås] og tryk på  $FNTFR$  $(O)$ .
- 4. Indtast adgangskoden med talknapperne. Hvis du endnu ikke har oprettet en adgangskode, skal du indtaste "1111" og trykke  $p\land FNTER$  ( $\odot$ ).
- 5. Tryk på  $\bigwedge$  /  $\bigvee$  for at vælge [LÅS] og tryk på ENTER ( $\odot$ ) for at aktivere DTV låsen.

![](_page_30_Figure_8.jpeg)

# **Indstilling af strømforsyning til antenne**

Hvis du vil bruge en indendørs antenne med en signalforstærker på nom. 5V jævnstrøm, 100mA, kan optageren yde strøm via ANTENNA IN jackstikket.

- 1. Viser menuen [Indstillinger].
- 2. Tryk på  $\Lambda$  / V for at vælge [DTV] og tryk på  $FNTFR$  $(Q)$ .
- 3. Tryk på  $\Lambda$  / V for at vælge [Antenne indstilling] (DVB-T)] og tryk på ENTER  $(①)$ .
- 4. Tryk på  $\Lambda$  / V for at vælge [Antenne 5V On (Tænd)] og tryk på ENTER  $(\odot)$  for at give strøm til antennen.

# , BEMÆRK

Valgmuligheden [Antenne 5V] skal være indstillet på [Off (Sluk)], når der ydes strøm til indendørsantennen fra netstikket. Hvis du indstiller valgmuligheden [Antenne 5V] for indendørsantennen på [On (Tænd)], når der ydes strøm fra netstikket, kan det forvolde stor skade på enheden.

# **Indstilling af DTV rating**

Nogle TV-programmer kan have begrænset visning afhængig af den aldersgrænse, du indstiller.

- 1. Viser menuen [Indstillinger].
- 2. Tryk på  $\bigwedge$  / V for at vælge [LÅS] og tryk på  $ENTER$  ( $\odot$ ).
- 3. Tryk på  $\bigwedge$  / V for at vælge [DTV Vurdering] og tryk på  $FNTFR$  ( $\odot$ ).
- 4. Indtast adgangskoden med talknapperne. Hvis du endnu ikke har oprettet en adgangskode, skal du indtaste den og trykke på  $ENTER$  ( $\odot$ ).

![](_page_30_Picture_23.jpeg)

5. Tryk på  $\Lambda$  / V for at indstille begrænsningsniveauet og tryk på ENTER  $(\odot)$ .

#### **Lås op**

Du kan se alle programmer.

#### **4 (børn) - 18 (voksen)**

Rating [4 (børn)] har de fleste restriktioner, og [18 (voksen)] er den mindst restriktive.

# **Indstilling af Tidsforskydning**

Du kan automatisk indstille funktionen Tidsforskydning uden at trykke på knappen TIME SHIFT. Tidsforskydningen starter, når TV tunerstatussen er startet.

- 1. Viser menuen [Indstillinger].
- 2. Tryk på  $\Lambda$  / V for at vælge [DTV] og tryk på  $ENTER$  ( $\odot$ ).
- 3. Tryk på  $\Lambda$ / V for at vælge [Timeshift] og tryk  $p\land FNTER$  ( $\odot$ ).

![](_page_30_Picture_473.jpeg)

4. Tryk på  $\Lambda$  / V for at vælge [Auto] eller [Manuelt] for at aktivere tidsforskydningen.

# <span id="page-31-0"></span>**Menuen [DTV]**

### **Kabel-TV indstilling**

#### **[Auto indstilling]**

Når du er færdig med at indstille den digitale modtager til dine individuelle præferencer, kan du, om nødvendigt, fortsætte med at justere enhedens indstillinger for antennen. Få flere oplysninger herom på side 28.

#### **[Manuel indstilling]**

Scanner programmer og tilføjer de fundne programmer til programlisten. Få flere oplysninger herom på side 29.

#### **[Signalinformation]**

Viser de aktuelle oplysninger om signalet.

### **Antenne indstilling (DVB-T)**

#### **[Auto indstilling]**

Med denne valgmulighed kan du scanne et program og indstille de tilgængelige programmer. Få flere oplysninger herom på side 29.

#### **[Manuel indstilling]**

Scanner digitale TV- eller radioprogrammer og tilføjer de fundne programmer til programlisten. Få flere oplysninger herom på side 30.

#### **[Signalinformation]**

Viser de aktuelle oplysninger om signalet.

#### **[Antenne 5V Off (Sluk)/On (Tænd)]**

Hvis du vil bruge en indendørs antenne, skal det være en med en signalforstærker nom. 5V jævnstrøm, 100mA, og du skal indstille denne valgmulighed til [Antenne 5V On (Tænd)]. Få flere oplysninger herom på side 31.

#### **Kanalredigering**

Med denne valgmulighed kan du redigere TV- eller radioprogrammerne. Få flere oplysninger herom på side 29.

### **Timeshift**

Du skal indstille denne valgmulighed på [Auto], hvis du vil bruge funktionen Tidsforskydning uden at trykke på knappen TIME SHIFT. Tidsforskydningen starter, når du begynder at se TV-programmet. Få flere oplysninger herom på side 31.

### **CI Information**

Du kan ikke blot nyde krypteret service ved brug af CAM (Conditional Access Module) men også Free-To-Air service. Forskellige CAM understøtter forskellige krypteringssystemer. Kontakt din serviceudbyder eller forhandler, så du er sikker på, at du får den korrekte CAM. Det er kun Free-To-Air service, der er tilgængelige uden CAM. Denne valgmulighed viser en menu med CI kortfunktioner. Kontakt din serviceudbyder og få flere oplysninger om de tilgængelige funktioner. "CI eller CI+ CAM" får du igennem din serviceudbyder.

### **Auto softwareopdatering**

Hvis de indstiller denne funktion til [On (Tænd)], opdaterer enheden automatisk til den seneste software gennem den indbyggede digitale radio såfremt softwareopdateringen er tilgængelig fra udgiveren.

#### **Hørehæmmede**

Besvær med at høre for brugere, der er hørehæmmede Hvis De indstiller den til [On (Tænd)] og der er undertekster for hørehæmmede, kan De se underteksterne på skærmen.

### **Standard optageenhed**

Denne funktion gør det muligt for Dem at gemme filer der, hvor Deres TV optagelser vil blive gemt. Vælg en funktion mellem [USB HDD] eller [Intern HDD].

### **A** BEMÆRK

- Selvom [USB HDD] er valgt, vil TV optagelser blive gemt på den interne harddisk, hvis der ikke er tilstrækkelig plads eksternt.
- De kan gøre brug af vderligere plads til at gemme optagelser ved at benytte denne menu. Så hvis De ønsker at gå til den alternative opbevaring for optagelser, kan De gøre det ved at gå til [Hjem] og derefter til [Film] menuen.

# <span id="page-32-0"></span>**Menuen [DISPLAY]**

### **TV billedforhold**

Vælg et TV-billedforhold, der svarer til TV-typen.

#### **[4:3 Letter Box]**

Vælges, når et standard 4:3 TV er tilsluttet. Viser teaterbilleder med maskerede linjer over og under billedet.

#### **[4:3 Pan Scan]**

Vælges, når et standard 4:3 TV er tilsluttet. Viser billeder, der er beskåret, så de udfylder din TVskærm. Begge sider af billedet er skåret væk.

#### **[16:9 Original]**

Vælges, når et 16:9-widescreen-tv er tilsluttet. Et 4:3-billede vises i originalt 4:3-billedformat med en sort bjælke i venstre og højre side.

#### **[16:9 Fuld]**

Vælges, når et 16:9-widescreen-tv er tilsluttet. 4:3-billedet justeres vandret (med lineær proportionalitet), så det fylder hele skærmen.

### , BEMÆRK

Du kan ikke vælge valgmuligheden [4:3 Letter Box] og [4:3 Pan Scan] når opløsningen er indstillet til højere end 720p.

### **Opløsning**

Indstiller udgangsopløsningen for Component og HDMI videosignalet. Se side 17 og 90 for yderligere oplysninger om indstilling af opløsning.

#### **[Auto]**

Hvis HDMI OUT jackstikket er tilsluttet et TV med skærmoplysninger (EDID), vælges opløsningen, der passer bedst, automatisk til det tilsluttede TV. Hvis der kun er tilsluttet COMPONENT VIDEO OUT, ændres opløsningen til 1080i som standardopløsning.

#### **[1080p]**

Sender 1080 linjer progressiv video.

#### **[1080i]**

Sender 1080 linjer interlaced video.

#### **[720p]**

Sender 720 linjer progressiv video.

#### **[576p]**

Sender 576 linjer progressiv video.

#### **[576i]**

Sender 576 linjer interlaced video.

### **1080p visningsstatus**

Når opløsningen er indstillet til 1080p, skal du vælge [24 Hz] for at få en ensartet præsentation af filmmateriale (1080p/24 Hz) på en skærm med HDMI, der er kompatibel med 1080p/24 Hz indgang.

#### **A** BEMÆRK -

- Når du vælger [24 Hz], kan der forekomme billedforstyrrelse, når der skiftes video- og filmmateriale på enheden. I det tilfælde skal du vælge [50 Hz].
- Selv når [1080p visningsstatus] er indstillet til [24 Hz], selv om TV'et ikke er kompatibelt med 1080p/24 Hz, vil den faktiske rammefrekvens af videoudgangen være på 50 Hz eller 60 Hz afhængig af videokildeformatet.

### **HDMI-farveindstilling**

Vælg udgangstype fra HDMI OUT jackstikket. Til denne indstilling, se brugervejledningen til skærmen.

#### **[YCbCr]**

Vælges, når du tilslutter til en HDMI skærm.

#### **[RGB]**

Vælges, når du tilslutter til en DVI skærm.

### **3D-status**

Vælg udgangsstatustype til afspilning af Blu-ray 3D diske. Se flere oplysninger om Blu-ray 3D diske på side 51.

#### **[Off (Sluk)]**

Afspilning af Blu-ray 3D diske sendes som 2D-status, lige som afspilning af en normal BD-ROM disk.

### **[On (Tænd)]**

Afspilning af Blu-ray 3D diske sendes som 3D status.

### <span id="page-33-0"></span>**Startmenu Guide**

Denne funktion giver dig mulighed for at vise eller slette guide boblen på menuen Home. Sæt denne indstilling til [Tænd] for visning guide.

### **HDMI oprindelige format**

Hvis De indstiller den til [On (Tænd)], vil videoformattet, der er det indkommende transmissionssignal, blive til outputtet. Ellers skal De vælge skærmopløsningen til 576i, 720p, 1080i eller 1080p.

# **Menuen [SPROG]**

### **Menuen Vis**

Vælg et sprog til menuen [Indstillinger] og Påskærmen visningen.

### **DTV Audio**

Nogle gange leverer digitale kanaler flere lydspor, ofte på et andet sprog eller i et andet format (Dolby Digital, Dolby Digital+, AAC, Mpeg, osv.). I denne indstilling kan du indstille et standard lydsprog. Hvis signaludbyderen leverer denne service, kan du også vælge et andet lydsprog ved at trykke gentagne gange på AUDIO samtidig med, at du ser TV. (Se "Sådan vælger du DTV lydsprog" på side 41).

### **DTV sekunder Audio**

Når De ser TV, kan De indstille det ønskede lydsprog. Hvis der er et passende lydsprog, vil det blive afspillet.

### **DVB undertekster mode**

I forbindelse med visningen af undertekster er der DVB undertekster og teletekst undertekster. Hvis De indstiller det til [On (Tænd)], bliver DVB undertekster altid det første valg.

### **DTV Undertekst**

Nogle gange leverer digitale kanaler undertekster, ofte på et andet sprog. I denne indstilling kan du indstille et foretrukket undertekstsprog, hvis signaludbyderen leverer DTV-undertekster. Tryk gentagne gange på SUBTITLE (Undertekst) for at vælge undertekstsprog samtidig med, at du ser digitalt TV. (Se "Sådan vælger du DTV undertekstsprog" på side 41).

### **DTV anden undertitel**

Når De ser TV, kan De vælge det ønskede sprog for underteksterne. Hvis der eksisterer undertekster på et sprog, vil de blive vist sekundært.

### **Diskmenu/Disklyd/Diskundertekst**

Vælg det sprog, du foretrækker til lydsporet (disklyd), undertekster og diskmenuen.

#### **[Original]**

Refererer til det originale sprog som disken blev optaget på.

#### **[Andet]**

Tryk på ENTER  $(\odot)$  for at vælge et andet sprog. Brug talknapperne og tryk på ENTER  $(\odot)$  for at indtaste det tilsvarende 4-cifrede nummer i henhold til sprogkodelisten på side 81.

#### **[Sluk] (Kun undertekstsprog til disk)**

Slå undertekster fra.

### , BEMÆRK

Afhængig af disken fungerer din sprogindstilling muligvis ikke.

# <span id="page-34-0"></span>**Menuen [LYD]**

Hver disk har et udvalg af lydudgangsvalgmuligheder. Indstil afspillerens lydvalgmuligheder i henhold til den type lydsystem, du bruger.

## , BEMÆRK

Adskillige faktorer påvirker lydudgangstypen, se yderligere oplysninger i "Lydudgangsspecifika-tioner" på side 88-89.

## **HDMI / Digital udgang**

Du skal vælge udgangslydformat, når en enhed, der er udstyret med et HDMI eller Digital lydudgangsjackstik, er tilsluttet til HDMI OUT eller DIGITAL AUDIO OUT jackstikket på denne afspiller.

#### **[PCM stereo]**

Vælg dette, hvis du tilslutter enhedens HDMI OUT eller DIGITAL AUDIO OUT jackstik til en enhed med tokanals digital stereodekoder.

#### **[PCM Multikanal] (kun HDMI)**

Vælg dette, hvis du tilslutter enhedens HDMI OUT jackstik til en enhed med multikanals digital dekoder.

### **[DTS Re-Encode]**

Vælg dette, hvis du tilslutter enhedens HDMI OUT eller DIGITAL AUDIO OUT jackstik til en enhed med DTS dekoder.

### **[Primary Pass-Thru]**

Vælg dette, hvis du tilslutter enhedens DIGITAL AUDIO OUT og HDMI OUT jackstik til en enhed med LPCM, Dolby Digital, Dolby Digital Plus, Dolby True HD, DTS og DTS-HD dekoder.

# , BEMÆRK

- Når valgmuligheden [HDMI] er indstillet til [PCM Multikanal], udsendes lyden måske som PCM Stereo, hvis PCM Multi-Ch oplysningerne ikke detekteres fra HDMIenheden med EDID.
- Hvis valgmuligheden [HDMI] eller [Digital udgang] er indstillet til [DTS Re-Encode], udsendes DTS Re-encode lyden på BD-ROM diske med sekundær lyd, og originallyden udsendes til de andre diske (så som [Primary Pass-Thru]).

## **Samplingfrekv. (Digital lydudgang)**

### **[192 kHz]**

Vælg dette, hvis din A/V modtager eller forstærker kan håndtere 192 kHz signaler.

#### **[96 kHz]**

Vælg dette, hvis din A/V modtager eller forstærker IKKE kan håndtere 192 kHz signaler. Når du har foretaget dette valg, vil enheden automatisk konvertere alle 192 kHz signaler til 96 kHz, så dit system kan afkode dem.

#### **[48 kHz]**

Vælg dette, hvis din A/V modtager eller forstærker IKKE kan håndtere 192 kHz og 96 kHz signaler. Når du har foretaget dette valg, vil enheden automatisk konvertere alle 192 kHz og 96 kHz signaler til 48 kHz, så dit system kan afkode dem.

Kontrollér vejledningen til din A/V modtager eller forstærker, for at få bekræftet, hvad den kan.

# **DRC (dynamisk områdekontrol)**

Med denne funktion kan du lytte til en film med lavere lydniveau uden at miste klarheden i lyden.

#### **[Off (Sluk)]**

Slukker for denne funktion.

#### **[On (Tænd)]**

Komprimerer det dynamiske område i Dolby Digital, Dolby Digital Plus eller Dolby TrueHD lydudgangen.

### **[Auto]**

Det dynamiske område i Dolby TrueHD lydudgangen specificerer sig selv. Og det dynamiske område i Dolby Digital og Dolby Digital Plus betjenes på samme vis i [On (Tænd)] status.

### , BEMÆRK

DRC indstillingen kan kun ændres, når der ingen disk er isat, eller når enheden er i fuldstændig stop-mode.

### <span id="page-35-0"></span>**DTS Neo:6**

Hvis afspilleren er tilsluttet en multikanals lydmodtager med HDMI-tilslutning, skal valgmuligheden indstilles til denne, hvis du vil nyde multikanals surroundlyd med en 2-kanals lydkilde.

#### **[Off (Sluk)]**

Stereolyden kommer fra de forreste højttalere.

#### **[Musik]**

Udsender multikanalslyde, der er optimeret til, at du vil lytte til musik.

#### **[Biograf]**

Udsender multikanalslyde, der er optimeret til, at du vil se en film.

### , BEMÆRK

- Denne funktion er ikke tilgængelig ved online-service.
- Kun lydkilder med mindre end 48 kHz samplingfrekvens er tilgængelige for denne funktion.
- Denne funktion er kun tilgængelig, når valgmuligheden [HDMI] er indstillet til [PCM Multikanal].

## **S/PDIF**

Denne funktion forsinker tiden af lydoutputtet lige så længe, som De ønsker det. Vælg venligst tiden for lydoutputtet mellem  $[0 \text{ ms} \sim 250 \text{ ms}]$ .

### **AC3 Mode**

Hvis De har sat Dolby Digital på [On (Tænd)] i lydmenuen, kommer lyden fra Deres multi channel.

# **Menuen [LÅS]**

For at du kan få adgang til nogen som helst funktioner i indstillingerne [LÅS], skal du indtaste den 4-cifrede sikkerhedskode, som du har oprettet. Hvis du endnu ikke har indtastet en adgangskode, så bliver du spurgt, om du vil gøre det nu. Indtast den 4-cifrede adgangskode to gange og tryk på  $ENTER$  ( $\odot$ ) for at oprette en ny adgangskode.

### **Adgangskode**

Du kan oprette eller ændre adgangskode.

#### **[Ingen]**

Indtast den 4-cifrede adgangskode to gange og tryk på  $ENTER$  ( $\odot$ ) for at oprette en ny adgangskode.

#### **[Ændre]**

Indtast den aktuelle adgangskode og tryk på ENTER (<sup>o</sup>). Indtast den 4-cifrede adgangskode to gange og tryk på  $ENTER$  ( $\odot$ ) (O) for at oprette en ny adgangskode.

#### **Hvis du glemmer din adgangskode**

Hvis du glemmer din adgangskode, så kan du nulstille den ved at følge disse trin:

- 1. Fjern enhver disk der evt. sidder i afspilleren.
- 2. Vælg valgmuligheden [Adgangskode] i menuen [Indstillinger].
- 3. Brug talknapperne til indtastning af "210499". Adgangskoden er nulstillet.

### , BEMÆRK

Hvis du laver en fejl, før du trykker på ENTER ( $\odot$ ), skal du trykke på CLEAR. Indtast nu den korrekte adgangskode.

### **DTV Lås**

Her kan du indstille specifikke programmer og ratings via blokeringsskemaer. Her kan du også aktivere eller deaktivere alle låseskemaer, du har indstillet tidligere. Der kræves adgangskode for at få adgang til valgmulighederne i menuen Låse. Hvis DTV lås er indstillet på [Lås op]. (Se "Sådan indstiller du DTV lås" på side 31).

### **DTV Vurdering**

Du kan indstille ratings, så alle programmer med ratings over et specifikt niveau blokeres. (Se "Sådan indstiller du DTV rating" på side 31.)
### **DVD Rating**

Blokerer afspilning af ratede DVD'ere baseret på deres indhold. (Ikke alle diske er ratede.)

#### **[Rating 1-8]**

Bedømmelse et (1) er den mest begrænsende og bedømmelse otte (8) er den mindst begrænsende.

#### **[Lås op]**

Hvis du [Lås op] for funktionen, er forældrekontrollen ikke længere aktiveret, og disken afspilles uden begrænsning.

### **Blu-ray disk Rating**

Indstil en aldersgrænse for afspilning af BD-ROM. Brug talknapperne til indtastning af aldersgrænse for visning af BD-ROM.

#### **[255]**

Alle BD-ROM kan afspilles.

#### **[0-254]**

Forbyder afspilning af BD-ROM med tilsvarende ratings optaget herpå.

### , BEMÆRK

[Blu-ray disk Rating] gælder kun for BD-diske med avanceret ratingkontrol.

### **Områdekode**

Indtast koden for det område, hvis standarder blev brugt til at rate DVD videodisken baseret på listen på side 80.

## **Menuen [NETVÆRK]**

Der kræves [NETVÆRK] indstillinger til brug af softwareopdatering, BD-Live og online-funktioner.

### **Forbindelsesindstilling**

Hvis afspilleren skal kunne forbindes med dit hjemmenetværk, skal afspilleren være indstillet til ledningstrukket eller ledningsfri netværk til netværkskommunikation. (Se "Sådan tilslutter du til dit hjemmenetværk" på side 20-24.)

#### **Forbindelsesstatus**

Hvis du vil kontrollere afspillerens netværksstatus, skal du vælge valgmuligheden [Forbindelsesstatus] og trykke på ENTER (<sup>o</sup>) for at kontrollere, om der er oprettet forbindelse mellem netværket og internettet.

### **Mediefildeling**

Hvis De ønsker at dele filer på den interne harddisk drive med Deres PC eller DLNA enhed på Deres hjemmenetværk, indstil denne funktion til [On (Tænd)].

#### **[Tilladt mediedeling (DLNA)]**

De kan tillade eller nægte DLNA enheder til at få adgang til at dele filer ved at vælge en enhed fra oversigten og bruge  $\Lambda/V/\langle\!/$ vælge [Tillad] eller [Forbyd] for at kontrollere adgangen.

#### , BEMÆRK

- For at få den bedste oplevelse anbefaler vi. at FÆRRE end tre enheden får adgang til afspilleren på én gang ad gangen samtidigt.
- Kvaliteten af afspilningen fra Deres enhed kan blive påvirket af netværket og filspecifikationerne.
- y Den trådløse netværksforbindelse kan resultere i dårlig adgangshastighed, idet husholdningsmaskiner, der anvender radiobølger, kan gribe forstyrrende ind.

#### **Navn på enhed**

De kan indtaste et netværksnavn ved at bruge det virtuelle klaviatur. Denne afspiller vil blive genkendt via det navn, som De har givet den på Deres hjemme netværk.

#### **Wi-Fi Direct**

Denne afspiller er en Wi-Fi Direct ™ certificeret enhed. Wi-Fi Direct ™ er den teknologi, at enheder i forbindelse med hinanden uden at oprette forbindelse til et adgangspunkt eller en router. Sæt denne indstilling til [Tænd] for at aktivere Wi-Fi Direct ™-tilstand. Se side 63-64 til enheden forbindelsen.

#### **BD-LIVE forbindelse**

Når du bruger BD-LIVE funktionerne, kan du begrænse internetadgangen.

#### **[Tilladt]**

Alt BD-LIVE indhold har tilladt internetadgang.

#### **[Delvis tilladt]**

Internetadgang kun tilladt til BD-LIVE indhold med indholdsejercertifikat. Internetadgang og AACS Online funktioner forbudt for alt BD-LIVE indhold uden certifikat.

#### **[Forbudt]**

Internetadgang forbudt til alt BD-LIVE indhold.

#### **Premium/LG Apps**

#### **[Lokale Indstillinger]**

Vælg dit område for visning ordentlig service og indhold på [Premium] og [LG Apps] funktionen.

#### **[ID-administration]**

Viser [ID-administration] menuen. Du kan administrere alle de ID'er, der nogensinde har været logget ind på denne enhed.

#### **[Registreringskode]**

Vise unikke kode af denne afspiller til servicering [Premium] og [LG Apps] funktionen.

## **Menuen [ANDET]**

#### **Tidsindstilling**

Uret skal være indstillet, før du kan bruge Tidsindstillet optagelse.

#### **[Auto]**

Vælg et program, der udsender et klokkeslætsignal, hvorefter uret automatisk vil blive indstillet. Hvis det automatisk indstillede klokkeslæt ikke er korrekt, når du sammenligner med lokal tid, kan du indstille endnu en valgmulighed for klokkeslæt.

#### **[Manuelt]**

Hvis der ikke findes en kanal, der udsender et klokkeslætsignal for dit område, kan du indstille klokkeslæt og dato manuelt. Tryk på  $\leq$ /  $>$  for at vælge hvert felt og indtaste korrekt klokkeslæt og dato med  $\Lambda/V$  og tryk så på  $ENTER$  ( $\odot$ ).

#### **Vælg Blu-ray lagring**

Denne afspiller kan genne oplysninger på den interne harddisk eller en USB-nøgle om BD-ROM disken inkl. det downloadede online-materiale såsom filmtrailere og specielle effekter.

#### **[Indbygget hukommelse]**

Gem det downloadede Blu-ray disk materiale på den interne harddisk drive.

#### **[USB hukommelse]**

Lagrer det downloadede Blu-ray indhold på den tilsluttede USB-enhed.

#### **Nulstil Blu-ray lagring**

Fjerner BD-Live-indholdet fra den indbyggede lagring eller den tilsluttede USB-lagring.

#### **[Indbygget hukommelse]**

Sletter alt downloaded (hentet) indhold fra den indbyggede lagring.

#### **[USB hukommelse]**

Sletter alt downloaded (hentet) indhold fra den tilsluttede USB lagring.

#### , BEMÆRK

Hvis du vælger USB-lagring, deaktiveres afspilning, kopiering og optagelse på USBenheden.

### **DivX® VOD**

OM DIVX VIDEO: DivX ® er et digitalt videoformat skabt af DivX, LLC, et datterselskab af Rovi Corporation. Dette er en officiel DivX Certified® enhed, der afspiller DivX video. Gå ind på divx.com og få flere oplysninger og softwareværktøjer, så du kan konvertere dine filer til DivX-videoer.

OM DIVX VIDEO-ON-DEMAND: Denne DivX Certified ® enhed skal registreres, for at du kan afspille købte DivX Video-on-Demand (VOD) film. For at du kan modtage din registreringskode skal du lokalisere afsnittet DivX VOD i enhedens indstillingsmenu. Gå ind på vod.divx.com og få flere oplysninger om, hvordan du færdiggør din registrering.

#### **[Registrering]**

Viser afspillerens registreringskode.

#### **[Afmelding]**

Deaktiverer afspilleren og viser deaktiveringskoden.

### , BEMÆRK

Alle downloadede videoer fra DivX® VOD med denne afspilleres registreringskode kan kun afspilles på enhedens interne HDD eller USBenhed.

### **Netværksafspilning**

Med denne funktion kan du styre afspilning af medier, der er streamet fra DNLA-medieserver med en DLNA-certificeret smartphone. De fleste DNLAcertificerede smartphones har en funktion til at styre afspilning af medier på dit hjemmenetværk. Sæt denne indstilling til [Tænd] for at lade din smartphone styre denne enhed. Se instruktionerne for din DLNA-certificerede smartphone eller applikationen for mere detaljerede oplysninger.

### **Initialiser**

#### **[Fabriksindstilling]**

Du kan genindstille optageren til dens fabriksindstillinger. Menuen [Fabriksindstilling] vises på skærmen efter fabriksindstillingerne.

### , BEMÆRK

- y Hvis du genindstiller enheden til dens oprindelige fabriksindstillinger ved brug af valgmuligheden [Fabriksindstilling], skal du igen indstille og aktivere netværksindstillingerne.
- Valgmuligheden [Initialiser] er ikke tilgængelig, når du optager, eller når valgmuligheden [LÅS] i menuen [Indstillinger] er indstillet på [On (Tænd)].
- y Hvis du vælger [Fabriksindstilling] i menuen Indstillinger, slettes alle kanaler.

#### **[Internt HDD format]**

Alt, der er optaget på HDD, vil blive slettet.

- 1. Tryk på HOME  $(n)$ .
- 2. Tryk på  $\Lambda/V/\langle\!/$  for at vælge [Indstillinger] i menuen [Hjemme] og tryk på  $E$ NTER  $(②)$ .
- 3. Tryk på  $\Lambda/V$  for at vælge valgmuligheden [ANDET] i menuen [Indstillinger] og tryk på  $ENTER$  ( $\odot$ ).
- 4. Tryk på  $\Lambda$  / V for at vælge [Initialiser] og tryk på ENTER  $(\bigodot)$  for at få vist undervalgmuligheder.
- 5. Tryk på  $\bigwedge$  / V for at vælge [Internt HDD format] og tryk på  $ENTER$  ( $\odot$ ). Vælg [Nej] og tryk på ENTER (@) for at annullere.
- 6. Tryk på  $\lt/$  for at vælge [Ja] og tryk på ENTER (<sup>O</sup>) for at starte formateringen af HDD. Vælg [OK] og tryk på ENTER  $(\odot)$  for at gå tilbage til forrige trin.

### **Software**

#### **[Oplysninger]**

Viser den aktuelle softwareversion.

#### **[Opdatere]**

Du kan opdatere softwaren, hvis du forbinder enheden direkte til softwareopdateringsserveren (se side 84-85).

### **Bemærkning til Ansvarsfraskrivelse**

Tryk på ENTER ( $\odot$ ) for at se meddelelsen om Network Service Disclaimer.

### **Automatisk sluk for strøm**

Pauseskærmen fremkommer, når du efterlader afspilleren på stop i cirka 10 minutter. Hvis du sætter denne indstilling til [On (Tænd)], slukker afspilleren automatisk inden for 30 minutter efter pauseskærmen vises. Hvis pauseskærmen skal forblive, indtil en bruger betjener enheden, skal du indstille valgmuligheden på [Off (Sluk)].

## **Sådan bruger du funktionerne til Digitalt TV**

Med denne enhed kan du se og optage digitale TV-programmer eller afspille optagede TVprogrammer, som du ønsker at se.

## **Sådan ser du digitalt TV**

Sådan ser du digitale TV-udsendelser på TVskærmen.

**D** BEMÆRK

- DTV-antennetilslutning er nødvendig. (side 14)
- y Der kræves muligvis DTV-indstillinger så som [Auto indstilling] i menuen [Indstillinger]. (side 28, 29)
- 1. Tryk på (<sup>I</sup>) (POWER) for at tænde for optageren.
- 2. Tryk på  $\lt/$   $\ge$  for at vælge [DTV] i menuen START og tryk på ENTER  $(③)$ .

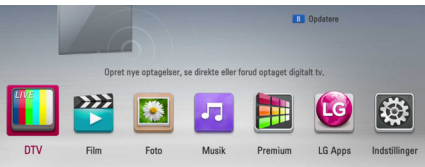

## **Sådan skifter du digitale TVprogrammer**

Tryk på CH  $(\Lambda / V)$  for at vælge program eller indtaste et programnummer ved brug af talknapperne. Hvis De ønsker at ændre programmet på kanaloversigten, skal De følge instruktionerne nedenfor.

1. Tryk på CH LIST samtidig med at du ser DTV.

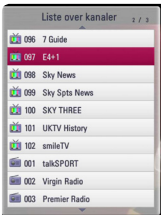

2. Tryk på  $\Lambda$  / V for at vælge det ønskede program og tryk på ENTER  $(③)$ .

Tryk på den røde knap (**R**) for at sortere programmerne i alfabetisk rækkefølge. Tryk på den grønne knap (**G**) for at sortere programmerne i FTA-CAS. Tryk på den gule knap (**Y**) for at sortere programmerne i nummerorden.

3. Tryk på BACK ( $\bigcirc$ ) for at forlade kanaloversigten.

## **Sådan indstiller du Favoritprogrammer**

Du kan indstille det ønskede lagringssted, hvor du vil lagre DTV-optagelserne.

- 1. Tryk på CH LIST samtidig med at du ser DTV
- 2. Tryk på  $\Lambda$ / V for at vælge det program, du vil tilføje til Favoritlisten.
- 3. Tryk på den blå (**B**) knap for at få vist menuen [Vælg en favoritgruppe].
- 4. Tryk på  $\Lambda/V$  for at vælge en gruppe og tryk  $p\land$  ENTER ( $\odot$ ) for at tilføje programmet til den valgte gruppe.

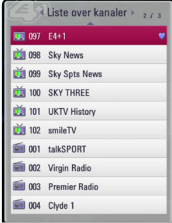

5. I menuen til kanaloversigten, skal De anvende  $\lt/$  > for at rykke til menuen over Favoritoversigten.

Mærket **v**ises for favoritprogrammerne på Favoritlisten.

Hvis du vil annullere favoritprogrammerne fra Favoritlisten, skal du vælge et program med mærke og trykke på den blå (**B**) knap.

## **Sådan får du vist programoplysninger**

Du kan få vist en beskrivelse af det udsendte program.

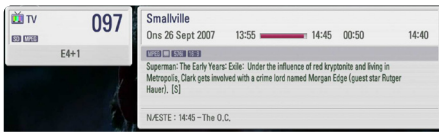

- 1. Samtidig med at du ser DTV kan du trykke på TITLE/POPUP og få vist programoplysningerne.
- 2. Tryk igen på TITLE/POPUP eller (BACK eller EXIT) for at gå ud af programoplysningerne.

### , BEMÆRK

Denne funktion informerer Dem om relateret transmissionsoplysninger på den nuværende kanal.

## **Sådan vælger du DTV lydsprog**

Nogle digitale programmer udsender muligvis adskillige lydsprog eller kodningsmetoder. Du kan vælge et lydsprog eller en kodningsmetode, når tilgængeligt.

1. Tryk på INFO/MENU **(**m**)** samtidig med at du ser **DTV** 

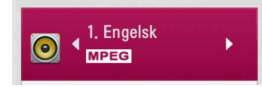

2. Tryk på  $\lt/$  for at vælge et lydsprog eller en kodningsmetode og tryk på INFO/MENU **(**m**)**.

## **Sådan vælger du DTV undertekstsprog**

Nogle digitale programmer udsender muligvis adskillige undertekstsprog. Du kan vælge et undertekstsprog, når tilgængeligt.

1. Tryk på SUBTITLE samtidig med at du ser DTV.

## ◀ 1. Engelsk

2. Tryk på  $\lt/$  for at vælge et undertekstsprog og tryk på  $ENTER$  ( $\odot$ ).

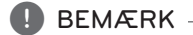

I programoplysninger kan du finde et program, der understøtter undertekstsprog. Hvis et program har undertekster, vises ikonet SUB i programoplysninger.

## **Programvejledning (Kun digitalt program)**

Programvejledningen indeholder oversigts- og programoplysninger over digitale programmer. Den giver også oplysninger om lokale gratis programmer inklusive konventionelle, digitale programmer. Du kan anvende programvejledningen, når du på nem og komfortabel vis skal finde programmer og se en oversigt og beskrivende programoplysninger om programmerne.

#### **Sådan får du vist programvejledningen**

Tryk på knappen GUIDE på fiernbetieningen.

# Programquide . . . The Tube

### **Sådan går du ud af programvejledningen**

Tryk på BACK ( $\bigcirc$ ) for at gå tilbage til det seneste program, du så.

### **Navigere igennem programmer på Guides (vejledninger)**

Tryk på  $\Lambda/V/\leq l$  på fiernbetjeningen for at navigere rundt på vejledningsskærmen.

Du kan bevæge dig hurtigere igennem programmerne, hvis du ruller side-for-side med knapperne CH ( $\Lambda$  / V) på fiernbetieningen. For hvert berøring af knappen ruller du en side op eller ned.

### **Indstille på en anden aktuel kanal**

Tryk på  $\Lambda/V/\langle\!/$  for at vælge en aktuel kanal og tryk så på ENTER (<sup>o</sup>). Du kan se kanalen.

### **Få vist skærmbilledet alle oplysninger**

Du kan få vist detaljerede oplysninger om det valgte program. Tryk på INFO/MENU **(**m**)** for at få vist skærmbilledet med yderligere oplysninger. Tryk igen på ENTER  $(\odot)$  for at gå ud af skærmbilledet Detaljerede oplysninger.

### **Ændre dato**

Når Program Guide med 8 dage vises, kan du også ændre datoen for Program Guide ved at trykke på den grønne knap og derefter bruge  $\lt/$   $>$  for at vælge en dato.

Når du har indstillet favoritkanalerne fra CH listen, kan du med den gule knap skifte mellem [Alle] og [Favorit] kanallisten.

### **Tidsindstillet optagelse med Program Guide (programvejledning)**

Du kan indstille en tidsindstillet optagelse for 8 dage med programvejledningen.

- 1. Få vist programvejledningen for 8 dage.
- 2. Vælg et program og tryk så på den røde (R) knap. Det røde ikon for tidsindstilling vises, og optageren husker programmet. Du kan kontrollere programmeringen på menuen Listen Tidsindstillet optagelse (se side 45-46).
- 3. For at frigive den tidsindstillede optagelsen skal De flytte position og den røde(**R**) knap. Det røde ikon for tidsindstilling forsvinder.

## **Sådan bruger du manuelt funktionen Tidsforskydning**

Du kan holde pause i en direkte TV-udsendelse og så fortsætte med at se udsendelsen på et senere tidspunkt. Dette er praktisk, hvis du får uventet telefonopkald eller gæster, når du ser TV.

I det følgende vises de indledende trin, når valgmuligheden [Timeshift] er indstillet på [Manuelt].

- 1. Tryk på TIME SHIFT samtidig med at du ser en TV-udsendelse. Optageren begynder at optage det aktuelle TV-program på HDD.
- 2. Tryk på II for at få pause i programmet, du ser lige nu.
- 3. Tryk på  $\blacktriangleright$ , når du vil fortsætte med at se programmet.

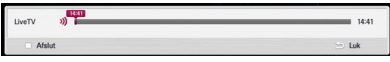

Tryk på TIME SHIFT for at få vist status for tidsforskydningen.

Tryk på  $\blacktriangleleft$  / $\blacktriangleright$  for at ændre startpunktet eller slutpunktet for tidsforskydningen.

Tryk på  $\blacktriangleleft$  / $\blacktriangleright$  for at afspille tidsforskydningen hurtigt fremad eller hurtigt tilbage.

4. Tryk på  $\blacksquare$  for at annullere tidsforskydningen. Tidsforskydning kan ikke gemmes som en optaget titel.

## **Sådan bruger du funktionen Automatisk tidsforskydning**

Hvis du indstiller valgmuligheden Tidsforskydning på [Auto], optages direkte TV-udsendelser automatisk på HDD, uden at du skal trykke på knappen TIME SHIFT. Tidsforskydningen starter automatisk, når den digital TV tuner-status starter.

Se "Indstilling af Tidsforskydning" på side 31 vedrørende indstilling af valgmuligheden [Timeshift].

- 1. Tryk på  $\binom{1}{2}$  (POWER) for at tænde for enheden.
- 2. Tryk på  $\Lambda/V$ /</> $\leq$ /> for at vælge [DTV] og tryk på  $ENTER$  ( $\odot$ ). Tidsforskydningsfunktionen starter automatisk.

Tryk på  $\leftarrow$ / $\rightarrow$ for at ændre startpunktet eller slutpunktet for tidsforskydningen.

Tryk på  $\blacktriangleleft$ / $\blacktriangleright$  for at afspille tidsforskydningen hurtigt fremad eller hurtigt tilbage.

- 3. Tryk på HOME  $(\triangle)$  for at gå ud af DTV-visning.
- 4. Tryk på **I** hvis enheden ikke slukker for tidsforskydningsfunktionen men i stedet for går tilbage til DTV i realtid.

#### , BEMÆRK

- Hvis du ikke skifter kanal, vil tidsforskydningen fortsætte.
- Når De forlader DTV funktionen, bliver tidsskifte funktionen automatisk indstillet. Eks.) Hjemmemenu, Off, Optagning osv.
- Hvis De ændrer kanal under tidsskifte funktionen, vil enheden automatisk skifte over til den igangværende TV transmission.
- Hvis tidsskiftedata overstiger kapaciteten, vil data blive slettet automatisk begyndende med de ældste data først.
- Timeshift tilstand understøttes ikke for Audio Only Channel.
- Timeshift kan ikke starte, hvis uret ikke er indstillet korrekt.

## **Sådan bruger du teletekst (Sådan ser du teletekst)**

Mange digitale TV-programmer udsender oplysninger via tekstservice, og denne optager har adgang til særlige tekstprogrammer, der udsendes af stationerne.

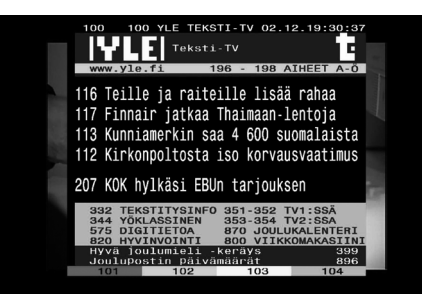

- 1. Tryk på TEXT samtidig med at du ser TV.
- 2. Tryk på den farvede knap (**R/G/Y/G**) for at gå til en side.

Du kan også gå til en side ved at indtaste et trecifret tal med talknapperne.

3. Tryk på TEXT eller EXIT for at gå ud af skærmbilledet teletekst.

### , BEMÆRK

Herudover har du nu fire farveknapper, som du kan navigere rundt i indholdet på siden med. På skærmbilledet kan du se, hvordan du bruger disse farveknapper.

## **Sådan optager du TVprogrammer**

Du kan optage digitale TV-programmer og lagre dem på en HDD-enhed.

## **Normal optagelse**

- 1. Tryk på CH  $(\Lambda / V)$  for at vælge TV-programmet, du vil optage.
- 2. Tryk på  $\bullet$  REC for at starte optagelsen.

Tryk på II for at få pause i optagelsen og tryk så igen på II for at genoptage optagelsen.

3. Tryk på ■ for at stoppe optagelsen.

### , BEMÆRK

- TV-skærmen bliver sort med stopmærke, fordi der ikke er signal, kryptering, og ratinglås er ikke tilgængelig.
- Der kan ikke optages korrekt fra betalingskanal, hvis du ikke isætter CI eller  $C1 + CAM$ .
- y Du skal låse forældre-rating på CI CAM op, hvis du vil bruge tidsindstillet optagelse korrekt.
- Når du optager fra betalingskanal, kan titlen på det optagede deles op i adskillige titler afhængig af CAM autenticering.
- Noget af titlen kan ikke afspilles korrekt, hvis titlen er optaget på et tidspunkt, hvor CAM ikke er autenticeret af denne optager.
- Hvis De ønsker at optage på en USB harddisk, skal De forbinde en USB harddisk til USB porten på bagpanelet og derefter vælge [USB HDD] på [Standard optageenhed] i opsætningsmenuen.
- De kan ikke optage to krypterede programmer på samme tid.

## **Tidsindstillet optagelse (manuelt)**

Tidsindstillingen kan indstilles til totalt 32 programmer op til 22-28 dage forud.

1. Tryk på TIMER REC samtidig med at du ser TV.

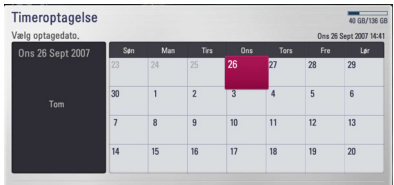

2. Tryk på  $\Lambda/V/\langle\!/$  for at vælge optagedato og på ENTER ( $\odot$ ).

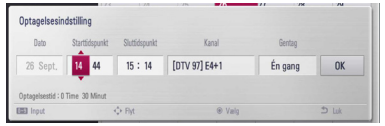

3. Vælg et emne med  $\lt/$   $>$  og juster det med W/S. Du kan ændre indstillingen med talknapperne.

De justerbare emner er vist herunder.

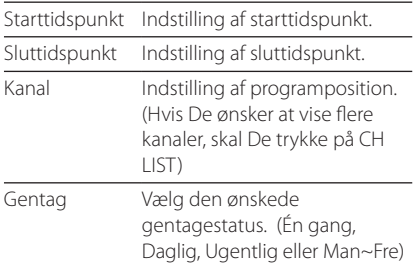

## , BEMÆRK

- En tidsindstillet optagelse kan indstilles fra 3 minutter efter aktuelt klokkeslæt.
- y Du skal låse forældre-rating på CI eller CAM op, hvis du vil bruge tidsindstillet optagelse korrekt.
- 4. Tryk på ENTER  $(③)$ .

5. Vælg [OK] og tryk så på ENTER  $(③)$ .

Hvis du indtaster forkerte oplysninger, vises der en fejlmeddelelse, og du kan ikke indstille en tidsindstillet optagelse.

## **Tidsindstillet optagelse (EPG)**

Du kan også indstille tidsindstillingen baseret på oplysningerne fra EPG.

1. Tryk på GUIDE samtidig med at du ser TV.

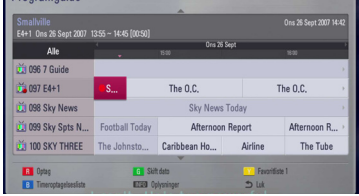

- 2. Tryk på  $\lt/$  > for at vælge datofelt, og vælg datoen i den anvendte oversigt med  $\bigwedge$  / V.
- 3. Tryk på  $\lt/$  > for at vælge programfelt, og indstil programmet med  $\Lambda/V$ .
- 4. Tryk på  $\lt/$  > for at vælge programliste, og vælg programmet du vil optage med  $\Lambda/V$ .
- 5. Tryk på den røde knap (**R**).

**[Simpel] -** Optager kun det valgte program.

**[Serie] -** Optager de programmer i en serie.

**[Split] -** Optager de efterfølgende dele af begivenhederne, der er opdelt.

**[Anbefal] -** Optager programmet anbefalet af tv som et link til nuværende serie.

6. Tryk på  $\bigwedge$  / V for at vælge valgmuligheden og tryk på ENTER  $(③)$ .

Når programmet er korrekt indtastet, vises der en rød prik.

Det er muligt, at der ikke bliver vist en rød indikator udfor de programmer, som det er muligt at optage.

- 7. Tryk på BACK  $(1)$  for at gå tilbage til TV-visning.
- 8. Tryk på TIMER REC og kontroller, om planlægningen er registreret korrekt eller ej.

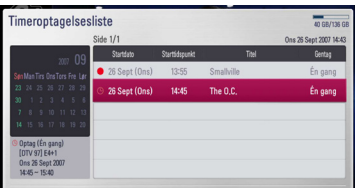

## **Sådan sletter du en tidsindstillet optagelse**

Du kan slette en tidsindstillet optagelse, før den tidsindstillede optagelse faktisk starter.

- 1. Tryk på TIMER REC samtidig med at du ser TV.
- 2. Tryk på den røde knap (**R**).
- 3. Tryk på  $\leq$  / $\geq$ / $\wedge$  /  $\vee$  for at vælge tidsindstillingen, du vil annullere.
- 4. Tryk på  $\Lambda$  / V for at vælge [Timeroptagelsesliste] og tryk på den grønne (**G**) knap.

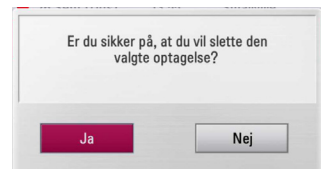

Vælg [Nej] og tryk på ENTER  $(\odot)$  for at annullere.

Vælg [Ja] og tryk på ENTER  $(\odot)$  for at slette alle planlagte tidsindstillinger.

## **Sådan redigerer du en tidsindstillet optagelse**

Du kan redigere en forudindstillet optagelse, før den tidsindstillede optagelse faktisk starter.

- 1. Tryk på TIMER REC samtidig med at du ser TV.
- 2. Tryk på den røde knap (**R**).
- 3. Tryk på ENTER  $(\odot)$  for at få vist menuen [Optagelsesindstilling].

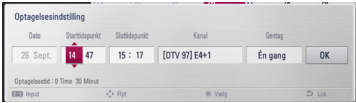

4. Følg trin 3-5 på side 45 i "Tidsindstillet optagelse (manuelt)" for at fuldende redigeringen.

## **Øjeblikkelig tidsindstillet optagelse**

Du kan indstille optagetidspunktet øjeblikkeligt for at stoppe en automatisk optagelse.

- 1. Tryk på CH  $($   $\wedge$   $\vee$   $\vee$ ) for at vælge TV-programmet. du vil optage.
- 2. Tryk på REC. for at starte optagelsen.
- 3. Under optagelsen skal du gentagne gange trykke på  $\lt/$  for at indstille hvor lang tid, optagelsen skal vare.
- 4. Tryk på ENTER  $(①)$ .

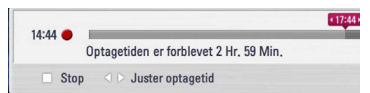

5. Tryk på ■ for at stoppe optagelsen.

### , BEMÆRK

- Standard optagelsestid er 3 timer (MAX=6timer). Afhængig af den resterende kapacitet på HDD kan optagelsestiden variere en del.
- Hvis enheden ikke kan fange signalet, sættes optagelsen på pause, og den faktiske optagelsestid kan være mindre, end den indstillede tid på timeren.
- Du kan ikke optage radio eller blokerede kanaler.
- Optagelsens kvalitet kan variere afhængig af sendesignalets status.
- Hvis du slukker for strømmen, mens du optager, kan det forårsage alvorlig skade på harddiskdrevet.
- Optagelsen kan blive genoptaget, når indholdsstatus er ændret, og det vil dele titlerne for optagelserne op i to efterfølgende titler.

## **Generel afspilning**

## **Sådan afspiller du diske**

1. Læg disken i diskskuffen.

Afspilningen af de fleste lyd-CD'ere, BD-ROM og DVD-ROM diske starter automatisk.

2. Tryk på HOME  $(1)$ .

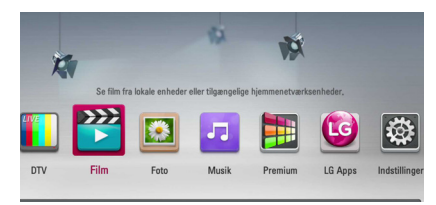

- 3. Vælg [Film], [Foto] eller [Musik] med  $\lt/$   $>$  og tryk på ENTER  $(③)$ .
- 4. Vælg [Disk] med  $\Lambda/V$  og tryk på ENTER ( $\odot$ ).

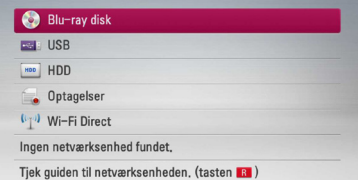

Når du navigerer rundt i menuen [Film], [Foto] eller [Musik], kan du trykke på den grønne (G) knap og skifte enhed. (DISK, USB eller HDD)

5. Vælg en fil med  $\Lambda$  /  $V$  /  $\lt$  /  $>$  og tryk på  $\blacktriangleright$ (PLAY) eller ENTER  $(\odot)$  for at afspille filen.

#### , BEMÆRK

- De beskrevne afspilningsfunktioner i denne brugervejledning er ikke altid tilgængelige i alle filer og medier. Afhængig af mange faktorer kan nogle funktioner være begrænsede.
- Der kræves muligvis en USB-tilslutning for at få den korrekte afspilning, afhængig af BD-ROM titlerne.

### **Stop afspilning**

Tryk på  $\blacksquare$  (STOP) under afspilning.

### **Pause i afspilning**

Tryk på II (PAUSE) under afspilning. Tryk på  $\blacktriangleright$  (PLAY) for at genoptage afspilningen.

#### **Sådan afspiller du ramme-for-**

#### **ramme**

Tryk på II (PAUSE) under filmafspilning. Tryk gentagne gange på  $\blacksquare$  ((PAUSE) for at afspille ramme-for-ramme afspilning.

### **Scanne fremad eller bagud**

Tryk på  $\blacktriangleleft$  eller  $\blacktriangleright$  for at få hurtig afspilning fremad eller tilbage under afspilning.

Du kan ændre de forskellige afspilningshastigheder ved at trykke gentagne gange på  $\blacktriangleleft$  eller  $\blacktriangleright$ .

### **Sådan reducerer du afspilningshastigheden**

Når der er pause i afspilningen, skal du trykke gentagne gange på  $\blacktriangleright$  for at afspille forskellige hastigheder i slowmotion.

### **Spring over til næste/forrige kapitel/ spor/fil**

Tryk på  $\blacktriangleleft$  eller  $\blacktriangleright$  under afspilning for at gå til næste kapitel/spor/fil eller for at gå tilbage til begyndelsen af det aktuelle kapitel/spor/fil.

Tryk kortvarigt to gange på  $\blacktriangleleft$  for at gå tilbage til forrige kapitel/spor/fil.

I fillisten menu på en server, kan der have mange typer af indhold i en mappe sammen.

I det tilfælde skal du trykke på  $\blacktriangleleft$  eller  $\blacktriangleright$  for at gå til forrige eller næste indhold af samme type.

## **Sådan bruger du menuen Disk**

**BD DVD AVCHD**

#### **Få vist menuen Disk**

Måske vises der først en menuskærm, efter at du har isat en disk, som indeholder en menu. Hvis du vil se menuen Disk under afspilning, skal du trykke på DISC MENU.

Brug knapperne  $\Lambda/V/\langle\!/$  bil at navigere rundt i menupunkterne.

### **Få vist Popup-menuen**

Nogle BD-ROM diske indeholder popup-menuer, der vises under afspilningen.

Tryk på TITLE/POPUP under afspilning og brug knapperne  $\Lambda/V/\leq l$  til at navigere rundt i menupunkterne.

## **Genoptag afspilning**

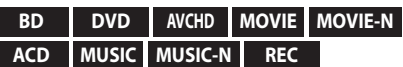

Afhængig af disken markerer enheden punktet, hvor du trykkede på  $\blacksquare$  (STOP).

Hvis "II (Genoptag stop)" vises kortvarigt på skærmen, skal du trykke på  $\blacktriangleright$  (PLAY) for at genoptage afspilningen (fra scenepunktet). Hvis du trykker på (STOP) to gange eller tager disken ud, vises "| (Fuldstændigt stop)" på skærmen.

Enheden fjerner det stoppede punkt.

#### , BEMÆRK

- Genoptagelsespunktet nulstilles muligvis, hvis du trykker på en knap (fx (<sup>I</sup>) (POWER), ▲ (OPEN/CLOSE) osv.).
- På BD-ROM diske inklusive BD-J fungerer funktionen Genoptag afspilning ikke.
- Hvis du trykker på (STOP) én gang under afspilning af en BD-ROM interaktiv titel, går enheden i Fuldstændigt stop-status.

## **Sådan afspiller du de optagede titler**

#### **REC**

1. Mens du ser TV, kan du trykke på REC LIST for at få vist menuen Valgmuligheder, eller du kan trykke på REC LIST i menuen Start.

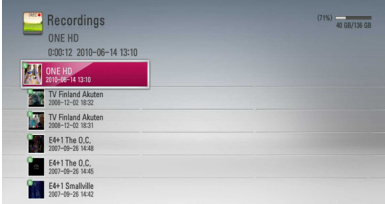

- 2. Tryk på  $\Lambda/V/\langle\!/$  for at vælge en optaget titel.
- 3. Tryk på  $\blacktriangleright$  eller ENTER ( $\textcircled{\textcircled{\small{}}}$ ) for at afspille den optagede titel.

#### , BEMÆRK

- y Der bliver vist et **N** tegn ved siden af den optagede fil, der endnu ikke er blevet set.
- Visse CI+ kanaler kan ikke afspilles pga. begrænsninger.

## **Sådan søger du efter optagede titler**

#### **REC**

Du kan søge efter videoer ved at indtaste søgeord på op til 60 tegn.

- 1. Når du ser TV kan du trykke på REC LIST for at få vist menuen Valgmuligheder.
- 2. Tryk på den gule (Y) knap.
- 3. Tryk på  $\Lambda$  /  $V$  /  $\leq$  /  $>$  for at vælge et tegn og tryk så på  $ENTER$  ( $\odot$ ) for at bekræfte dit valg på det virtuelle tastatur.

For at indtaste et bogstav med et accenttegn skal du vælge et bogstav fra det udvidede tegnsæt.

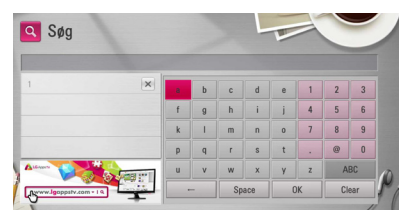

**[Nulstil] –** Nulstil alle indtastede tegn.

**[Mellemrum] –** Indsætter et mellemrum ved markøren.

**[<–] –** Sletter det foregående tegn ved markørens position.

**[ABC / #\$%& / abc] –** Ændrer indstillingerne for tastaturmenuen til store bogstaver, små bogstaver eller symboler.

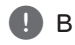

### , BEMÆRK

Sådan indtaster du et bogstav med et accenttegn:

- 1. Vælg et bogstav med  $\Lambda$  / V /  $\lt$  /  $>$  i tastaturmenuen.
- 2. Tryk på INFO/MENU **(**m**)** for at få vist det udvidede tegnsæt.
- 3. tegnsæt. Tryk på  $\lt/$  for at vælge et tegn og tryk så på  $ENTER(\bigodot)$ .
- 4. Når du har indtastet søgeordene, skal du vælge [OK] og trykke på ENTER  $(\odot)$  for at få vist den relaterede videoliste.

## **Sådan sorterer du de optagede titler**

#### **REC**

- 1. Når du ser TV kan du trykke på REC LIST for at få vist menuen Valgmuligheder.
- 2. Tryk gentagne gange på den blå (**B**) knap for sortere efter nyeste optagetidspunkt eller titelnavn i alfabetisk rækkefølge.

**[ABC-rækkefølge] –** efter titelnavn i alfabetisk rækkefølge.

**[Seneste rækkefølge] –** sorteret efter optagelsesdato.

## **Afspilning af indhold på det interne harddiskdrev.**

1. Tryk på HOME  $(1)$ .

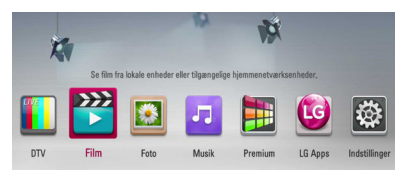

- 2. Vælg [Film], [Foto] eller [Musik] med  $\lt$  / $>$  og tryk på  $ENTFR$  ( $\odot$ ).
- 3. Vælg valgmuligheden [HDD] med  $\Lambda$  / V og tryk på  $F\text{NTFR}$  ( $\odot$ ).

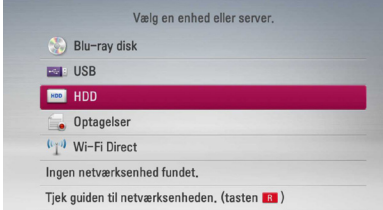

Dette trin er kun nødvendigt, når en disk eller en USB-enhed er tilsluttet enheden.

Når du navigerer rundt i menuen [Film], [Foto] eller [Musik], kan du trykke på den grønne (G) knap og skifte enhed. (DISK, USB eller HDD)

4. Vælg en fil med  $\langle$ / $\rangle$ / $\wedge$ / $\vee$  og tryk på PLAY eller ENTER  $(\odot)$  for at afspille filen.

#### **D** BEMÆRK

- Filkravene er beskrevet på side 10.
- Du kan bruge forskellige afspilningsfunktioner. Se side 47-57.
- y Du kan kun søge efter de optagede filer på [REC. LIST].

## **Sådan søger du efter indhold på harddiskdrevet ved at indtaste filnavnet**

Hvis du har besvær med at finde indholdet på harddiskdrevet, kan du søge efter det ved at indtaste søgeord på det virtuelle tastatur.

1. I menuerne [Film], [Foto], [Musik] eller Hjemme skal De trykke på den gule (Y) knap for at få vist det virtuelle klaviatur.

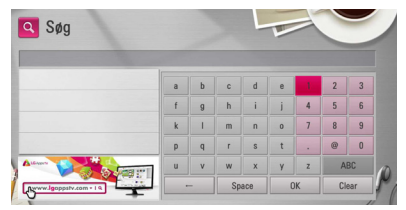

- 2. Tryk på  $\langle 1 \rangle / \Lambda / V$  for at vælge bogstaver og tryk så på ENTER  $(\bigodot)$  for at bekræfte dit valg på det virtuelle tastatur.
- 3. Når du er færdig med indtastningen på tastaturet, skal du vælge [OK] og trykke på ENTER  $(\odot)$  for at få vist søgeresultatet.

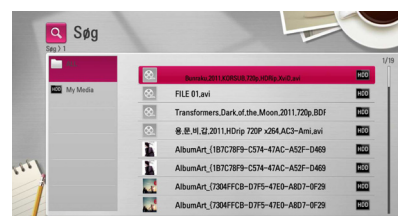

- 4. Tryk på  $\lt/$  qentagne gange indtil søgeresultatet bliver valgt og anvend  $\Lambda/V$  for at vælge det ønskede materiale.
- 5. Tryk på ENTER  $(\odot)$  for at afspille indholdet.

## , BEMÆRK

Søgeresultatet fra den seneste oversigt over gemte optagelser vil blive vist, hvis De ikke opgiver en given oversigt over optagelser, da maskinen vil søge indholdet i den lokation, hvor optagelserne automatisk bliver gemt jf. standardopsætningen. Hvis De ikke opgiver den gemte oversigt over optagelser, vil den søge det optagede indhold i standardlokationerne.

## **Afspilning af 3D Blu-ray diske**

Denne afspiller kan afspille 3D Blu-ray diske, der indeholder separate visninger for venstre og højre øje.

### **Forberedelse**

Hvis du vil afspille 3D Blu-ray titler i stereoskopisk 3D-status, skal du gøre følgende:

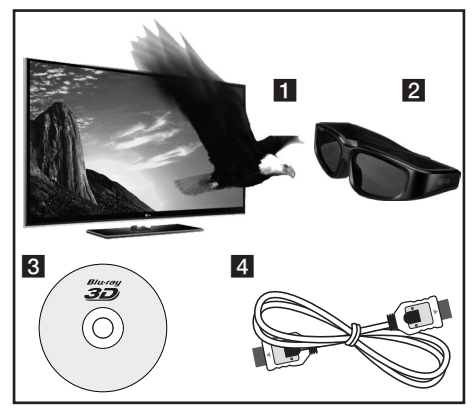

- a Kontroller, om dit TV er kompatibelt med 3D og har HDMI indgang(e).
- **2** Brug om nødvendigt 3D briller for at nyde 3D oplevelsen.

Hvis du vil købe flere 3D forberedte briller, skal du kontakte forhandleren, hvor du købte dit 3D forberedte TV.

- 8 Kontroller, om BD-ROM titlen er 3D Blu-ray disken eller ej.
- 4 Forbind et HDMI-kabel (type A, Højhastigheds HDMI™-kabel) mellem afspillerens HDMIudgang og TV'et HDMI-indgang.
- 1. Tryk på Home  $(n)$  og indstil valgmuligheden [3D-status] i menuen [Indstillinger] til [On (Tænd)] (side 33).
- 2. Læg en disk i diskskuffen.

Afspilningen starter automatisk.

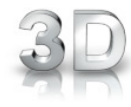

Når 3D indholdet afspilles, vises 3D ikonet på skærmen.

3. Se brugervejledningen til det 3D forberedte TV om yderligere oplysninger.

Du skal muligvis indstille indstillingerne for visning og fokus på TV'et for at opnå den forbedrede 3D effekt.

### $\langle$ ! $\setminus$  FORSIGTIG  $\langle$

- y Hvis du ser 3D indhold i længere tid, kan det forårsage svimmelhed eller træthed.
- Det anbefales, at personer med svagt helbred, børn og gravide kvinder ikke bør se 3D film.
- y Hvis du får hovedpine, bliver træt eller svimmel, når du ser 3D indhold, anbefales det kraftigt, at du stopper afspilningen og tager en pause, indtil du har det godt igen.

## **3D tilgængelige 3D Blu-ray diske**

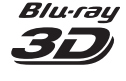

BD-ROM diske med logoet "Blu-ray 3D" kan afspilles på denne afspiller med 3D udgangsstatus. Hvis dit TV ikke er forberedt til Blu-ray 3D TV\*, kan du vælge 2D udgangsstatus.

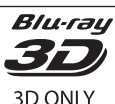

BD-ROM diske med logoet "Blu-ray 3D ONLY" kan afspilles på denne afspiller i 3D udgangsstatus. Det er ikke muligt at afspille "Bluray 3D ONLY" diske, hvis TV'et eller afspilleren ikke er Blu-ray 3D-forberedt.

3D forberedt TV er et TV, der er kompatibelt med "HDMI 1.4 3D mandatory format".

## , BEMÆRK

Selv om disken indeholder 3D indhold, er det ikke sikkert, at "Blu-ray 3D" og "Blu-ray 3D ONLY" er påtrykt din BD-ROM disk.

## **Avanceret afspilning**

## **Gentag afspilning**

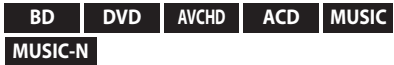

Tryk gentagne gange på REPEAT under afspilning for at vælge den ønskede gentage-mode.

#### **BD/DVD**

**A**- – Det valgte afsnit gentages konstant.

**Kapitel** – Det aktuelle kapitel afspilles igen og igen.

**Titel** – Den aktuelle titel afspilles igen og igen. Hvis du vil gå tilbage til normal afspilning, skal du trykke flere gange på REPEAT for at vælge [Sluk].

#### **Lyd-CD/musikfil**

**Track** – Det aktuelle spor eller fil afspilles igen og igen.

**All** – Alle spor eller filer afspilles igen og igen.

 $\mathbf{\times}$  – Spor eller filer afspilles i tilfældig rækkefølge.

**X**  $\overrightarrow{AP}$  **All** – Alle spor eller filer afspilles igen og igen i tilfældig rækkefølge.

**A-B** – Det valgte afsnit gentages konstant. (Kun lyd-CD)

For at gå tilbage til normal afspilning skal du trykke på CLEAR.

### **BEMÆRK**

- Hvis du trykker på  $\blacktriangleright$  én gang under afspilning af Gentag kapitel/spor, annulleres gentagen afspilning.
- Denne funktion virker muligvis ikke på nogen diske eller titler.

## **Sådan gentager du et specielt afsnit**

#### **BD DVD AVCHD ACD**

Denne afspiller kan gentage et afsnit, som du har valgt.

- 1. Tryk på REPEAT under afspilning for at vælge [A-] i starten af det afsnit, du vil gentage.
- 2. Tryk på ENTER  $(\odot)$  i slutningen af afsnittet. Det valgte afsnit vil blive gentaget konstant.
- 3. Hvis du vil gå tilbage til normal afspilning, skal du trykke flere gange på REPEAT for at vælge [Sluk].

#### **A** BEMÆRK

- y Du kan ikke vælge et afsnit på under 3 sekunder.
- Denne funktion virker muligvis ikke på nogen diske eller titler.

## **Sådan ændrer du visning af indholdsfortegnelse**

#### **MOVIE MOVIE-N MUSIC MUSIC-N PHOTO REC**

I menuen [Film], [Musik] eller [Foto] kan du ændre visning af indholdsfortegnelse.

### **Metode 1**

Tryk gentagne gange på den røde knap (R).

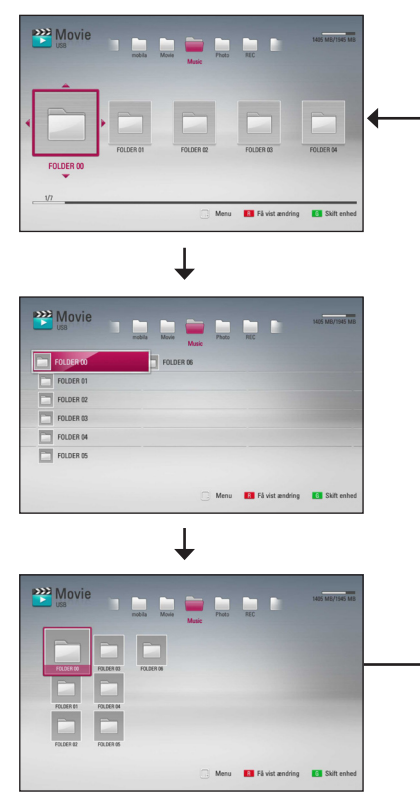

### **Metode 2**

- 1. Tryk på INFO/MENU **(**m**)** på Indholdsfortegnelsen for at få vist menuen Valgmuligheder.
- 2. Tryk på  $\Lambda$  / V for at vælge valgmuligheden [Få vist ændring].
- 3. Tryk på ENTER  $(\odot)$  for at ændre visningen af Indholdsfortegnelsen.

## **Sådan får du vist Oplysninger om indhold**

### **MOVIE MOVIE-N REC**

På afspilleren kan du få vist oplysninger om indhold.

- 1. Vælg en fil med  $\triangle$ /V/ $\angle$ / $>$ .
- 2. Tryk på INFO/MENU **(**m**)** for at få vist menuen Valgmuligheder
- 3. Vælg [Oplysninger] med  $\Lambda$  / V og tryk på  $ENTER$  ( $\odot$ ).

Oplysningerne om filen vises på skærmen.

Når du afspiller en film, kan du få vist oplysninger om filen ved at trykke på TITLE/ POPUP.

**A** BEMÆRK

De viste oplysninger på skærmen svarer muligvis ikke til de faktiske oplysninger om indholdet.

## **Sådan vælger du en undertekstfil**

### **MOVIE**

Hvis navnet på undertekstfilen er forskelligt fra filmfilen, skal du vælge undertekstfilen i menuen [Film], før du afspiller filmen.

- 1. Tryk på  $\Lambda$  /  $V$  /  $\leq$  /  $>$  i menuen [Film] for at vælge undertekstfilen, du vil afspille.
- 2. Tryk på ENTER  $(③)$ .

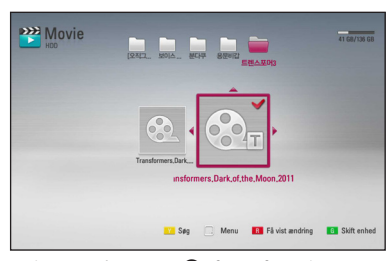

Tryk igen på ENTER  $(\odot)$  for at fravælge undertekstfilen. Den valgte undertekstfil vises, når du afspiller filmfilen.

## , BEMÆRK

Denne funktion er ikke tilgængelig for at spille filen på en server via hjemmenetværk.

### **Hukommelse for sidste scene**

#### **BD DVD**

Denne enhed husker den sidste scene fra den sidste disk, som du har set. Den sidste scene forbliver i hukommelsen, selv om du fjerner disken fra enheden eller slukker for enheden. Hvis du indlæser en disk med en scene i hukommelsen, vil scenen automatisk blive genfremkaldt.

#### , BEMÆRK

- Funktionen Hukommelse for sidste scene for en tidligere disk slettes, når en anden disk afspilles.
- Afhængig af disken virker denne funktion muligvis ikke.
- På BD-ROM diske inklusive BD-J fungerer funktionen Hukommelse for sidste scene ikke.
- y Denne enhed husker ikke indstillingerne på en disk, hvis du slukker for enheden, før du begynder at afspille disken.

## **På-skærmen visning (OSD)**

Du kan få vist og justere forskellige oplysninger og indstillinger om indholdet.

## **Sådan får du vist oplysninger om indholdet på skærmen**

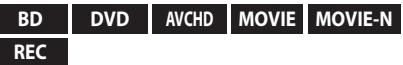

1. Tryk på INFO/MENU **(**m**)** under afspilning for at få vist forskellige afspilningsoplysninger.

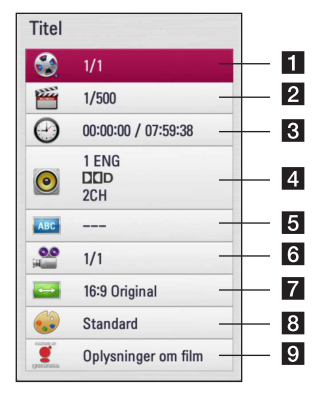

- **Titel** Aktuelle titelnummer/totale antal titler
- **2** Kapitel Aktuelle antal kapitler/totalt antal kapitler
- **3 Tid** Udløbet afspilningstid/total afspilningstid
- **4** Lyd Valgte lydsprog eller kanal
- **5 Undertekst** Valgte undertekst
- **6** Vinkel Valgte vinkel/totalt antal vinkler
- **Z TV billedforhold** Valgt TV-billedforhold
- 8 **Billedstatus** Valgt billedstatus
- 9 Oplysninger om film Vælg denne valgmulighed og tryk på ENTER  $(\odot)$  for at få vist oplysninger om filmen fra Gracenote Media Database (kun Blu-ray disk/DVD).
- 2. Vælg en valgmulighed med  $\Lambda/V$ .
- 3. Tryk på  $\lt/$  > for at justere værdien af den valgte valgmulighed.
- 4. Tryk på BACK ( $\bigcirc$ ) for at gå ud af På-skærmen visningen.

### , BEMÆRK

- y Hvis du ikke trykker på en knap i et par sekunder, forsvinder på-skærmen visningen.
- y På nogle diske kan du ikke vælge et titelnummer.
- De tilgængelige emner kan variere afhængig af diske eller titler.
- Hvis der afspilles en Blu-ray disk interaktiv titel, vises der nogle oplysninger om indstilling på skærmen, men disse kan ikke ændres.
- Hvis du vil bruge valgmuligheden [Oplysninger om film], skal afspilleren være tilsluttet bredbåndsinternettet, før du kan få adgang til Gracenote Media Database.
- Oplysningerne fra Gracenote Media Database er enten ikke korrekte eller findes ikke. Gå ind på www.gracenote.com og bed om support.
- LG er licenstager af Gracenote technology og er ikke ansvarlig for oplysninger fra Gracenote Media Database.
- Afhængig af netværksforholdene kan enheden muligvis ikke vise oplysninger om musikken.

## **Sådan afspiller du på et valgt tidspunkt**

### **BD DVD AVCHD MOVIE MOVIE-N REC**

- 1. Tryk på INFO/MENU **(**m**)** under afspilning. Tidssøgningsfeltet viser den udløbne afspilningstid.
- 2. Vælg valgmuligheden [Time] og indtast så den ønskede starttid i timer, minutter og sekunder fra venstre til højre.

Fx skal du indtaste "21020" for at finde en scene ved 2 timer, 10 minutter og 20 sekunder.

Tryk på  $\lt/$   $>$  for at springe en afspilning 60 sekunder over enten fremad eller bagud.

3. Tryk på ENTER  $(\odot)$  for at starte afspilningen fra et valgt tidspunkt.

#### , BEMÆRK

- Denne funktion virker muligvis ikke på nogen diske eller titler.
- Denne funktion vil ikke fungere alt afhængigt af filtypen og DLNA severen.
- Denne funktion er ikke præcis under optagelser.

## **Sådan kan du lytte til anden lyd**

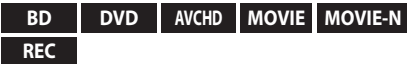

- 1. Tryk på INFO/MENU **(**m**)** under afspilning for at få vist På-skærmen visning (On-Screen Display/ OSD).
- 2. Tryk på  $\Lambda/V$  for at vælge valgmuligheden [LYD].
- 3. Tryk på  $\lt/$   $>$  for at vælge det ønskede lydsprog, lydspor eller lydkanal.

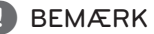

- På nogle diske kan du kun ændre lydvalg på diskmenuen. Hvis dette er tilfældet, skal du trykke på knappen TITLE/POPUP eller DISC MENU og vælge den relevante lyd fra valgene på diskmenuen.
- Straks efter at du har skiftet lyd, kan der forekomme en midlertidig forskel mellem visningen og den faktiske lyd.
- y På en BD-ROM disk vises multilydformatet (5.1CH eller 7.1CH) med [MultiCH] i påskærmen visningen.

## **Sådan vælger du et undertekstsprog**

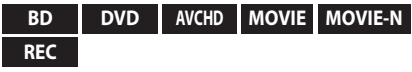

- 1. Tryk på INFO/MENU **(**m**)** under afspilning for at få vist På-skærmen visning (On-Screen Display/ OSD).
- 2. Tryk på  $\bigwedge$  / V for at vælge valgmuligheden [Undertekst].
- 3. Tryk på  $\lt/$  > for at vælge det ønskede undertekstsprog.
- 4. Tryk på BACK ( $\bigcirc$ ) for at gå ud af På-skærmen visningen.

### , BEMÆRK

Afhængig af disken er menuen muligvis ikke tilgængelig. Hvis dette er tilfældet, skal du trykke på knappen TITLE/POPUP eller DISC MENU og vælge den relevante undertekst fra valgene på diskmenuen.

## **Sådan får du visning fra en anden vinkel**

#### **BD DVD**

Hvis disken indeholder scener, der er optaget med forskellige kameravinkler, så kan du skifte over til en anden kameravinkel under afspilningen.

- 1. Tryk på INFO/MENU **(**m**)** under afspilning for at få vist På-skærmen visning (On-Screen Display/ OSD).
- 2. Tryk på  $\Lambda/V$  for at vælge valgmuligheden [Vinkel].
- 3. Tryk på  $\lt/$   $>$  for at vælge den ønskede vinkel.
- 4. Tryk på BACK  $(1)$  for at gå ud af På-skærmen visningen.

## **Sådan ændrer du TV'ets billedforhold**

#### **BD AVCHD MOVIE MOVIE-N REC**

Du kan ændre indstillingen af TV'ets billedforhold under afspilning.

- 1. Tryk på INFO/MENU **(**m**)** under afspilning for at få vist På-skærmen visning (On-Screen Display/ OSD).
- 2. Tryk på  $\Lambda$  / V for at vælge valgmuligheden [TV billedforhold].
- 3. Tryk på  $\leq$  /  $>$  for at vælge den ønskede valgmulighed.
- 4. Tryk på BACK ( $\bigcirc$ ) for at gå ud af På-skærmen visningen.

#### , BEMÆRK

Selv om du ændrer værdien i valgmuligheden [TV billedforhold] i På-skærmen-visning, ændres valgmuligheden [TV billedforhold] i menuen [Indstillinger] ikke.

## **Sådan ændrer du billedstatus**

### **BD DVD AVCHD MOVIE MOVIE-N REC**

Du kan ændre valgmuligheden [Billedstatus] under afspilning.

- 1. Tryk på INFO/MENU **(**m**)** under afspilning for at få vist På-skærmen visning (On-Screen Display/ OSD).
- 2. Tryk på  $\bigwedge$  / V for at vælge valgmuligheden [Billedstatus].
- 3. Tryk på  $\lt/$  > for at vælge den ønskede valgmulighed.
- 4. Tryk på BACK  $(1)$  for at gå ud af På-skærmen visningen.

### **Sådan indstiller du valgmuligheden [Brugerindstilling]**

- 1. Tryk på INFO/MENU **(**m**)** under afspilning for at få vist På-skærmen visning (On-Screen Display/ OSD).
- 2. Tryk på  $\Lambda$  / V for at vælge valgmuligheden [Billedstatus].
- 3. Tryk på  $\leq$  / $>$  for at vælge valgmuligheden [Brugerindstilling] og tryk på ENTER  $(\odot)$ .

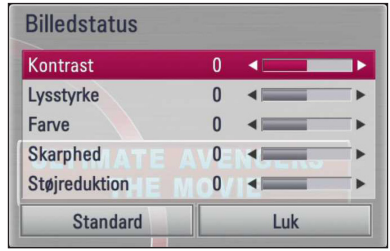

4. Tryk på  $\Lambda$  /  $V$  /  $\lt$  /  $>$  for at justere valgmulighederne i [Billedstatus].

Vælg valgmuligheden [Standard] og tryk så på  $ENTER$  ( $\odot$ ) for at genindstille alle videojusteringer.

5. Tryk på  $\Lambda$  /  $V$  /  $\leq$  /  $>$  for at vælge valgmuligheden [Luk] og tryk på ENTER (<sup>o</sup>) for at afslutte indstillingen.

## **Kopierer**

## **Sådan kopierer du fil(er)/ mappe(r) til det interne harddiskdrev**

Du kan kopiere musik, fotos, videofil(er)/mappe(r) fra disk/USB lagringsenhed til det interne harddiskdrev.

1. Tryk på HOME  $(\bigtriangleup)$ .

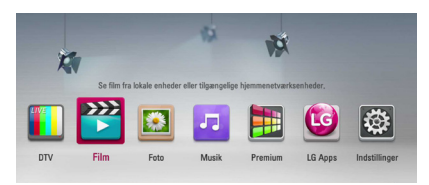

- 2. Vælg [Film], [Foto], [Musik] med  $\lt/$   $>$  og tryk  $p\land$  ENTER  $(⑤)$ .
- 3. Vælg valgmuligheden [Disc] eller [USB] med  $\Lambda$  /  $V$  og tryk på ENTER ( $\odot$ ).

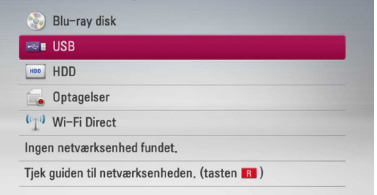

4. Tryk på  $\Lambda/V/\langle\!/$  for at vælge biblioteket, hvor filerne eller mapperne, som du vil kopiere, er placeret.

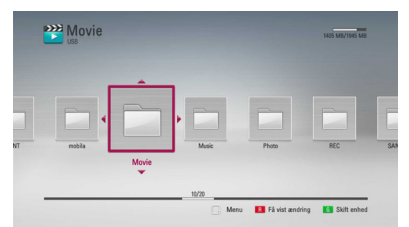

- 5. Tryk på INFO/MENU **(**m**)** for at få vist menuen Valgmuligheder.
- 6. Tryk på  $\Lambda/V$  for at vælge valgmuligheden [Kopier] og tryk på ENTER  $(\odot)$  for at få vist menuen [Kopier].

7. Tryk på  $\Lambda$  / V for at vælge en fil eller et spor på menuen, som du vil kopiere, og tryk på ENTER  $\circledcirc$ ).

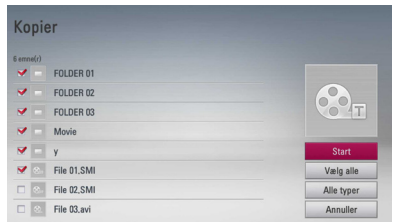

Gentag dette trin for at vælge lige så mange filer og mapper, som du vil.

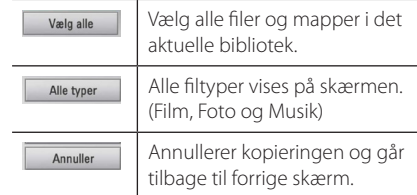

- 8. Tryk på  $\Lambda/V$ /</>for at vælge [Start] og tryk på ENTER  $(③)$ .
- 9. Tryk på  $\Lambda$  /  $V$  /  $\lt$  /  $>$  for at vælge destinationsmappen, der skal kopieres.

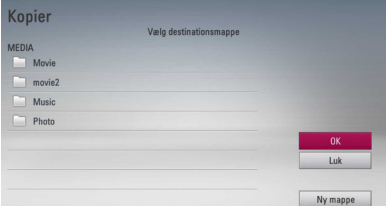

#### 10. **(Valgmulighed)**

Hvis du vil oprette en ny mappe, skal du trykke på W/S/A/D for at vælge [Ny mappe] og trykke  $p\land$  ENTER  $(\bigodot)$ .

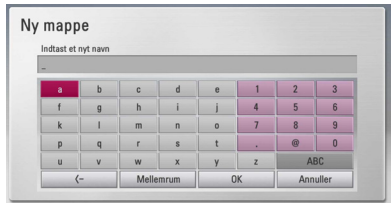

Indtast navnet på mappen via det virtuelle tastatur og tryk på ENTER  $(\odot)$  samtidig med, at du vælger [OK].

11. Tryk på  $\Lambda$  /  $V$  /  $\lt$  /  $>$  for at vælge [OK] og tryk  $p\text{a}$  ENTER ( $\bigcirc$ ) for at starte kopieringen.

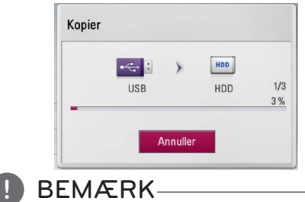

Kopieringshastigheden kan variere afhængig , BEMÆRKaf filstørrelse og antal filer.

## **Sådan kopierer du fil(er)/ mappe(r) fra det interne harddiskdrev til en USB lagringsenhed**

Du kan kopiere musik, fotos, videofil(er)/ mappe(r) fra det interne harddiskdrev til en USB lagringsenhed.

- 1. Isæt USB-enheden omhyggeligt i USB-porten.
- 2. Tryk på HOME  $(\bigodot)$ .

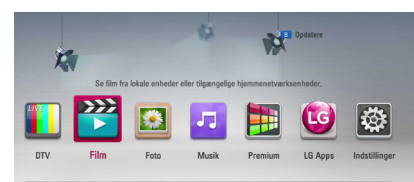

- 3. Vælg [Film], [Foto] eller [Musik] med  $\lt/$   $>$  og tryk på ENTER  $(③)$ .
- 4. Vælg [HDD] med  $\bigwedge$  / V og tryk på ENTER ( $\odot$ ).

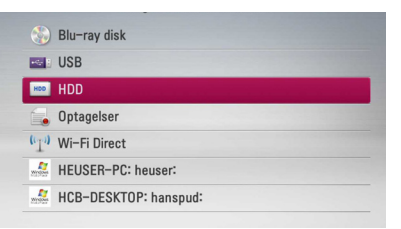

5. Tryk på  $\Lambda/V/\leq l$  for at vælge biblioteket, hvor filerne eller mapperne, som du vil kopiere, er placeret.

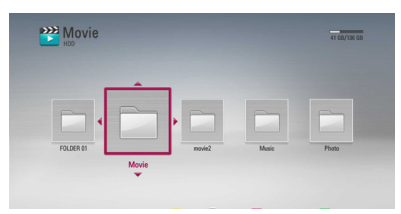

- 6. Tryk på INFO/MENU **(**m**)** for at få vist menuen Valgmuligheder.
- 7. Tryk på  $\Lambda$  / V for at vælge valgmuligheden [Kopier] og tryk på ENTER (<sup>o</sup>) for at få vist menuen [Kopier].

8. Tryk på  $\Lambda/V$  for at vælge en fil eller et spor på menuen, som du vil kopiere, og tryk på ENTER  $\odot$ ).

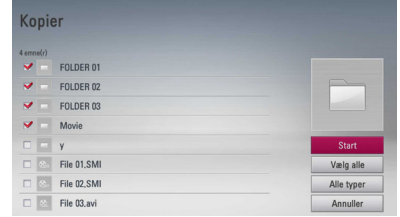

Gentag dette trin for at vælge lige så mange filer og mapper, som du vil.

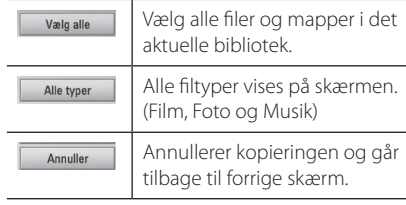

- 9. Tryk på  $\Lambda/V/\leq l$  for at vælge [Start] og tryk på ENTER  $(③)$ .
- 10. Tryk på  $\triangle$  /  $\triangle$  /  $\triangle$  /  $\triangle$  for at vælge destinationsmappen, der skal kopieres.

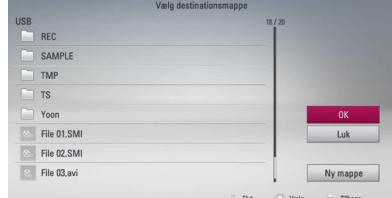

#### 11. **(Valgmulighed)**

Hvis du vil oprette en ny mappe, skal du trykke på W/S/A/D for at vælge [Ny mappe] og trykke  $p\land$  ENTER  $(\bigodot)$ .

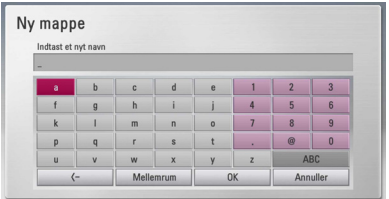

Indtast navnet på mappen via det virtuelle tastatur og tryk på ENTER  $(\odot)$  samtidig med, at du vælger [OK].

12. Tryk på  $\Lambda$  /  $V$  /  $\lt$  /  $>$  for at vælge [OK] og tryk  $p\land$  ENTER ( $\odot$ ) for at starte kopieringen.

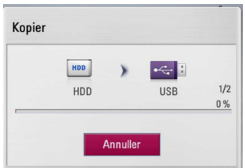

#### , BEMÆRK

- Kopieringshastigheden kan variere afhængig af filstørrelse, antal filer og netværksforhold.
- Det er ikke muligt at foretage kopiering under optagelse.
- y Hvis en optagelse bliver påbegyndt under en kopiering, vil optagelsen blive indstillet og et oplysningsvindue dukker op på skærmen.
- Navnet på de kopierede filer kan være forskelligt fra de originale filnavne.
- Det kan måske ikke kopieres, hvis det er kopi-beskyttet indhold.
- Vellykket kopiering af indholdet afhænger også af USB storage evne.

## **Sådan sletter du en fil(er)/ mappe(r)**

Du kan slette fil(er)/mappe(r) fra det interne harddiskdrev.

- 1. Tryk på  $\triangle$  /  $\triangle$  /  $\triangle$  /  $\triangleright$  for at vælge biblioteket. hvor filerne eller mapperne, som du vil slette, er placeret.
- 2. Tryk på INFO/MENU **(**m**)** for at få vist menuen Valgmuligheder.
- 3. Tryk på  $\Lambda$ /V for at vælge valgmuligheden [Slet] og tryk på ENTER  $(\odot)$  for at få vist menuen [Slet].
- 4 Tryk på  $\Lambda$ / V for at vælge en fil eller et spor på menuen, som du vil kopiere, og tryk på ENTER  $\mathcal{O}(n)$ .

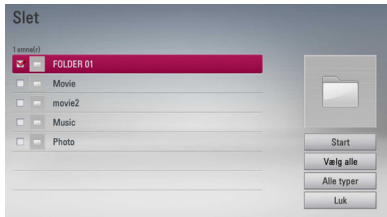

Gentag dette trin for at vælge lige så mange filer og mapper, som du vil.

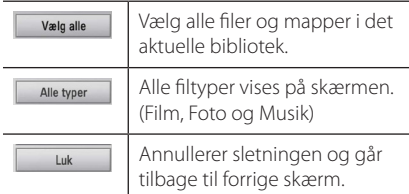

- 5. Tryk på  $\Lambda$  /  $V$  /  $\lt$  /  $\gt$  for at vælge [Start] og tryk på ENTER  $(③)$ .
- 6. Tryk på  $\lt/$  for at vælge [OK] og tryk på ENTER  $(\odot)$  for at slette den valgte fil(er) og mappe(r).

#### , BEMÆRK

- Hvis en optagelse bliver påbegyndt under en kopiering, vil optagelsen blive indstillet og et oplysningsvindue dukker op på skærmen.
- Det er ude af stand til at slette under optagelsen.

### **Sådan navngiver du en fil/ mappe**

Du kan omdøbe en fil eller en mappe på det interne harddiskdrev.

- 1. Vælg en fil eller en mappe på det interne harddiskdrev.
- 2. Tryk på INFO/MENU **(**m**)** for at få vist menuen Valgmuligheder.
- 3. Tryk på  $\Lambda/V$  for at vælge valgmuligheden [Omdøb] og tryk på ENTER (<sup>o</sup>) for at få vist det virtuelle tastatur.

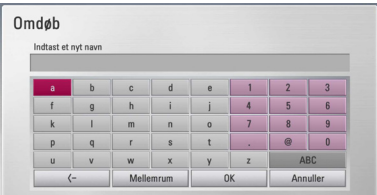

Indtast et nyt navn via det virtuelle tastatur og tryk på ENTER ( $\odot$ ) samtidig med, at du vælger [OK].

### **BEMÆRK**

En netop arkiveret lydfil(er) fra en lyd-CD kan muligvis ikke omdøbes i et stykke tid.

## **Sådan nyder du BD-LIVE**

På denne enhed kan du nyde følgende funktioner så som PIP (picture-in-picture), sekundær lyd og Virtual packages osv., hvor BD-ROM understøtter BONUSVIEW (BD-ROM version 2 Profile 1 version 1.1/ Final Standard Profile). En sekundær video og lyd kan afspilles fra en disk, der er kompatibel med funktionen PIP (picture-in-picture) (billede-i-billede). Vedr. afspilningsmetode, se brugervejledningen til disken.

Udover funktionen BONUSVIEW, understøtter BD-ROM BD-LIVE (BD-ROM version 2 Profile 2), der har en netværksfiltypenavn-funktion, hvormed du kan nyde flere funktioner så som at hente nye filmtrailere, hvis du forbinder enheden med internettet.

- 1. Kontroller internetforbindelse og indstillinger (side 20-24).
- 2. Indstil opsætningen for [Vælg Blu-ray lagring] i [Indstillinger] menuen (side 38).

Hvis [Vælg Blu-ray lagring] i [Indstillinger] menuen er indstillet til [USB hukommelse], skal en USB nøgle forbindes for at kunne downloade ekstra materiale.

3. Tryk på HOME  $(n)$  og indstil valgmuligheden [BD-LIVE forbindelse] i menuen [Indstillinger] (side 38).

Afhængig af disken kan du måske ikke betjene BD-LIVE funktionen, hvis valgmuligheden [BD-LIVE forbindelse] er indstillet til [Delvis tilladt].

4. Isæt en BD-ROM disk med BD-LIVE funktioner.

Betjeningen varierer fra disk til disk, så der henvises til brugervejledningen, der fulgte med disken.

## >FORSIGTIG

Undlad at frakoble den tilsluttede USB-nøgle mens indholdet bliver downloadet eller en Bluray disk stadig befinder sig i diskskuffen. I så fald kan du beskadige den tilsluttede USB-enhed, og BD-LIVE funktionerne fungerer muligvis ikke længere korrekt sammen med den beskadigede USB-enhed. Hvis den tilsluttede USB-enhed virker, som om den er blevet beskadiget af denne handling, kan du formatere den tilsluttede USB-enhed via pc'en og bruge den igen sammen med denne afspiller.

### , BEMÆRK

- y Der kan være begrænset adgang til noget BD-LIVE indhold i nogle områder i henhold til indholdsudbyderens egen beslutning.
- Når du vil nyde BD-LIVE indhold, kan det tage op til flere minutter at hente og starte det.

## **Afspilning af en fil på en netværksserver**

## | MOVIE | MUSIC | PHOTO

Denne afspiller kan afspille film, musik og foto filer placeret i en PC eller en DLNA-server via dit hjemmenetværk.

- 1. Kontroller internetforbindelse og indstillinger (side 20).
- 2. Tryk på HOME  $(\bigodot)$ .
- 3. Vælg [Film], [Foto] eller [Musik] med  $\lt$  / $>$ , og tryk på ENTER  $(③)$ .
- 4. Vælg en DLNA media server eller en aktie mappe på din pc på listen ved hjælp  $\Lambda/V$ , og tryk på ENTER  $(③)$ .

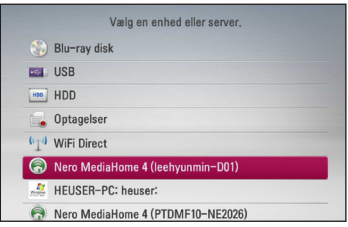

Hvis du vil scanne tilgængelige medieservere igen, skal du trykke på den grønne (G) knap.

5. Vælg en fil ved hjælp af  $\Lambda/V/\langle\!/$  $p\land$  ENTER ( $\odot$ ) for at afspille filen.

## , BEMÆRK

- Filkravene er beskrevet på side 10.
- y I menuen kan du få vist et miniaturebillede af filerne, der ikke kan afspilles, men du kan ikke afspille dem på denne afspiller.
- Navnet på undertekstfilen og filmfilen skal være ens og placeret i samme mappe.
- Afspilningen og drift kvalitet kan blive påvirket af dit hjemmenetværk tilstand.
- Du kan støde på tilslutningsproblemer alt afhængig af PC'ens operativsystem.

## **Wi-Fi Direct™ forbindelse**

### **Oprettelse af forbindelse til en Wi-Fi Direct™ certificeret enhed MOVIE MUSIC PHOTO**

Denne afspiller kan afspille film, musik og billedfiler, der findes på en Wi-Fi Direct™ certificeret enhed. Med Wi-Fi Direct™ teknologien kan afspilleren være direkte forbundet til en Wi-Fi Direct™ certificeret enhed, uden det er nødvendigt at oprette forbindelse til en netværksenhed, såsom et adgangspunkt.

- 1. Indstil valgmuligheden [Wi-Fi Direct] på [Indstillinger] til [Tænd] (side 38).
- $2$  Tryk HOME  $(1)$ .
- 3. Vælg [Film], [Foto] eller [Musik] bruge  $\lt$ / $>$ , og tryk på ENTER  $(③)$ .
- 4. Vælgt [Wi-Fi Direct] valgmuligheden ved hjælp af  $\Lambda$  / V, og tryk på ENTER ( $\odot$ ).

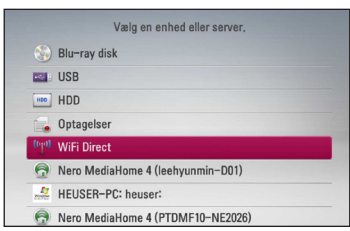

5. Vælg en Wi-Fi Direct™ enhed på listen ved hjælp af  $\Lambda$  / V, og tryk på ENTER ( $\odot$ ).

Wi-Fi Direct™ forbindelsen vil automatisk blive oprettet.

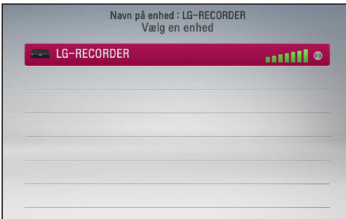

Hvis Wi-Fi Direct™ enheden understøtter metoden til konfiguration af PIN kode baseret på WPS (Wi-Fi Protected Setup), skal du vælge en enhed fra listen og trykke på den gule (Y) knap. Bemærk PIN nummeret på skærmen. Og derefter skal du indtaste PIN nummeret på en indstillingsmenu på den enhed, der skal oprettes forbindelse til.

Hvis du ønsker at opdatere listen over tilgængelige Wi-Fi Direct™ enheder, skal du trykke på den grønne (G) knap.

6. Vælg en server, der delte fra den forbundne Wi-Fi Direct™ enhed ved hjælp af **∧/V**, og tryk  $p\land FNTER$  ( $\odot$ ) for at navigere serveren.

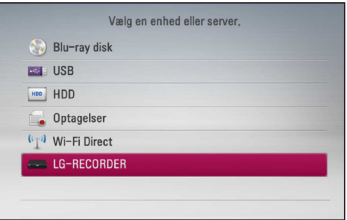

For at vælge en server fra listen over enheder, skal filer eller mapper deles af DLNA serveren fra den forbundne Wi-Fi Direct™ enhed.

7. Vælg en fil ved hjælp af  $\triangle$  /  $\vee$  /  $\leq$  /  $\geq$  og tryk  $p\land$  ENTER ( $\odot$ ) for at afspille filen.

D BEMÆRK.

- Med henblik på en bedre transmission, skal afspilleren fra den Wi-Fi Direct™ certificerede server placeres så tæt på som muligt.
- y Denne enhed kan kun oprette forbindelse til 1 enhed ad gangen. Flere forbindelser på én gang er ikke muligt.
- y Hvis du prøver at oprette forbindelse til et trådløst netværk, mens enheden er forbundet via Wi-Fi Direct™ funktionen, vil Wi-Fi Direct™ forbindelsen blive tvunget til at afbryde.
- y Hvis denne afspiller og en Wi-Fi Direct™ enhed er forbundet til forskellige lokale netværk, er Wi-Fi Direct™ forbindelsen måske ikke tilgængelig.
- Hvis De forsøger at forbinde en WI-FI Direct, mens maskinen er forbundet via det trådløse netværk, kan Wi-FI forbindelsen blive afbrudt.

### **Oprette forbindelse til en tilgængelig Wi-Fi enhed**

## **MOVIE MUSIC PHOTO**

Denne afspiller kan oprette forbindelse til en almindelig Wi-Fi enhed ved hjælp af Wi-Fi Direct™ funktionen.

- 1. Indstil valgmuligheden [Wi-Fi Direct] på [Indstillinger] til [Tænd] (side 38).
- 2. Tryk HOME  $(n)$ .
- 3. Vælg [Film], [Foto] eller [Musik] bruge  $\lt$ / $>$ , og tryk på ENTER  $(③)$ .
- 4. Vælgt [Wi-Fi Direct] valgmuligheden ved hjælp af  $\Lambda$  / V, og tryk på ENTER ( $\odot$ ).

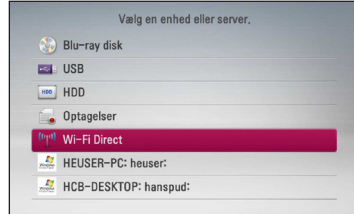

5. Tryk på den røde (R) knap for at få vist [SSID], [Sikkerhedsvalgmulighed] og [Kryptering] for afspilleren.

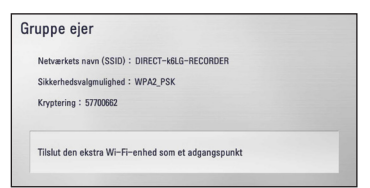

- 6. På din Wi-Fi enhed skal du oprette en netværksforbindelse til denne afspiller ved hjælp af [Netværkets navn (SSID)], [Sikkerhedsvalgmulighed] og [Kryptering] ved trin 5 ovenfor.
- 7. Tryk på BACK  $(1)$  to gange for at få vist listen over enheder.

8. Vælg en server, som deler fra den forbundne Wi-Fi enhed ved hjælp af  $\Lambda$  / V, og tryk på  $ENTER$  ( $\odot$ ) for at navigere serveren.

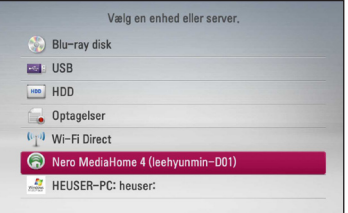

For at vælge en server fra listen over enheder, skal filer eller mapper deles af en DLNA server fra den forbundne enhed.

9. Vælg en fil ved hjælp af  $\Lambda$  /  $V$  /  $\lt$  /  $\gt$ , og tryk  $p\land$  ENTER ( $\odot$ ) for at afspille filen.

## **Sådan afspiller du en filmfil og VR disk**

Du kan afspille DVD-RW diske, der er optaget i Video Recording (VR) format og filmfiler på en disk/ HDD/USB-enhed.

1. Tryk på HOME  $(\bigodot)$ .

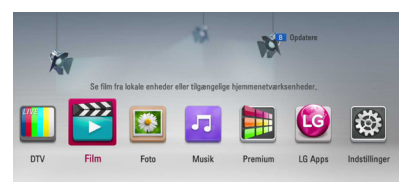

- 2. Vælg [Film] med  $\lt/$   $>$  og tryk på ENTER ( $\odot$ ).
- 3. Vælg [Disk], [USB] eller [HDD] med  $\Lambda$  / V og tryk på ENTER  $(③)$ .

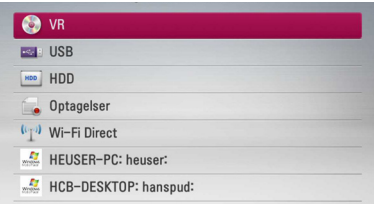

Dette trin er kun nødvendigt, når en disk eller en USB-enhed er tilsluttet enheden.

Når du navigerer rundt i menuen [Film], [Foto] eller [Musik], kan du trykke på den grønne (G) knap og skifte enhed. (DISK, USB, HDD eller Optagelser)

4. Vælg en fil med  $\Lambda$  /  $V$  /  $\lt$  /  $>$  og tryk på  $\blacktriangleright$ (PLAY) eller ENTER  $(\odot)$  for at afspille filen.

### , BEMÆRK

- Filkravene er beskrevet på side 10.
- Du kan bruge forskellige afspilningsfunktioner. Se side 47-57.
- Ikke-slutbehandlede diske i DVD-VR format kan muligvis ikke afspilles på denne afspiller.
- Nogle DVD-VR diske er fremstillet med CPRM data af DVD RECORDER. Denne enhed understøtter ikke sådanne diske.

#### **Hvad er CPRM?**

CPRM er et kopibeskyttelsessystem (med forvrængningssystem), der kun tillader optagelse af 'kopiér-én gang' udsendelser. CPRM står for Content Protection for Recordable Media.

## **Sådan vælger du en undertekstfil**

### **MOVIE**

Hvis navnet på filmfil og undertekstfil er ens, afspilles undertekstfilen automatisk, når filmfilen afspilles.

Hvis navnet på undertekstfilen er forskelligt fra filmfilen, skal du vælge undertekstfilen i menuen [Film], før du afspiller filmen.

- 1. Tryk på  $\Lambda$  /  $V$  /  $\leq$  /  $>$  i menuen [Film] for at vælge undertekstfilen, du vil afspille.
- 2. Tryk på  $F\rightarrow P$  ( $\odot$ ).

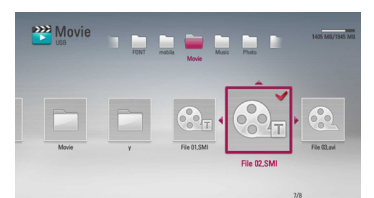

3. Tryk igen på ENTER  $(\odot)$  for at fravælge undertekstfilen. Den valgte undertekstfil vises, når du afspiller filmfilen.

### **Sådan ændrer du undertekstens sidekode**

#### **MOVIE MOVIE-N**

Hvis underteksten ikke vises korrekt, kan du ændre sidekoden, så du kan få vist undertekstfilen på korrekt vis.

- 1. Tryk på INFO/MENU **(**m**)** under afspilning for at få vist På-skærmen visning (On-Screen Display/ OSD).
- 2. Tryk på  $\Lambda/V$  for at vælge valgmuligheden [Kodeside].
- 3. Tryk på  $\lt/$   $>$  for at vælge den ønskede valgmulighed for kode.

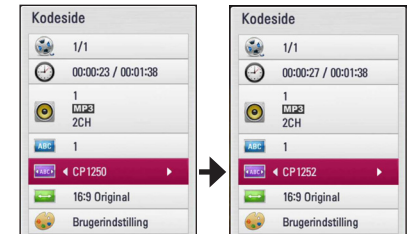

4. Tryk på BACK ( $\bigcirc$ ) for at gå ud af På-skærmen visningen.

## **Sådan får du vist et foto**

Du kan få vist fotofiler på denne afspiller.

1. Tryk på HOME  $(\bigodot)$ .

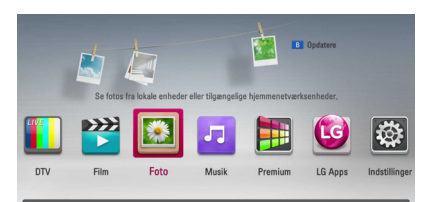

- 2. Vælg [Foto] med  $\lt/$   $>$  og tryk på ENTER ( $\odot$ ).
- 3. Vælg [Disk], [USB] eller [HDD] med  $\Lambda$  / V og tryk på ENTER  $(③)$ .

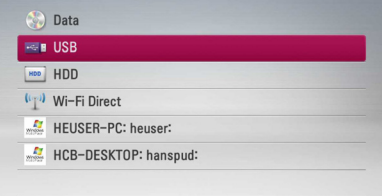

Dette trin er kun nødvendigt, når en disk eller en USB-enhed er tilsluttet enheden.

Når du navigerer rundt i menuen [Film], [Foto] eller [Musik], kan du trykke på den grønne (G) knap og skifte enhed. (DISK, USB eller HDD)

4. Vælg en fil med  $\Lambda$  /  $V$  /  $\lt$  /  $>$  og tryk på ENTER ( $\odot$ ) for at få vist fotoet i fuld skærmstørrelse.

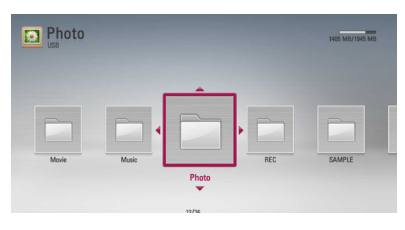

### **Sådan afspiller du et diasshow**

Tryk på  $\blacktriangleright$  (PLAY) for at starte diasshowet.

### **Sådan stopper du et diasshow**

Tryk på  $\blacksquare$  (STOP) under visning af diasshowet.

### **Sådan holder du pause i et diasshow**

Tryk på II (PAUSE) under visning af diasshowet. Tryk på  $\blacktriangleright$  (PLAY) for at genstarte diasshowet.

### **Sådan springer du over til næste/ forrige foto**

Hvis du vil gå til forrige eller næste foto, skal du trykke på  $\leq$  eller  $\geq$  samtidig med, at du får vist et foto i fuld skærmstørrelse.

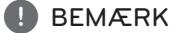

Filkravene er beskrevet på side 10.

## **Valgmuligheder under visning af foto**

Du kan anvende forskellige valgmuligheder under visning af et foto i fuld skærmstørrelse.

- 1. Hvis du vil se menuen Valgmuligheder, skal du trykke på INFO/MENU **(**m**)** samtidig med, at du får vist et foto i fuld skærmstørrelse.
- 2. Vælg en valgmulighed med  $\Lambda/V$ .

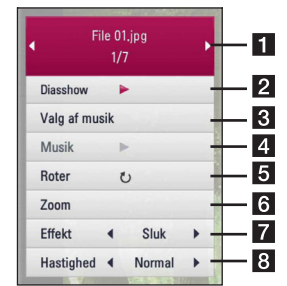

- **1** Aktuelt foto/totalt antal fotos Tryk på  $\lt$ /  $>$  for at få vist forrige/næste foto.
- **2** Diasshow Tryk på ENTER ( $\odot$ ) for at starte eller holde pause i diasshowet.
- 8 Valg af musik Sådan vælger du baggrundsmusik til diasshowet (side 68).
- **4** Musik Tryk på ENTER ( $\odot$ ) for at afspille eller holde pause i baggrundsmusikken.
- **a** Roter Tryk på ENTER (**@**) for at rotere billedet med uret.
- **6** Zoom Tryk på ENTER (**@**) for at få vist menuen [Zoom].
- **Fffekt** Tryk på  $\lt/$  for at vælge overgangen mellem fotoene i diasshowet.
- **8** Hastighed Tryk på  $\lt/$  > for at vælge forsinket hastighed mellem fotoene i diasshowet.
- 3. Tryk på BACK  $(1)$  for at gå ud af valgmenuen.

## **Sådan lytter du til musik under et dias show**

Du kan få vist fotofiler samtidig med, at du lytter til musikfiler.

1. Tryk på HOME  $(n)$ .

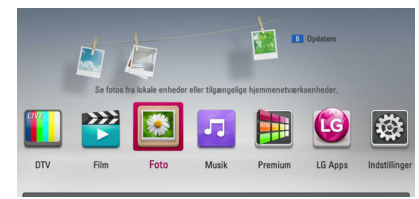

- 2. Vælg [Foto] med  $\lt/$   $>$  og tryk så på ENTER  $\odot$ ).
- 3. Vælg [Disk], [USB] eller [HDD] med  $\Lambda$  / V og tryk på ENTER  $(③)$ .

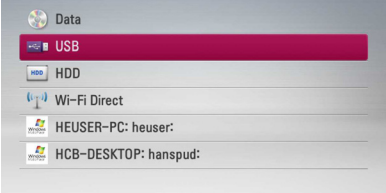

- 4. Vælg en fil med  $\Lambda$  /  $V$  /  $\lt$  /  $>$  og tryk på ENTER  $(\bigodot)$  for at få vist fotoet.
- 5. Tryk på INFO/MENU **(**m**)** for at få vist menuen Valgmuligheder.
- 6. Tryk på  $\Lambda/V$  for at vælge valgmuligheden [Valg af musik] og tryk på ENTER (@) for at få vist menuen [Valg af musik].
- 7. Tryk på  $\Lambda$  / V for at vælge en enhed og tryk så  $p\land$  ENTER  $(\odot)$ .

Det varierer, hvilken enhed, du kan vælge afhængig af hvor fotofilen, som vises i fuld skærm, er placeret.

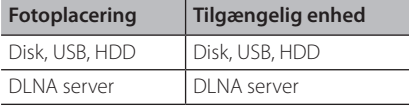

8. Tryk på  $\Lambda/V$  for at vælge en fil eller en mappe, som du vil afspille.

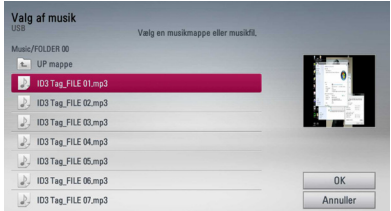

Vælg en mappe og tryk på ENTER  $(\bigodot)$  for at få vist underbiblioteket.

Tryk på  $\Xi$  og så på ENTER ( $\odot$ ) for at få vist overbiblioteket.

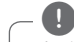

## , BEMÆRK

Når du vælger musik-fil fra en server, mappe udvælgelse er ikke tilgængelig. Kun fil vælges.

9. Tryk på  $>$  for at vælge [OK] og tryk så på ENTER  $(\mathbf{\Theta})$  for at afslutte musikvalget.

## **Sådan lytter du til musik**

Afspilleren kan afspille lyd-CD'ere og musikfiler.

1. Tryk på HOME  $(1)$ .

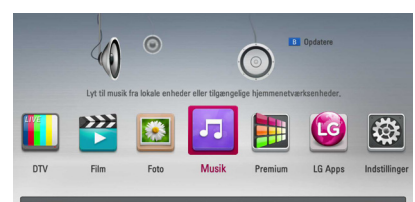

- 2. Vælg [Musik] med  $\lt/$   $>$  og tryk på ENTER ( $\odot$ ).
- 3. Vælg [Disk], [USB] eller [HDD] med  $\Lambda$  / V og tryk på ENTER  $(③)$ .

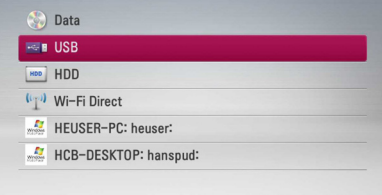

Dette trin er kun nødvendigt, når en disk eller en USB-enhed er tilsluttet enheden.

Når du navigerer rundt i menuen [Film], [Foto] eller [Musik], kan du trykke på den grønne (G) knap og skifte enhed. (DISK, USB eller HDD)

4. Vælg en musikfil eller et lydspor med  $\Lambda$ /  $V/\leq$ / $>$  og tryk på ENTER ( $\odot$ ) for at afspille musikken.

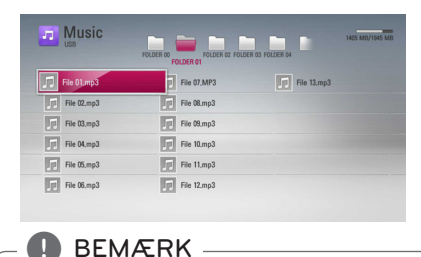

Filkravene er beskrevet på side 10.

## **Optagelse af lyd-CD**

Du kan optage ét ønsket spor eller alle spor på en lyd-CD over på et internt harddiskdrev eller på et USB-lagringsdrev.

1. Læg en disk i diskskuffen.

Afspilningen starter automatisk.

- 2. Tryk på INFO/MENU **(**m**)** for at få vist menuen Valgmuligheder.
- 3. Tryk på  $\Lambda/V$  for at vælge valgmuligheden [CD-optagelse] og tryk på ENTER (<sup>o</sup>) for at få vist menuen [CD-optagelse].
- 4. Tryk på  $\Lambda/V$  for at vælge sporet på menuen, du vil kopiere, og tryk på ENTER  $(\odot)$ .

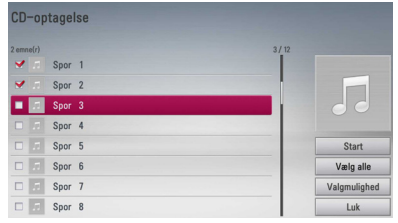

Gentag dette trin for at vælge så mange spor, du ønsker.

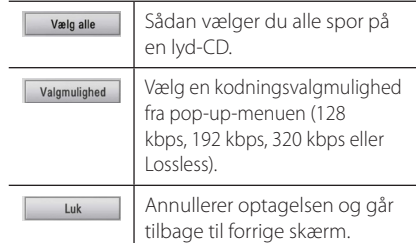

- 5. Tryk på  $\Lambda/V/\langle\!/$  for at vælge [Start] og tryk på  $ENTER$  ( $\odot$ ).
- 6. Vælg valgmuligheden [USB] eller [HDD] med  $\langle$  > og tryk på ENTER ( $\odot$ ).

Dette trin er kun nødvendigt, når en USB-enhed er tilsluttet.

7. Tryk på  $\Lambda$  /  $V$  /  $\leq$  /  $>$  for at vælge destinationsmappen, der skal kopieres og tryk  $p\land$  ENTER  $(⑤)$ .

Hvis du vil oprette en ny mappe, skal du bruge  $\Lambda$  /  $V$  /  $\leq$  /  $>$  for at vælge [Ny mappe] og trykke på ENTER  $(③)$ .

Indtast navnet på mappen via det virtuelle tastatur og tryk på ENTER  $(\odot)$  samtidig med. at du vælger [OK].

8. Tryk på  $\triangle$  /  $\vee$  /  $\leq$  /  $>$  for at vælge [OK] og tryk  $p\land$  ENTER ( $\odot$ ) for at starte lyd-CD-arkiveringen.

Hvis du ønsker at stoppe den igangværende  $\text{Ivd-CD-arkiverina.}$  skal du trykke på ENTER ( $\textcircled{\bullet}$ ) samtidig med, at du fremhæver [Annuller].

- 9. Der vises en meddelelse, når lyd-CDarkiveringen er udført. Tryk på ENTER  $(\odot)$  for at kontrollere den oprettede lydfil i destinationsmappen.
	- , BEMÆRK
	- y I tabellen herunder er vist eksempler på gennemsnitlige optagetider fra et lydspor med 4 minutters afspilningstid til en lydfil med 192kbps.

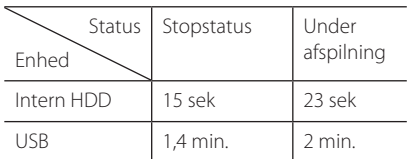

- Alle tider i tabellen herover er ca. tider.
- Den faktiske optagelsestid for en USBlagringsenhed varierer afhængig af USBlagringsenhedens kapacitet.
- Sørg for, at der er mindst 50MB ledig plads, når du optager på en USB-lagringsenhed.
- Musikstykket bør være længere end 20 sekunder for at du får en korrekt optagelse.
- Lad være med at slukke for afspilleren eller at tage USB-lagringsenheden ud under lyd-CD-optagelsen.

## **FORSIGTIG**

Hvis du producerer uautoriserede kopier af kopibeskyttet materiale, inklusive computerprogrammer, filer, udsendelser og optagelser, kan det være en overtrædelse af ophavsretten (copyright) og kan udgøre en strafbar lovovertrædelse.

Dette udstyr bør ikke anvendes til sådanne formål!

#### **Vær ansvarlig! Respekter ophavsretten!**

## **Sådan får du vist oplysninger fra Gracenote Media Database**

Afspilleren kan få adgang til Gracenote Media Database og hente musikoplysninger, så du kan få vist navnet på spor, kunstner, genre og andre tekstoplysninger på listen.

### **Lyd-CD**

Når du isætter en lyd-CD, starter afspilningen automatisk på afspilleren og musiktitlen hentes fra Gracenote Media Database.

Hvis der ikke findes oplysninger om musikken i databasen, vises der ingen musiktitler på skærmen.

### **Musikfil**

- 1. Vælg en musikfil med  $\Lambda$  / V /  $\lt$  /  $\gt$ .
- 2. Tryk på INFO/MENU **(**m**)** for at få vist menuen Valgmuligheder.
- 3. Vælg [Oplysninger] med  $\Lambda$  / V og tryk på  $ENTER(\odot)$ .

Afspilleren får adgang til Gracenote Media Database og oplysninger om musikken.

### **Blu-ray disk/DVD/filmfil**

Samtidig med at du lytter til musikken i en filmafspilning, skal du trykke på MUSIC ID for at starte hentningen af musikoplysningerne fra Gracenote Media Database.

- y Afspilleren skal være tilsluttet bredbåndsinternettet, før du kan få adgang til Gracenote Media Database.
- Hvis der ikke findes oplysninger om musikken i Gracenote Media Database, vises der en meddelelse på skærmen.
- Oplysningerne fra Gracenote Media Database er enten ikke korrekte eller findes ikke. Gå ind på www.gracenote.com og bed om support.
- y Afhængig af det enkelte tilfælde tager det et par minutter at hente musikoplysningerne fra Gracenote Media Database.
- Hvis det valgte sprog ikke er tilgængeligt i Gracenote Media Database, kan oplysningerne muligvis ikke læses.
- Denne funktion er ikke tilgængelig for NetCast online indhold og indhold på DI NA-servere.
- LG er licenstager af Gracenote technology og er ikke ansvarlig for oplysninger fra Gracenote Media Database.
- Lyd-CD'ere, som brugere har skabt udelukkende til privat brug, understøttes ikke i denne funktion, da de ikke er i Gracenote Media Database.
- Følgende typer af lydfiler bliver understøttet: mp3, wma, m4a

## BEMÆRK **Sådan bruger du Musikbiblioteket**

Afspilleren har en Musikbiblioteks-menu til musikindholdet, der er lagret på det interne harddiskdrev. Afspilleren får adgang til Gracenote Media Database og henter musikoplysninger om alt musikindhold på det interne harddiskdrev. Du kan også styre musikindholdet via forskellige kategorier fra Musikbiblioteks-menuen.

- 1. Tryk på HOME  $(\bigtriangleup)$ .
- 2. Vælg [Musik] med  $\lt/$   $>$  og tryk på ENTER ( $\odot$ ).
- 3. Vælg [HDD] med  $\lt/$   $>$  og tryk på ENTER ( $\odot$ ).

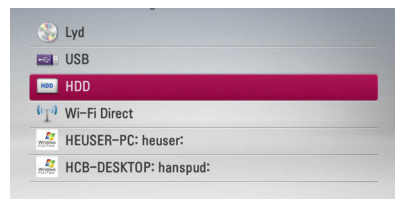

- 4. Tryk på INFO/MENU **(**m**)** for at få vist menuen Valgmuligheder.
- 5. Tryk på  $\Lambda/V$  for at vælge valgmuligheden [Biblioteksstatus] og tryk på ENTER (<sup>o</sup>) for at få vist menuen [Bibliotek].

Hvis du vil gå tilbage til biblioteks-status, skal du trykke på INFO/MENU **(**m**)** og vælge [Filstistatus] og trykke på ENTER  $(③)$ .

6. Alle lydfiler, der er lagret på det interne harddiskdrev, sorteres efter kategori med musikoplysningerne, der er hentet fra Gracenote Media Database. Tryk på  $\Lambda$  / V for at vælge en kategori.

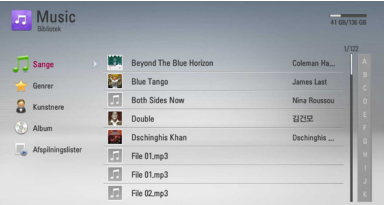

**Sange –** Alle lydfiler, der er lagret på det interne harddiskdrev, sorteres efter navn i alfabetisk rækkefølge.

**Genrer –** Lydfiler, der er lagret på det interne harddiskdrev, sorteres efter genreoplysninger, der er hentet fra Gracenote Media Database.

**Kunstnere –** Musik, der er lagret på det interne harddiskdrev, sorteres efter kunstnerens navn fra Gracenote Media Database og i alfabetisk rækkefølge.

**Album -** Al musik, der er lagret på det interne harddiskdrev, sorteres efter albummets titel fra Gracenote Media Database og i alfabetisk rækkefølge.

**Afspilningslister –** Viser lydfiler, du har tilføjet til din afspilningsliste eller viser lydfiler ved brug af adskillige filtervalgmuligheder.

Du kan nemt søge efter indhold ved brug af hurtig-rullepanelet. Tryk gentagne gange på  $\geq$ for at vælge hurtig-rullepanelet i højre side af skærmen. Tryk på  $\Lambda$  / V for at vælge et bogstav og tryk på ENTER (@) for at flytte markøren til musiktitlen, der starter med bogstavet, du valgte.

### , BEMÆRK

Afspilleren skal være tilsluttet internettet for at du kan bruge Musikbiblioteket.

### **Sådan tilføjer du en lydfil til din afspilningsliste**

- 1. Tryk på  $\Lambda/V/\langle\!/$  for at vælge biblioteket, hvor filerne, som du vil tilføje til afspilningslisten, er placeret.
- 2. Tryk på INFO/MENU **(**m**)** for at få vist menuen Valgmuligheder.
- 3. Tryk på  $\Lambda$  / V for at vælge valgmuligheden [Tilføj afsp.liste] og tryk på ENTER (<sup>o</sup>) for at få vist menuen [Tilføj afsp.liste].
- 4. Tryk på  $\Lambda$  / V for at vælge filen, du vil tilføje til afspilningslisten, og tryk på ENTER  $(\odot)$ .

Gentag dette trin for at vælge lige så mange filer, som du vil.

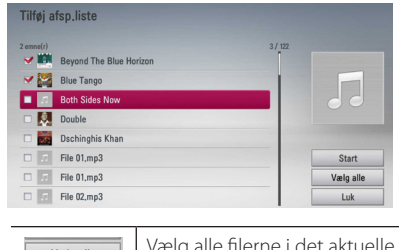

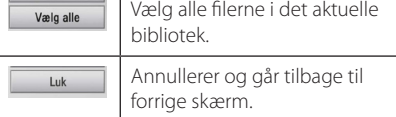

5. Tryk på  $\Lambda/V/\langle\!/$  for at vælge [Start] og tryk på ENTER  $(③)$ .
### **Sådan sletter du en lydfil fra din afspilningsliste**

- 1. Tryk på  $\bigwedge$  / V for at vælge [Afspilningslister] i menuen Musikbibliotek og tryk på ENTER  $(\odot)$ .
- 2. Tryk på  $\Lambda/V$  for at vælge valgmuligheden [Min afspilningsliste] og tryk på ENTER  $(\bigodot)$  for at få vist din afspilningsliste.
- 3. Tryk på INFO/MENU **(**m**)** for at få vist menuen Valgmuligheder.
- 4. Tryk på  $\Lambda$  / V for at vælge valgmuligheden [Slet afsp.liste] og tryk på ENTER  $(\odot)$  for at få vist menuen [Slet afsp.liste].
- 5 Tryk på  $\Lambda$  / V for at vælge filen, du vil tilføje til afspilningslisten, og tryk på ENTER  $(⑤)$ .

Gentag dette trin for at vælge lige så mange filer, som du vil.

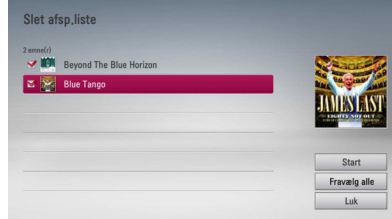

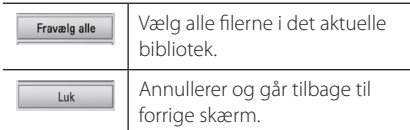

6. Tryk på  $\Lambda/V/\leq l$  for at vælge [Start] og tryk på ENTER  $(③)$ .

# **Anvendelse af billedbiblioteket**

Afspilleren tilbyder en billedbiblioteksmenu så billeder kan gemmes på den interne harddisk.

- 1. Tryk på HOME  $(\triangle)$ .
- 2. Vælg [Foto] ved at anvende  $\lt/$   $>$  og tryk derefter på ENTER  $(③)$ .
- 3. Vælg [harddisk] ved at anvende  $\Lambda/V$  og tryk derefter på ENTER  $(⑤)$ .
- 4. Tryk på INFO/MENU  $\Box$ ) for at vise menuen.
- 5. Anvend W/S for at vælge [Biblioteksstatus] funktionen og tryk derefter på ENTER  $(\odot)$  for at vise [Bibliotek]menuen.

Hvis De ønsker at vende tilbage til oversigten, skal De trykke på INFO/MENU (n) og vælge [Filstistatus] og tryk på ENTER  $(\odot)$ .

6. Billedfiler, der er gemt på den interne harddisk, er sorteret efter dato for, hvornår det originale billede blev taget og bliver vist på en kalender.

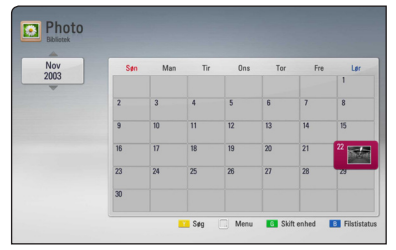

- 7. Anvend  $\Lambda$  /  $V$  /  $\leq$  /  $\geq$  for at vælge en dato og tryk derefter på ENTER  $(\odot)$  for at vise billeder. der blevet taget på den pågældende dato.
- 8. Anvend  $\Lambda/V$  /  $\leq$  /  $>$  for at vælge en billedfil og tryk derefter på ENTER  $(\odot)$  for at vise billedet på fuld skærm.

### , BEMÆRK

En billedfil kan ikke vises i billedbiblioteket, hvis billedet ikke har datooplysningerne.

# **Brug af Premium**

Du kan bruge forskellige indholdstjenester via internettet med Premium-funktionen.

- 1. Kontroller internetforbindelse og indstillinger (side 20).
- 2. Tryk på HOME  $(\triangle)$ .
- 3. Vælg [Premium] bruge </>
, og tryk på ENTER  $\mathcal{O}(n)$ .

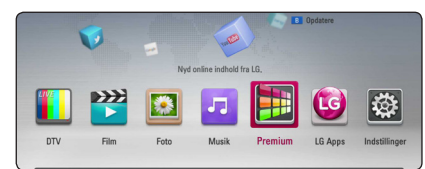

4. Vælg en on-line service med  $\Lambda$  / V /  $\lt$  /  $\gt$ , og tryk på ENTER  $(③)$ .

#### , BEMÆRK

- Detaljerede oplysninger om hver ydelse, kontakt til udbyderen af indholdet eller besøge suppot link tjenestens.
- Indholdet af Premium-tjenester og tjenesterelaterede oplysninger, herunder brugergrænseflade, er med forbehold for ændringer. Der henvises til webstedet for hver tjeneste for de mest opdaterede oplysninger.
- y Brug af Premium-funktioner med trådløs netværksforbindelse kan medføre forkert streaminghastighed ved interferens fra husholdningsudstyr, der bruger radiofrekvenser.
- Når du første gang for adgang til funktionen [Premium] eller [LG Apps] vises de nuværende landeindstillinger. Hvis du ønsker at ændre landeindstillingerne, skal du vælge [Rediger] og trykke på ENTER  $(\odot)$ .

# **Bruge LG Apps**

Du kan bruge LG ansøgningen tjenester på denne afspiller via internettet. Du kan nemt finde og downloade forskellige programmer fra LG App Store.

Afhængig af region, er det ikke sikkert, at LG Apps tjenesten er tilgængelig i øjeblikket. LG Apps tjenesten vil åbne for disse regioner ved senere softwareopdateringer.

- 1. Kontroller internetforbindelse og indstillinger (side 20).
- 2. Tryk på HOME  $(\bigtriangleup)$ .
- 3. Vælg [LG Apps] bruge  $\lt/$  >, og tryk på ENTER  $\mathcal{O}(n)$ .

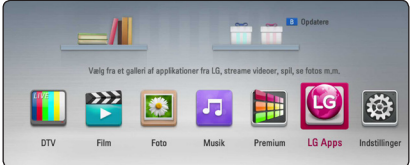

- 4. Vælg en kategori bruge  $\lt/$  >, og tryk på ENTER  $\circledcirc$ ).
- 5. Brug  $\Lambda/V/\langle\rangle$  for at vælge et program, og tryk på ENTER  $(\odot)$  for at vise oplysninger.
- 6. Tryk på ENTER  $(\odot)$ , mens [installér]-ikonet er fremhævet. Ansøgningen vil blive installeret til spilleren.

At installere et program til afspilleren, skal brugeren logge ind. Der henvises til side 75 for mere information om signning i.

- 7. Tryk gul (Y) farvede knap for at få vist [Mine programmer] skærm.
- 8. Vælg det installerede program og tryk på ENTER  $\Theta$ ) at excute det

### , BEMÆRK

At installere en betalt program, du skal være en betalt medlem. Besøg www.lgappstv.com for mere information.

# **Logge ind**

Hvis du vil bruge [LG Apps] funktionen, skal du logge ind med din konto.

- 1. På [LG Apps] eller [Mine programmer] skærm, skal du trykke på rød (R) farvet knap.
- 2. Fyld [ID] og [Adgangskode] feltet ved hjælp af det virtuelle tastatur.

Hvis du ikke har en konto, skal du trykke på rød (R) farvede knap for at registrere.

3. Brug  $\bigwedge/\bigvee/\biggeq/$  for at vælge [OK], og tryk  $p\land$  ENTER ( $\odot$ ) at logge ind med din konto.

Hvis du vælger [Log på autom.] afkrydsningsfelt, er dine id og password huskes og automatisk logget ind uden at indtaste dem.

, BEMÆRK

- Hvis du ønsker at logge ind med andre hensyn, skal du trykke rød (R) farvede knap på [LG Apps] eller [Mine programmer] skærm, og vælg [Skift bruger] mulighed.
- y Du kan se oplysningerne på din konto og programmer ved at trykke rød (R) farvede knap på [LG Apps] eller [Mine programmer] skærm, og vælg [Kontoindstillinger] valgmulighed.

# **Administration af min Apps**

Du kan flytte eller slette et installeret program i [Mine programmer] menuen.

### **Flytte et program**

- 1. Vælg et program, og tryk grøn (G) farvede knap for at få vist indstillingerne.
- 2. Brug  $\bigwedge$  /  $\bigvee$  til at vælge [Flyt], og tryk på ENTER  $\mathcal{O}(n)$ .
- 3. Brug  $\Lambda/V/C/$  for at vælge en position du ønsker at flytte til, og tryk på ENTER  $(\odot)$ .

### **Slet en ansøgning**

- 1. Vælg et program, og tryk grøn (G) farvede knap for at få vist indstillingerne.
- 2. Brug  $\bigwedge$  /  $\bigvee$  til at vælge [Slet], og tryk på ENTER  $\mathcal{O}(n)$ .
- 3. Brug  $\lt/$  for at vælge [Ja], og tryk på ENTER  $(①)$  for at bekræfte.

# **Søger efter onlineindhold**

Hvis De har problemer med at finde specifikt indhold fra onlineserviceudbydere, kan De bruge alt-i-én søgefunktionen ved at indtaste nøgleord i [Søg]menuen.

1. Tryk på HOME  $(\bigtriangleup)$ .

virtuelt klaviatur.

2. Vælg [Søg] på baren ved at anvende  $\Lambda/V/$  $\langle$  / $\rangle$  og tryk derefter på ENTER ( $\odot$ ). [Søg] menuen dukker op på skærmen med et

3. Anvend  $\Lambda/V/\langle\!/$  for at vælge bogstaver og tryk derefter på ENTER ( $\odot$ ) for at bekræfte Deres valg på det virtuelle klaviatur.

- 4. Hvis de er færdig med at skrive nøgleordene, skal De vælge  $[OK]$  og trykke på ENTER  $(⑤)$  for at vise søgeresultatet.
- 5. Anvend  $\Lambda/V/\langle\!/$  for at vælge det ønskede indhold og tryk derefter på ENTER  $(\odot)$  for at rykke direkte til det valgte indhold.

, BEMÆRK

[Søg] funktionen kan ikke søge i indhold hos alle onlineserviceudbydere. Det fungerer kun med vise onlineserviceudbydere.

# **Fejlfinding**

# **Generelt**

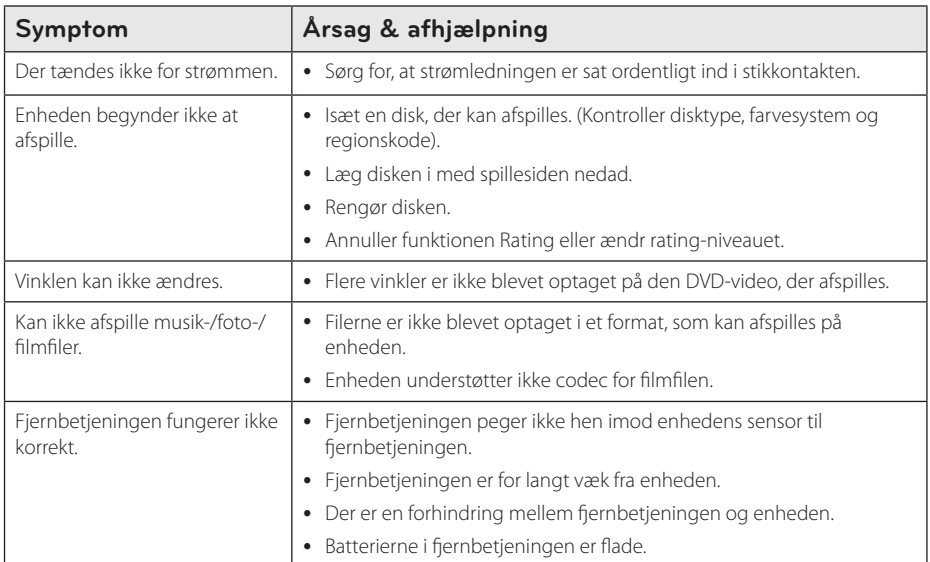

# **Billede**

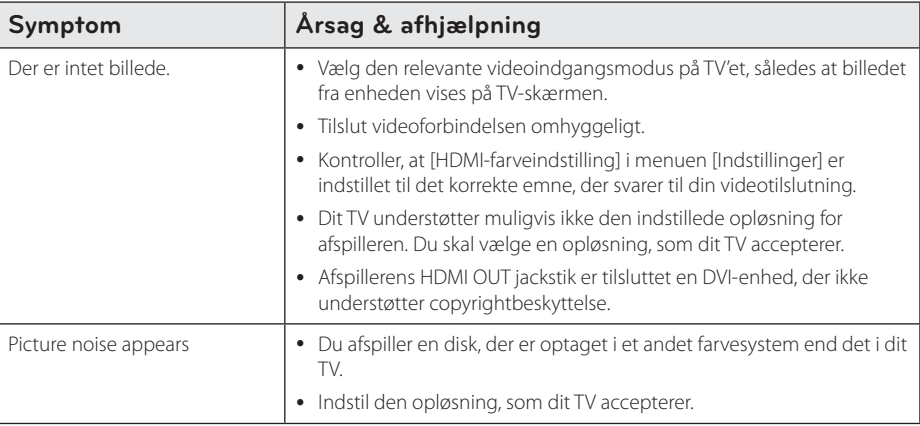

# **Lyd**

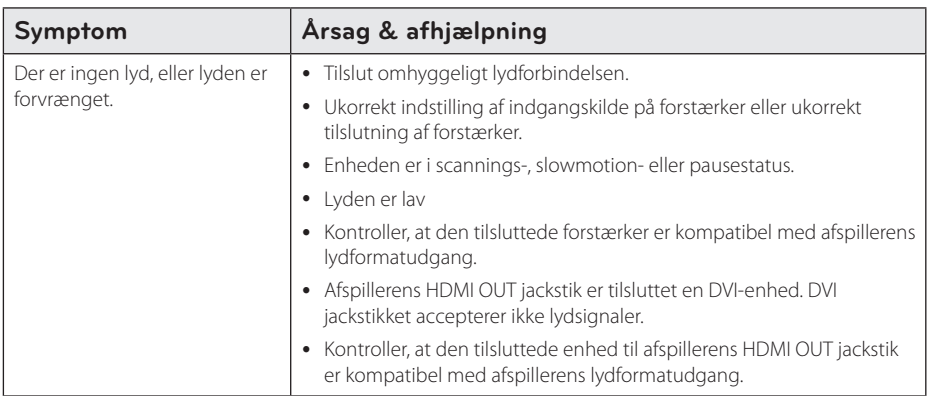

# **Netværk**

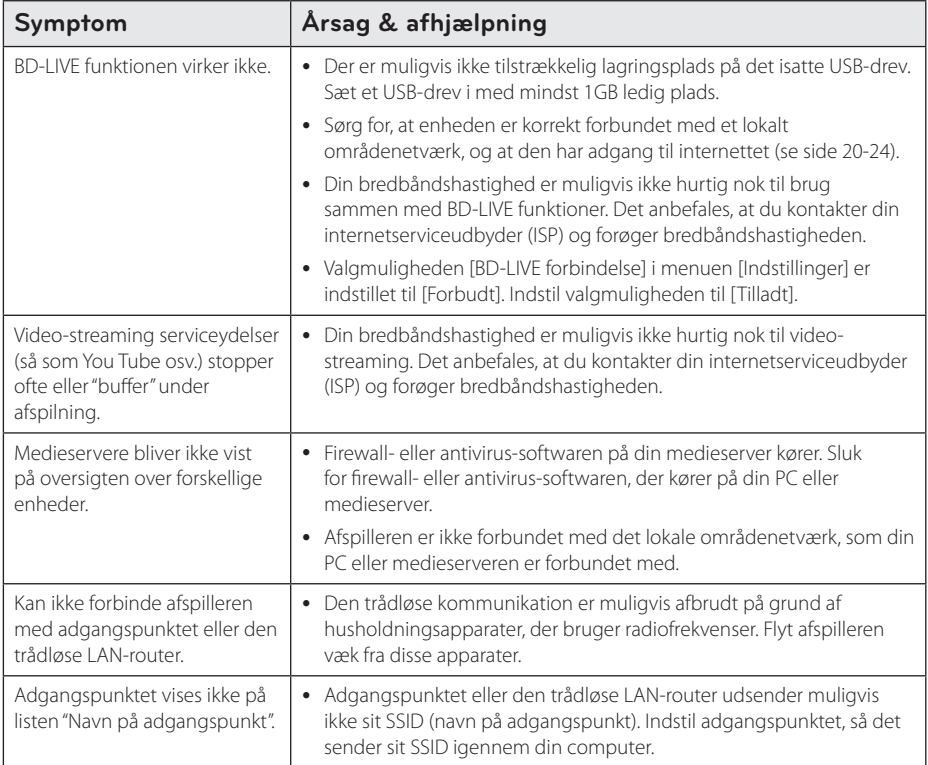

# **Optager**

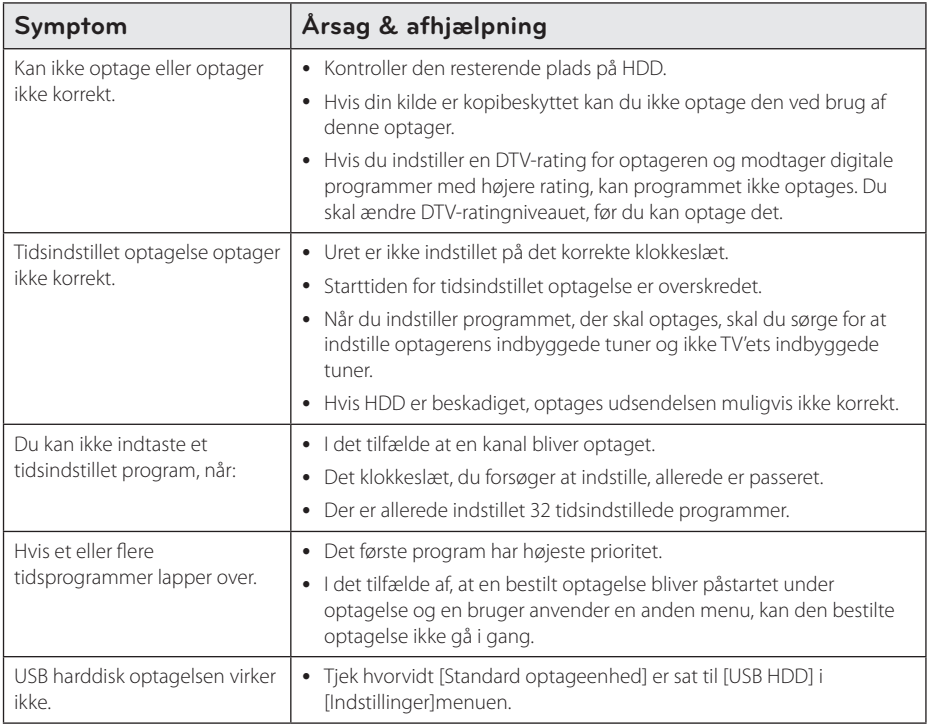

### **Kundesupport**

Du kan opdatere afspilleren ved brug af den nyeste software for at forbedre betjeningen af produkterne og/ eller nye funktioner. Hvis du ønsker den nyeste software til denne afspiller (hvis der foreligger opdateringer), besøg http://lgservice.com eller tag kontakt til LG Electronics kundecenter.

### **Bemærkning om open source-software**

For at opnå den tilsvarende kildekode under GPL, LGPL og andre open source-licenser, kan du besøge http://opensource.lge.com. Alle nævnte licensbetingelser, garanti-og copyright er tilgængelige for download med kildekoden.

# **Sådan kontrollerer du TV'et med den medfølgende fjernbetjening**

Du kan kontrollere dit TV ved brug af knapperne herunder.

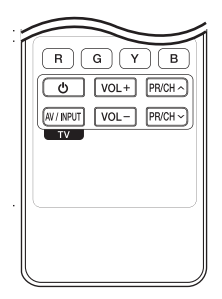

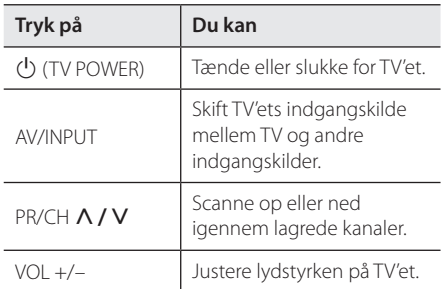

# **D** BEMÆRK

Afhængig af den tilsluttede enhed kan du muligvis ikke kontrollere TV'et ved brug af nogle af knapperne.

# **Indstilling af fjernbetjening til kontrol af TV**

Du kan betjene dit TV med den medfølgende fjernbetjening.

Hvis dit TV er nævnt i skemaet herunder, så skal du indstille den relevante fabrikantkode.

1. Hold knappen  $\bigcup$  (TV POWER) nede samtidig med at du indtaster fabrikantens kode til dit TV ved brug af talknapperne (se tabellen herunder).

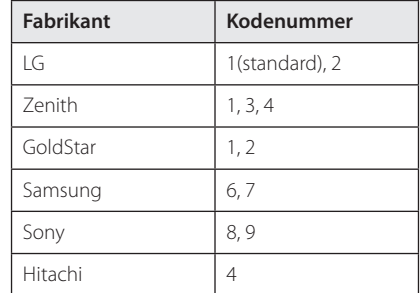

2. Giv slip på knappen  $\bigcup$  (TV POWER) for at afslutte indstillingen.

Afhængigt af dit fjernsyn virker nogle eller ingen af tasterne måske ikke på fjernsynet, selv efter du har indtastet den korrekte fabrikantkode. Når du udskifter batterierne i fiernbetieningen, vil cifferkoden, du har indstillet, måske blive nulstillet til standardindstilling. Indstil den passende cifferkode igen.

# **Liste over områdekoder**

Vælg en områdekode fra denne liste.

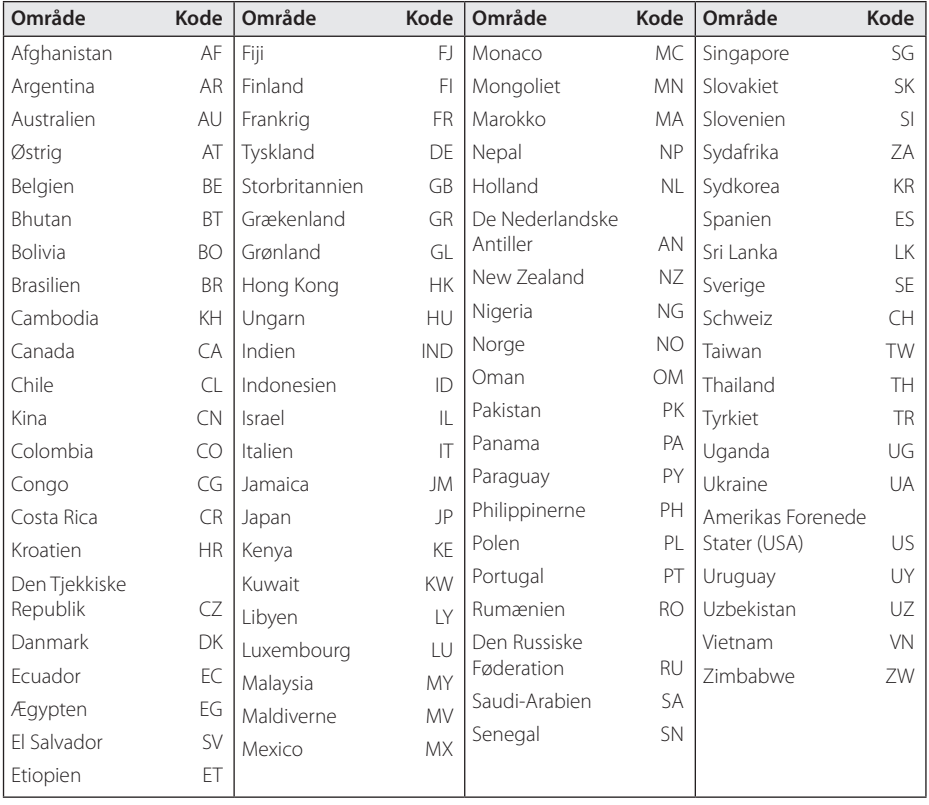

# **Liste over sprogkoder**

Brug denne liste ved indtastning af dit ønskede sprog for følgende startindstillinger: [Disklyd], [Diskundertekst] og [Diskmenu].

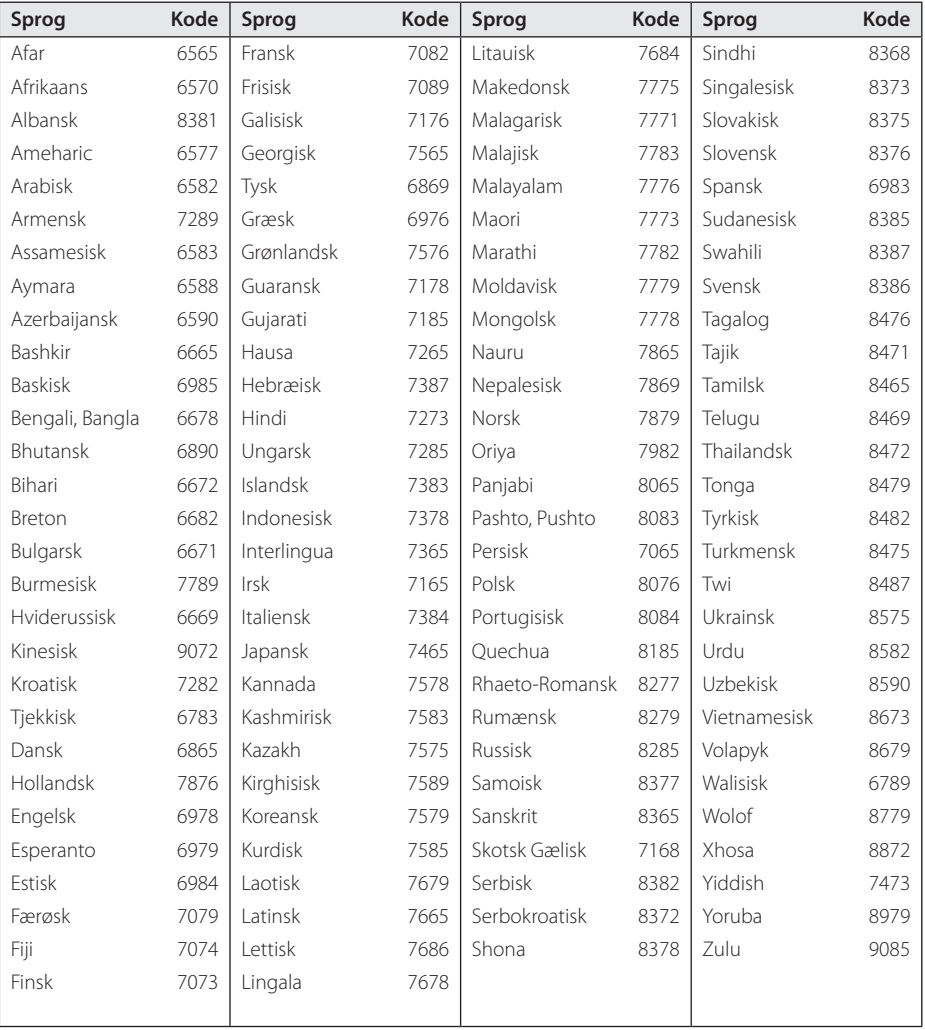

# **Varemærker og licenser**

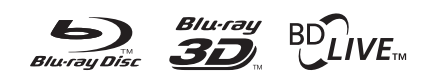

Blu-ray Disc™, Blu-ray™, Blu-ray 3D™, BD-Live™, BONUSVIEW™ og logoerne er varemærker tilhørende Blu-ray Disc Association.

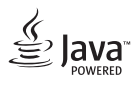

Java er et varemærke tilhørende Oracle og/eller dets datterselskaber.

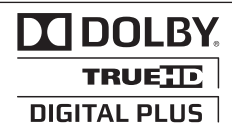

Fremstillet under licens af Dolby Laboratories. Dolby og symbolet dobbelt-D er Dolby Laboratories varemærker.

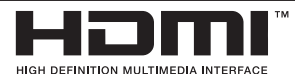

HDMI, HDMI-logoet og High-Definition Multimedia

Interface er varemærker eller registrerede varemærker tilhørende HDMI Licensing LLC i De Forenede Stater og andre lande.

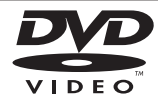

"DVD Logo" er et varemærke tilhørende DVD Format/Logo Licensing Corporation.

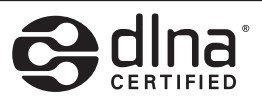

DLNA®, DLNA Logo og DLNA CERTIFIED® er varemærker, servicemærker eller certificeringsmærker tilhørende Digital Living Network Alliance.

# AVCHD

"AVCHD" og "AVCHD" logoet er varemærker tilhørende Panasonic Corporation og Sony Corporation

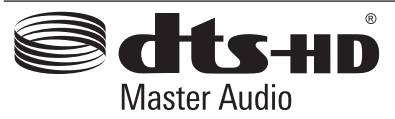

Fremstillet under licens af U.S. Patent #: 5,451,942; 5,451,942; 5,956,674; 5,974,380; 5,978,762; 6,226,616; 6,487,535; 7,212,872; 7,333,929; 7,392,195; 7,272,567 & andre amerikanske og globale patenter udstedt & patentanmeldte. DTS er et registreret varemærke og DTS logoerne Symbol, DTS-HD og DTS-HD Master Audio er varemærker tilhørende DTS, Inc. © 1996-2008 DTS, Inc. Alle rettigheder forbeholdt.

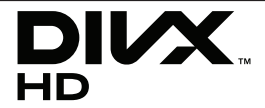

DivX ®, DivX Certified ® og tilhørende logoer er varemærker tilhørende Rovi Corporation eller dets datterselskaber og bruges under licens.

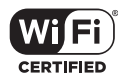

Logoet Wi-Fi CERTIFIED bruger et certificeringsmærke fra Wi-Fi Alliance.

"x.v.Color" er et varemærke tilhørende Sony Corporation.

forbrugssystem under standby bliver oprettet. Derfor bliver en lille mængde elektricitet forbrugt, selvom elstikket er sat i.

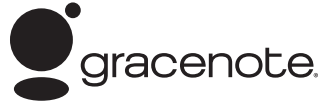

Gracenote®, Gracenote-logoet og -logotypen, samt logoet "Powered by Gracenote" er enten registrerede varemærker eller varemærker tilhørende Gracenote, Inc. i USA og/eller andre lande.

Musikgenkendelsesteknologi og relaterede data stilles til rådighed af Gracenote®.

Dele af indholdet er underlagt copyright © Gracenote eller dets leverandører.

#### **Slutbrugerlicensaftale for Gracenote®**

Dette program eller denne enhed indeholder software fra Gracenote Inc. i Emeryville, Californien ("Gracenote"). Softwaren fra Gracenote ("Gracenotesoftwaren") sætter dette program i stand til at udføre disk- og/eller filidentifikation og indhente musikrelaterede oplysninger, inklusive oplysninger om navn, kunstner, spor og titel ("Gracenotedata") fra onlineservere eller integrerede databaser (kollektivt "Gracenote-servere") samt at udføre andre funktioner. Du må kun bruge Gracenotedata igennem dette programs eller denne enheds tiltænkte slutbrugerfunktioner.

Du indvilliger i, at du vil benytte Gracenotedata, Gracenote-softwaren og Gracenoteservere udelukkende til din egen personlige ikkekommericelle brug. Du indvilliger i ikke at tildele, kopiere, overføre eller transmittere Gracenotesoftwaren eller nogen Gracenote-data til nogen tredjepart. DU INDVILLIGER I IKKE AT BRUGE ELLER UDNYTTE GRACENOTE-DATA, GRACENOTE-SOFTWAREN ELLER GRACENOTE-SERVERE UNDTAGEN SOM UDTRYKKELIGT TILLADT HERI.

Du accepterer, at din ikke-eksklusive licens til at bruge Gracenote-data, Gracenote-softwaren og Gracenote-servere vil ophøre, hvis du overtræder disse begrænsninger. Hvis din licens ophører, accepterer du at ophøre enhver og al brug af Gracenote-dataene, Gracenote-softwaren og Gracenote-serverne. Gracenote forbeholder sig alle rettigheder i Gracenote-data, Gracenotesoftwaren og Gracenote-serverne, inklusive alle ejendomsrettigheder. Gracenote vil under ingen omstændigheder være ansvarlige for nogen betaling til dig for nogen oplysninger, som du giver. Du accepterer, at Gracenote, Inc. kan håndhæve dets rettigheder under denne aftale mod dig direkte i dets eget navn.

Gracenote-servicen benytter en unik identifikation til at spore forespørgsler til statistiske formål. Formålet med en vilkårlig tildelt numerisk identifikation er at lade Gracenote-servicen tælle forespørgsler uden at vide, hvem du er. Du kan få yderligere oplysninger ved at se websiden for Gracenotes Fortrolighedserklæring for Gracenoteservicen.

Gracenote-softwaren og hvert punkt i Gracenotedata er licenseret til dig "I FORHÅNDENVÆRENDE STAND". Gracenote giver ingen repræsentationer eller garantier, udtrykkeligt eller underforstået, med hensyn til nøjagtigheden af eventuelle Gracenotedata fra Gracenote-serverne. Gracenote forbeholder sig retten til at slette data fra Gracenote-serverne eller til at ændre datakategorier af enhver årsag, som Gracenote anser for tilstrækkelig. Der gives ingen garanti for, at Gracenote-softwaren eller Gracenoteservere er fejlfri, eller at funktionsdygtigheden af Gracenote-software eller Gracenote-servere vil være uden afbrydelser. Gracenote er ikke forpligtet til at forsyne dig med nye forbedrede eller yderligere datatyper eller kategorier, som Gracenote måtte levere i fremtiden, og er frit stillet til at ophøre dets serviceydelser når som helst.

GRACENOTE FRASKRIVER SIG ALLE GARANTIER UDTRYKKELIGE ELLER UNDERFORSTÅEDE, INKLUSIVE, MEN IKKE BEGRÆNSET TIL DE UNDERFORSTÅEDE GARANTIER OM SALGBARHED, EGNETHED TIL ET BESTEMT FORMÅL, ADKOMST OG IKKE-KRÆNKELSE. GRACENOTE GARANTERER IKKE DE RESULTATER, SOM OPNÅS GENNEM BRUGEN AF GRACENOTE-SOFTWAREN ELLER NOGEN GRACENOTE-SERVER. GRACENOTE VIL UNDER INGEN OMSTÆNDIGHEDER VÆRE ANSVARLIGE FOR NOGEN FØLGESKADER ELLER TILFÆLDIGE SKADER ELLER FOR NOGEN TABT FORTJENESTE ELLER TABTE INDTÆGTER.

© Gracenote, Inc. 2009

#### **Cinavias Meddelelse**

Dette produkt anvender Cinavia-teknologi for at begrænse brugen af uautoriserede kopier af visse kommercielt fremstillede film og videoer og deres soundtracks. Når der opfanges forbudt brug af en uautoriseret kopi, vil en meddelelse komme frem, og afspilning eller kopiering vil blive afbrudt.

Yderligere oplysninger om Cinavia-teknologien kan findes på Cinavia Online Consumer Information Center på http://www.cinavia.com. Hvis du ønsker yderligere oplysninger om Cinavia via post, send et postkort med din adresse til: Cinavia Consumer Information Center, P.O. Box 86851, San Diego, CA 92138, USA.

Dette produkt omfatter proprietær teknologi under licens fra Verance Corporation, og det er beskyttet af det amerikanske patent 7.369.677 og andre amerikanske og verdensomfattende patenter, som er udstedt eller under behandling, såvel som ophavsret og beskyttelse af forretningshemmelighed af visse aspekter ved en sådan teknologi. Cinavia er et varemærke, som tilhører Verance Corporation. Copyright 2004-2010 Verance Corporation. Alle rettigheder forbeholdes af Verance. Reverse engineering eller demontering er forbudt.

# **Opdatering af netværkssoftware**

# **Meddelelse om opdatering af netværk**

En gang imellem er der ydeevneforbedringer og/ eller yderligere funktioner eller serviceydelser tilgængelige for enheder, der er forbundet til et bredbåndshjemmenetværk. Hvis der er ny software tilgængelig, og enheden er forbundet med et bredbåndshjemmenetværk, informerer afspilleren dig om opdateringen således:

#### **Valgmulighed 1:**

- 1. Når der tændes for afspilleren, vises opdateringsmenuen på skærmen.
- 2. Tryk på  $\lt/$  for at vælge den ønskede valgmulighed og tryk så på ENTER  $(\odot)$ .

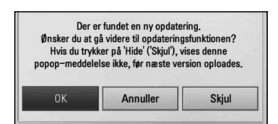

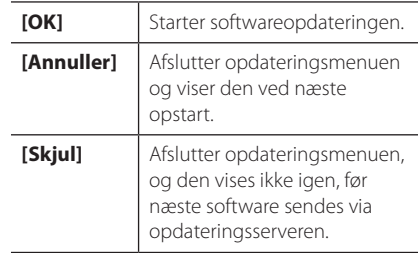

### **Valgmulighed 2:**

Hvis softwareopdateringen er tilgængelig fra opdateringsserveren, vises ikonet "Opdatere" nederst i menuen Start. Tryk på den blå (B) knap for at starte opdateringsproceduren.

# **Opdatering af software**

Du kan opdatere afspilleren med den nyeste software for at forbedre betjeningen af produkterne og/eller nye funktioner. Du kan opdatere softwaren, hvis du tilslutter enheden direkte til softwareopdateringsserveren.

### , BEMÆRK

- Før du opdaterer softwaren i afspilleren, skal du fjerne alle diske og USB-enheder fra afspilleren.
- Før du opdaterer softwaren i afspilleren, skal du slukke for den og så tænde for den igen.
- Under opdatering af software skal du ikke slukke for afspilleren eller afbryde vekselstrømmen, og du skal heller ikke trykke på nogen som helst knapper.
- Hvis du annullerer opdateringen, skal du slukke for strømmen og så tænde for den igen for at få en stabil ydeevne.
- Denne enhed kan ikke opdateres til en tidligere softwareversion.
- 1. Kontroller internetforbindelse og indstillinger (side 20-24).
- 2. Vælg valgmuligheden [Software] i menuen [Indstillinger] og tryk så på ENTER  $(\odot)$ .
- 3. Vælg valgmuligheden [Opdatere] og tryk på  $ENTER(\odot)$ .

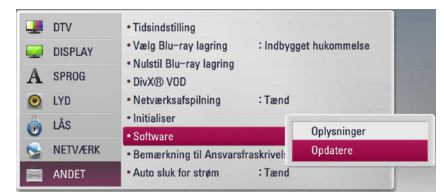

Afspilleren søger efter den nyeste opdatering.

### , BEMÆRK

- $\bullet$  Hvis du trykker på ENTER ( $\odot$ ) under opdateringen, så afsluttes processen.
- Hvis der ikke er en opdatering tilgængelig, så vises meddelelsen "No update is found.". Tryk på ENTER  $(\odot)$  for at gå tilbage til menuen [Menuen Home].
- 4. Hvis der findes en nyere version, vises meddelelsen "Ønsker du at opdatere?".

5. Vælg [OK] for at begynde opdateringen. (Hvis du vælger [Annuller], afsluttes opdateringen.)

## >FORSIGTIG

Sluk ikke for strømmen under opdatering af software.

### **BEMÆRK**

Hvis softwaren omfatter opdatering af driver, åbner diskbakken sig måske under denne proces.

- 6. Når opdateringen er udført, vises meddelelsen "Opdatering er udført.", og der slukkes automatisk for strømmen efter 5 sekunder.
- 7. Tænd igen for strømmen. Systemet fungerer nu med den nye version.

### , BEMÆRK

Funktionen Opdatering af software fungerer muligvis ikke korrekt alt afhængig af internetsystemet. I så fald kan du få den nyeste software fra et autoriseret LG Electronics Service Centre, hvorefter du kan opdatere din afspiller.

Se "Kundesupport" på side 78.

# **MediaHome 4 Essentials**

Nero MediaHome 4 Essentials er software til deling af film-, musik- og fotofiler, der er lagret på computeren til denne afspiller som en DLNAkompatibel, digital medieserver.

, BEMÆRK

- Nero MediaHome 4 Essentials CD-ROM'en er designet til PC'ere og bør ikke isættes denne afspiller eller i et hvilket som helst andet produkt end en PC.
- Den medfølgende Nero MediaHome 4 Essentials CD-ROM er en brugerdefineret softwareudgave udelukkende til deling af filer og mapper på denne afspiller.
- Den medfølgende Nero MediaHome 4 Essentials software understøtter ikke følgende funktioner: Transcoding, Remote UI, TV control, Internet services og Apple iTunes.
- Den medfølgende software Nero MediaHome 4 Essentials kan hentes på
	- Windows : http://www.nero.com/ download.php?id=nmhlgewin
	- Mac OS : http://www.nero.com/download. php?id=nmhlgemac
- I denne brugervejledning beskrives funktionerne med den engelske udgave af Nero MediaHome 4 Essentials som eksempler. Følg forklaringen, der refererer til de faktiske funktioner i din egen sprogversion.

# **Systemkrav**

### **Windows PC**

- Windows® XP (Service Pack 2 eller nyere), Windows Vista® (der kræves ingen Service Pack), Windows® 7 (Servicepakke er ikke påkrævet), Windows® XP Media Center Edition 2005 (Service Pack 2 eller nyere), Windows Server® 2003
- Windows Vista® 64-bit udgave (programmet kører i 32-bit mode)
- Windows® 7 64-bit version (program kører i 32-bit tilstand)
- y Ledig plads på harddrev: 200 MB plads på harddrevet til en typisk installation af Nero MediaHome stand-alone
- y 1.2 GHz Intel® Pentium® III eller AMD Sempron™ 2200+ processorer
- Hukommelse: 256 MB RAM
- Grafikkort med mindst 32 MB videohukommelse. minimum opløsning på 800 x 600 pixel og 16-bit farveindstillinger
- Windows® Internet Explorer® 6.0 eller nyere
- DirectX® 9.0c revision 30 (august 2006) eller nyere
- y Netværksmiljø: 100 Mb Ethernet, WLAN

### **Macintosh**

- Mac OS X 10,5 (Leopard) eller 10,6 (Snow Leopard)
- Macintosh computer med en Intel x86 processor
- y Ledig plads på harddrev: 200 MB plads på harddrevet til en typisk installation af Nero MediaHome stand-alone
- y Hukommelse: 256 MB RAM

# **Sådan installerer du Nero MediaHome 4 Essentials**

#### **Windows**

Start computeren og læg CD-ROM'en i computerens CD-ROM drev. En installationsguide fører dig igennem den hurtige og ukomplicerede installationsproces. Sådan installerer du Nero MediaHome 4 Essentials:

- 1. Luk alle Microsoft Windows programmer og afslut al antivirus-software, der evt. kører.
- 2. Sæt den medfølgende CD-ROM'en i computerens CD-ROM-drev.
- 3. Klik på [Nero MediaHome 4 Essentials].
- 4. Klik på [Run] for at starte installationen.
- 5. Klik på [Nero MediaHome 4 Essentials]. Installationen er forberedt, og installationsguiden vises.
- 6. Klik på knappen [Next] for at få vist skærmbilledet, hvor du skal indtaste serienummeret. Klik på [Next] for at gå til næste trin.
- 7. Hvis du accepterer alle betingelser, skal du klikke på [I accept the License Conditions] i afkrydsningsfeltet og klikke på [Next]. Uden denne aftale er installation ikke mulig.
- 8. Klik på [Typical] og klik så på [Next]. Installationsprocessen er begyndt.
- 9. Hvis du vil deltage i den anonyme indsamling af data, skal du vælge afkrydsningsfeltet og klikke på knappen [Next].
- 10. Klik på knappen [Exit] for at udføre installationen.

### **Mac OS X**

- 1. Start computeren og læg CD-ROM'en i computerens CD-ROM drev.
- 2. Gå ind på CD-ROM drevet og åben folderen med "MediaHome\_4\_Essentials\_MAC".
- 3. Dobbeltklik på billedfilen "Nero MediaHome. dmg". Vinduet med Nero MediaHome bliver åbnet.
- 4. I vinduet med Nero MediaHome skal De trække ikonet med Nero MediaHome enten til folderen med applikationer inde i vinduet eller til enhver anden ønsket placering.
- 5. De kan nu starte applikationen ved at dobbeltklikke på ikonet for Nero MediaHome i den placering, De har valgt.

# **Deling af filer og mapper**

På computeren skal du dele mappen med film, musik- og/eller fotoindhold, før du kan afspille dem ved brug af funktionerne.

I dette afsnit beskrives proceduren for, hvordan du vælger delte mapper på computeren.

- 1. Dobbeltklik på ikonet "Nero MediaHome 4 Essentials".
- 2. Klik på ikonet [Network] i venstre side og definer netværksnavnet i feltet [Network name]. Netværksnavnet, du indtaster, huskes af afspilleren.
- 3. Klik på ikonet [Shares] i venstre side.
- 4. Klik på fanebladet [Local Folders] på skærmbilledet [Shared].
- 5. Klik på ikonet [Add] for at åbne vinduet [Browse Folder].
- 6. Vælg mappen med de filer, du ønsker at dele. Den valgte mappe tilføjes listen med delte mapper.
- 7. Klik på ikonet [Start Server] for at starte serveren.

### , BEMÆRK

- y Hvis de delte mapper eller filer ikke vises på afspilleren, skal du klikke på mappen på fanebladet [Local Folders] og klikke på [Rescan Folder] med knappen [More].
- For yderligere oplysninger og softwareværktøj, se www.nero.com.

# **Lydudgangsspecifika-tioner**

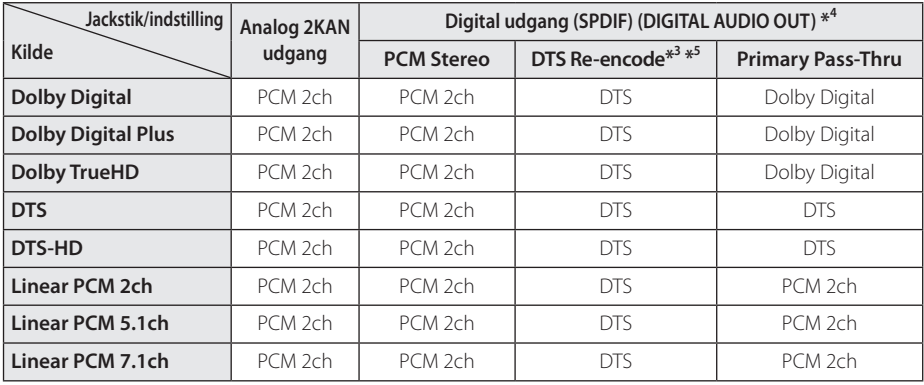

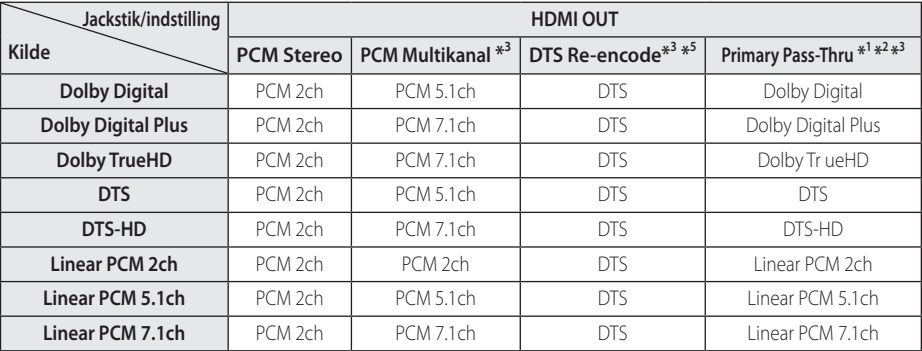

- Tillæg **6**
- \*1 Den sekundære og interaktive lyd er muligvis ikke inkluderet i udgangs-bitstream, hvis valgmuligheden [Digital udgang] eller [HDMI] er indstillet til [Primary Pass-Thru]. (Undtagen LPCM Codec: udsendes altid med interaktiv og sekundær lyd.)
- \*2 Denne afspiller vælger automatisk HDMIlyden i henhold til dekodningskapaciteten i den tilsluttede HDMI-enhed, selv om valgmuligheden [HDMI] er indstillet til [Primary Pass-Thru].
- \*3 Indstillingen [PCM Multikanal]/[Primary Pass-Thru] for valgmuligheden [HDMI] og indstillingen [DTS Re-Encode] for valgmuligheden [Digital udgang] kan ikke indstilles sammen. Hvis du indstiller dem sammen, indstilles valgmuligheden [HDMI] eller [Digital udgang] automatisk til [PCM stereo].
- \*4 I PCM lydudgang er samplingfrekvensen for DIGITAL AUDIO OUT begrænset til 96 kHz.
- \*5 Hvis [HDMI] eller [Digital udgang] er indstillet til [DTS Re-Encode], er audioudgangen begrænset til 48 kHz og 5.1 kanaler. Hvis valgmuligheden [HDMI] eller [Digital udgang] er indstillet til [DTS Re-Encode], udsendes DTS Re-encode lyden på BD-ROM diske, og originallyden udsendes på de andre diske (så som [Primary Pass-Thru]).
- y Hvis valgmuligheden [HDMI] er indstillet til [PCM Multikanal] og valgmuligheden [Digital udgang] er indstillet til [Primary Pass-Thru], når der afspilles Dolby Digital Plus eller TrueHD lyd, er DIGITAL LYD UD begrænset til "PCM 2kan".
- y Hvis HDMI-tilslutningen er version 1,3 og Dolby Digital Plus/Dolby, udsendes TrueHD fra HDMI OUT jackstikket, DIGITAL AUDIO OUT jackstikket er begrænset til "PCM 2kan" (når HDMI og DIGITAL AUDIO OUT er tilsluttet samtidig).
- y Audiosignalet udsendes som PCM 48 kHz/16 bit ved MP3/WMA, og PCM 44,1 kHz/16 bit ved audio-CD under afspilning.
- Dolby TrueHD lyd, optaget på nogle Blu-rav diske, består af Dolby Digital og TrueHD lyd. Dolby Digital lyden udsendes via DIGITAL AUDIO OUT jackstikkene og "DD" vises på skærmen, hvis TrueHD lyden ikke udsendes (fx når [HDMI] er indstillet til [PCM stereo] og [Digital udgang] er indstillet til [Primary Pass-Thru]).
- y Du skal vælge en digital lydudgang og en maks. samplingfrekvens, som forstærkeren (eller AV modtageren) accepterer, ved brug af valgmulighederne [Digital udgang], [HDMI] og [Samplingfrekv.] i menuen [Indstillinger] (se side 35).
- Med digital audiotilslutning (DIGITAL AUDIO OUT eller HDMI) kan lyde fra menuknapper i diskmenuen på BD-ROM'er muligvis ikke høres, hvis [Digital udgang] eller [HDMI] er indstillet til [Primary Pass-Thru].
- y Hvis lydformatet i den digitale udgang ikke matcher din modtagers lydformat, så vil modtageren afgive en høj, forvrænget lyd eller slet ingen lyd.
- Der kan kun opnås multikanals digital surroundlyd via digital tilslutning, hvis din modtager er udstyret med en digital multikanalsdekoder.

# **Om det indvendige harddiskdrev**

Det indvendige harddiskdrev (HDD) er et spinkelt stykke udstyr. Du bedes anvende afspilleren i henhold til vejledningen herunder, så du undgår eventuelle fejl i HDD.

- Flyt ikke afspilleren, når der er tændt for den.
- Installer og anvend afspilleren på en stabil, plan overflade.
- Anvend ikke afspilleren på ekstremt varme eller fugtige steder eller på steder, hvor der pludselig kan opstå temperaturændringer. Pludselige temperaturændringer kan danne kondens på indersiden af afspilleren. Det kan forårsage HDDfejl.
- Tag ikke stikket ud af stikkontakten og sluk ikke for strømmen på stikkontakten, når der er tændt for afspilleren.
- Flyt ikke rundt med afspilleren lige efter, at der er slukket for den. Hvis du skal flytte afspilleren, bedes du følge trinnene herunder:
	- 1. Vent i mindst to minutter, efter at beskeden "SLUK" er blevet vist på skærmen.
	- 2. Tag vægstikkontakten ud.
	- 3. Flyt afspilleren.
- Hvis der sker strømsvigt, når der er tændt for afspilleren, vil nogle data på HDD muligvis gå tabt.
- HDD skal behandles varsomt. Hvis det behandles ukorrekt eller i upassende omgivelser, vil HDD måske gå i stykker efter et par års brug. Tegn på problemer viser sig bl.a. ved, at afspilningen pludselig stopper og ved mærkbare bloklyde (mosaik) i billedet.
- Nogle gange vil der dog ikke være advarselstegn på HDD fejl.
- Hvis der opstår fejl i HDD, er det ikke muligt at afspille indholdet. I så tilfælde skal du kontakte LG Servicecentret på følgende adresse:

Web: http://lgservice.com

- Fabrikanten fraskriver sig alt ansvar for tab af data på internt HDD.
- Der er visse egenskaber på HDD, der er reserveret til brug i filsystemet og tidsskiftefunktionen.

# **Videoudgangsopløsning**

#### **Når der afspilles et medie, der ikke er kopibeskyttet**

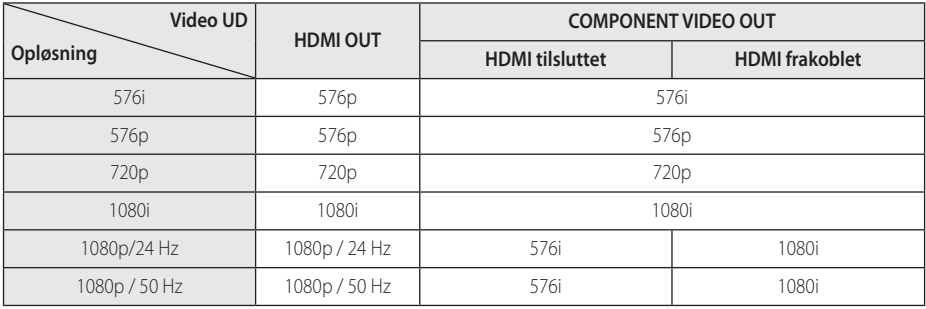

#### **Når der afspilles et medie med kopibeskyttelse**

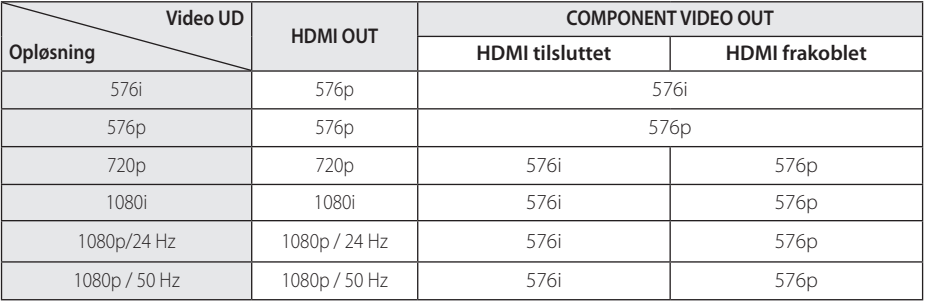

• Denne enhed understøtter samtidig outputtet fra alle videoudtag.

#### **HDMI OUT tilslutning**

- y Ved indstilling af en opløsning på 576i ændres den aktuelle udgangsopløsning for HDMI OUT til 576p.
- y Hvis du manuelt vælger en opløsning, og så tilslutter HDMI-jackstikket til TV'et, og TV'et ikke accepterer den, så indstilles opløsningen til [Auto].
- y Hvis du vælger en opløsning, som TV'et ikke accepterer, vises der en advarselsmeddelelse. Når opløsningen er blevet ændret, og du ikke kan se et skærmbillede, skal du vente i 20 sekunder, hvorefter opløsningen automatisk går tilbage til forrige opløsning.

• 1080p videoudgangs-rammeraten kan automatisk indstilles til enten 24 Hz eller 50 Hz afhængig af det tilsluttede TV's kompatibilitet og præference og baseret på den oprindelige videorammerate af indholdet på BD-ROM disken.

### **COMPONENT VIDEO OUT tilslutning**

Blu-ray disk og DVD kan forhindre opskalering af det analoge output.

### **VIDEO OUT tilslutning**

Opløsningen for VIDEO OUT jackstikket er altid fastsat til en 576i opløsning.

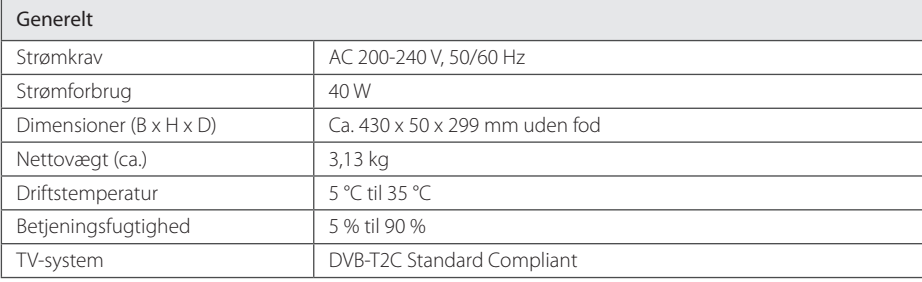

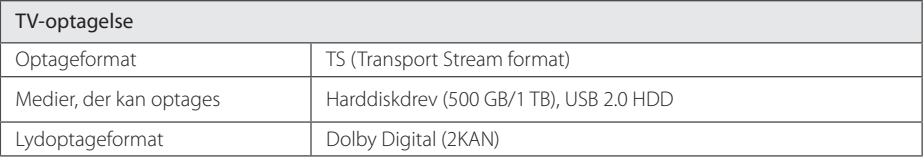

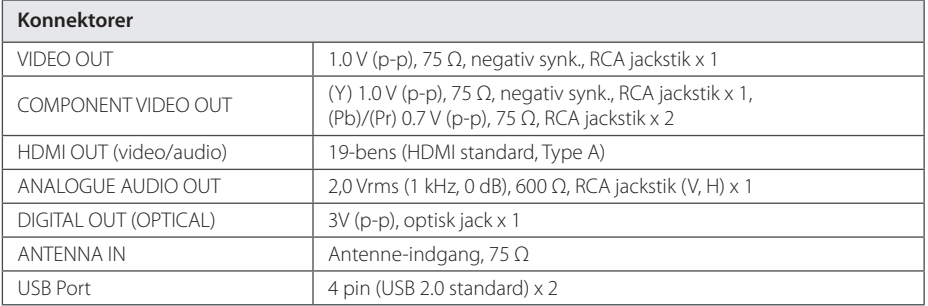

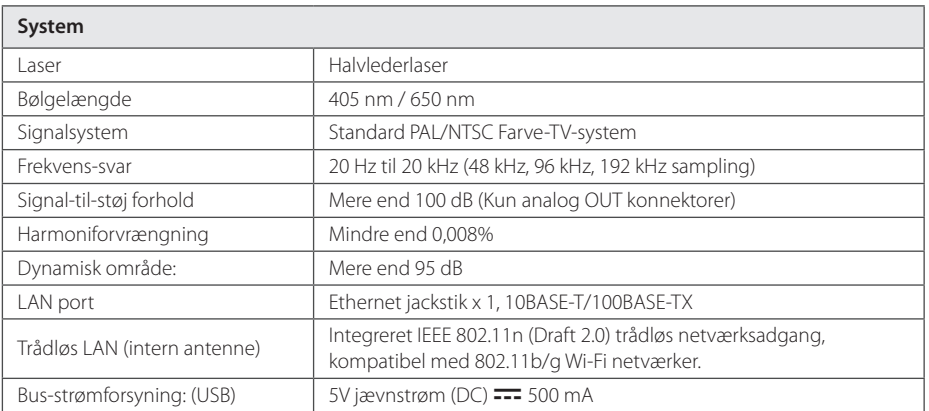

**Tillæg** 91

• Design og specifikationer kan ændres uden forudgående varsel.

# **Vedligeholdelse**

# **Bemærkninger til diske**

#### **Håndtering af diske**

Rør ikke ved diskens afspilningsside. Hold disken ved kanten, så der ikke kommer fingeraftryk på overfladen. Sæt aldrig papir eller tape fast på disken.

### **Opbevaring af diske**

Efter afspilning opbevares disken i omslaget. Udsæt ikke disken for direkte sollys eller andre varmelegemer, og lad den aldrig ligge i en parkeret bil, hvor den er udsat for direkte sollys.

### **Rengøring af diske**

Fingeraftryk og støv på disken kan være skyld i ringe billedkvalitet og forvrænget lyd. Før afspilning renses disken med en ren klud. Tør disken af fra midten og ud.

Brug ikke stærke opløsningsmidler såsom alkohol, benzin, fortynder, rensemidler eller anti statisk spray, som er beregnet til rensning af grammofonplader.

# **Håndtering af enheden**

#### **Når enheden sendes**

Gem den originale forsendelseskasse og indpakningsmaterialet. Hvis du har brug for at sende enheden, så pak den ind, som den oprindeligt var indpakket fra fabrikken, for at opnå den bedste beskyttelse.

For at holde de udvendige overflader rene

- Brug ikke flygtige væsker som f.eks. insektspray nær enheden.
- Hvis du trykker hårdt under aftørringen, kan det skade overfladen.
- y Lad ikke gummi- eller plastikprodukter være i kontakt med enheden i længere tid.

#### **Rengøring af enheden**

Brug en blød, tør klud til at rengøre afspilleren med. Hvis overfladen er meget snavset, kan du bruge en blød klud, der er fugtet med et mildt opvaskemiddel. Brug ikke stærke midler som f.eks. alkohol, benzin eller fortynder, da disse kan beskadige enhedens overflade.

#### **Sådan vedligeholder du enheden**

Enheden er en højteknologisk præcisionsenhed. Hvis den optiske pickup linse og diskdrevet er snavset eller slidt, reduceres billedkvaliteten. For yderligere oplysninger skal du kontakte det nærmeste, autoriserede servicecenter.

# **Vigtige oplysninger om netværksservice**

Al information, data, dokumenter, kommunikation, downloads, filer, tekst, billeder, fotos, grafik, videoer, webcasts, publikationer, værktøjer, kilder, software, kode, programmer, applets, widgets, applikationer, produkter og andet indhold ("Indhold") og alle serviceydelser og udbud ("Service") leveret eller gjort tilgængeligt via eller gennem nogen som helst tredjepart (hver en "Serviceudbyder") er alene ansvarlig for Serviceudbyderen, som det stammer fra.

Tilgængeligheden af og adgangen til Indhold og Service ydet af Serviceudbyderen gennem LGE Device kan ændres på et hvilket som helst tidspunkt uden forudgående varsel inklusive men ikke begrænset til udsættelse, fjernelse eller ophør af alle eller en hvilken som helst del af Indholdet elle Servicen.

Hvis du har nogen som helst forespørgsler eller problemer, der er relateret til Indhold eller Service, se Serviceudbyderens website omkring de senest opdaterede informationer. LGE er hverken ansvarlig for eller forpligtet af kundeservice i relation til Indhold og Service. Alle spørgsmål eller forespørgsler om service relateret til Indhold eller Service bør rettes direkte til udbyderen af det pågældende Indhold og Service.

Bemærk venligst at LGE ikke er ansvarlig for noget som helst Indhold eller Service ydet af Serviceudbyderen eller for nogen som helst ændringer til, fjernelse af eller ophør af sådan Indhold eller Service og ikke giver sikkerhed for eller garanterer for tilgængeligheden af eller adgangen til sådan Indhold eller Service.

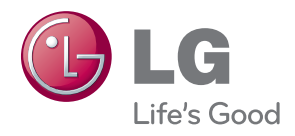